**DISEÑO DE BANCO PARA PRUEBAS DE BOMBAS CENTRÍFUGAS PARA LA EMPRESA SERVICIO ELÉCTRICO AGROINDUSTRIAL LTDA.**

# **CUBILLOS RODRÍGUEZ CESAR GIOVANNI SANDOVAL GALEANO CHRISTIAN FELIPE**

**Proyecto integral de grado para optar al título de INGENIERO MECÁNICO**

> **Orientador Eric Fabien Navarro Arquez Ingeniero Mecánico**

**FUNDACIÓN UNIVERSIDAD DE AMÉRICA FACULTAD DE INGENIERÍAS PROGRAMA DE INGENIERÍA MECÁNICA BOGOTÁ D.C 2021**

# NOTA DE ACEPTACIÓN

Nombre

Firma del Director

Nombre Firma del Presidente Jurado

> Nombre Firma del Jurado

Nombre

Firma del Jurado

Bogotá D.C Agosto de 2021

## **DIRECTIVOS DE LA UNIVERSIDAD**

Presidente de la Universidad y Rector del Claustro

Dr. Mario Posada García Peña

Concejero institucional Dr. Luis Jaime Posada García Peña

Vicerrectora Académica y de Investigaciones Dra. Alexandra Mejía Guzmán

Vicerrector Administrativo y financiero Dr. Ricardo Alfonso Peñaranda Castro

Secretario General

Dr. José Luis Macías Rodríguez

Decano Facultad de Ingenierías Ing. Julio Cesar Fuentes Arismendi

Director de Ingeniería Mecánica Ing. María Angelica Acosta Pérez

#### **AGRADECIMIENTOS**

En primer lugar quiero agradecer a Dios por haberme permitido recorrer el camino necesario para llegar a este punto y por permitirme conocer a tantas personas que me hicieron crecer como persona y como ingeniero, quiero agradecer a mi familia por siempre apoyarme en los momentos más complejos en especial a mis padres y a mi tía Martha quienes hicieron este sueño posible, quiero agradecer a mi compañeros, amigos y en especial a César y a Valentina quienes siempre fueron más que mis amigos, mis mejores ejemplos, por último pero no menos importante quiero agradecerme por haber hecho a un lado todas aquellas barreras que me impedían cumplir mi sueño y por nunca permitirme dejar de ser competitivo.

La vida está llena de retos que tenemos que ir afrontando con persistencia y esfuerzo, cualidades que me dio Dios y me ayudaron para culminar este proyecto. Le agradezco a Dios por escucharme las veces que le hablé, a mi familia que fue incondicional en cada momento durante estos 5 años además sin ellos no estaría dónde me encuentro ahora, a mi mamá por ser una mujer tan ejemplar para mí que se proporcionó palabras de aliento , a mi papá por ayudarme con tanto esfuerzo y que lo admiro, a mis hermanos Viví, Lau y Nelson que siempre han sido un gran ejemplo para mí, a mi novia Camila que siempre me dio ánimo y amor para no rendirme y seguir trabajando duro, también a mí compañero Christian por ser un amigo incondicional que conocí en la universidad y a las personas que de una u otra manera me aportaron para poderme formar con ingeniero mecánico.

# **PÁGINA DE CLÁUSULA SOBRE PROPIEDAD INTELECTUAL**

Las directivas de la universidad de américa, los jurados calificadores y el cuerpo docente no son responsables por los criterios e ideas expuestas en el presente documento. Estos corresponden únicamente a los autores.

# **TABLA DE CONTENIDO**

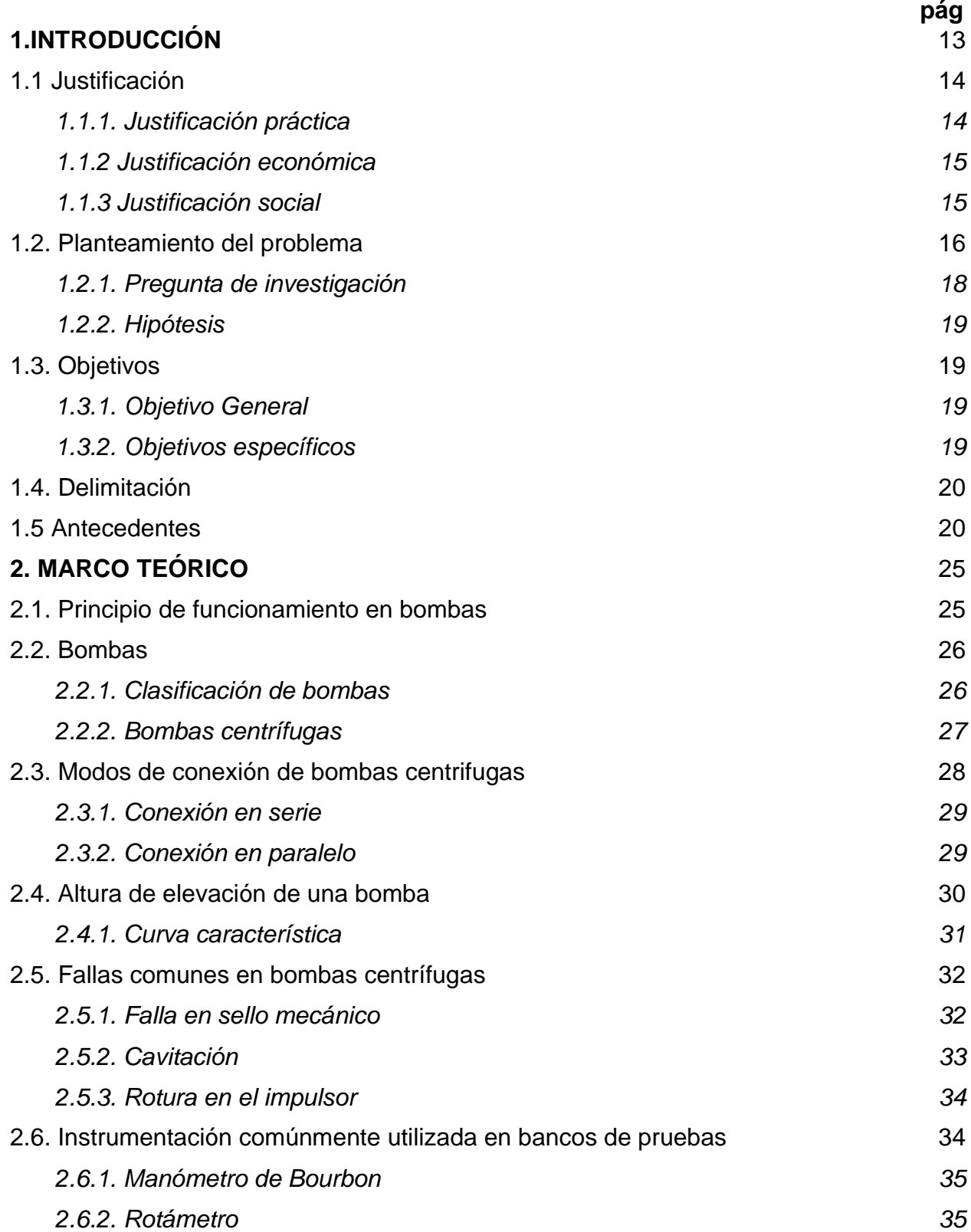

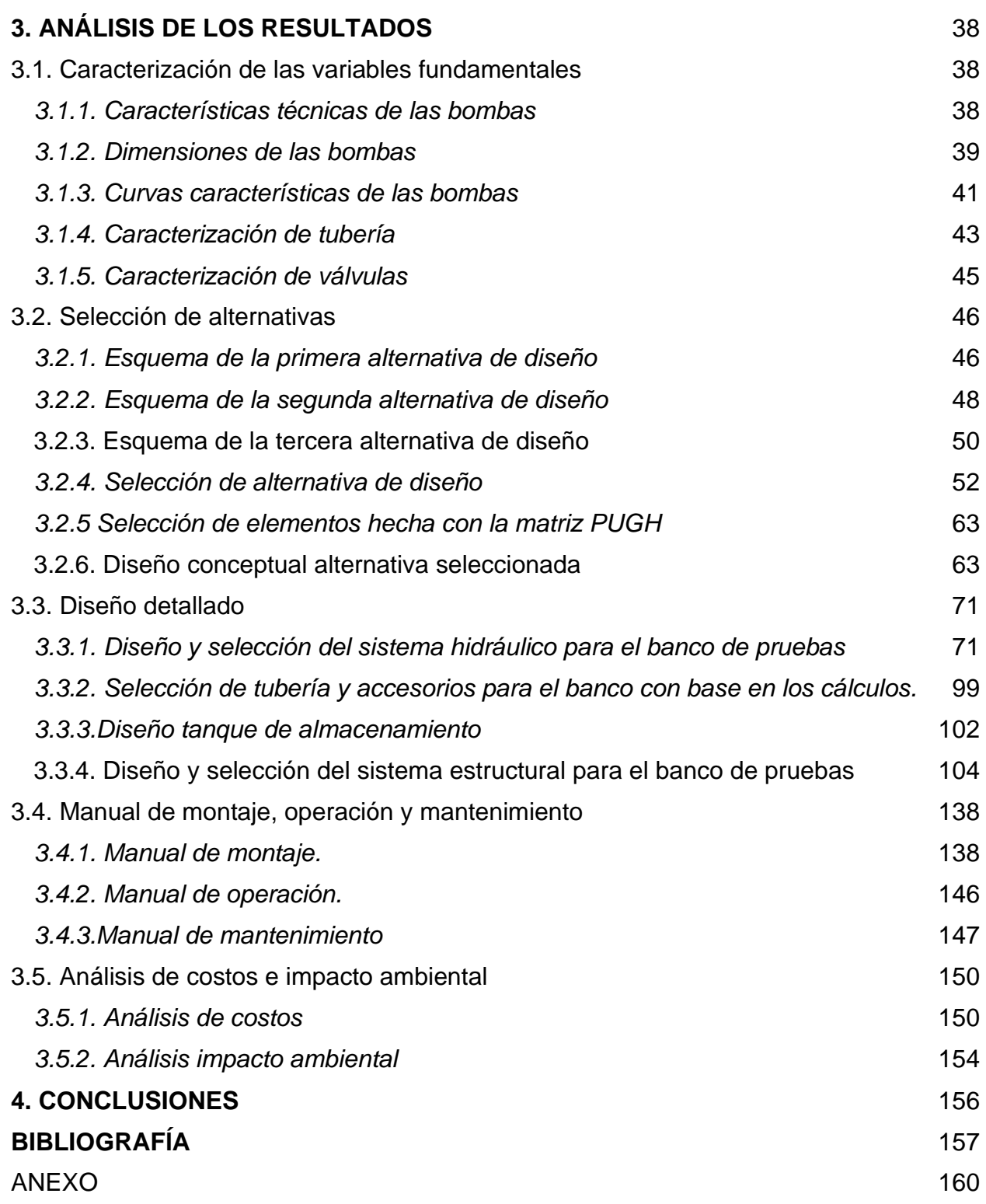

# **LISTA DE FIGURAS**

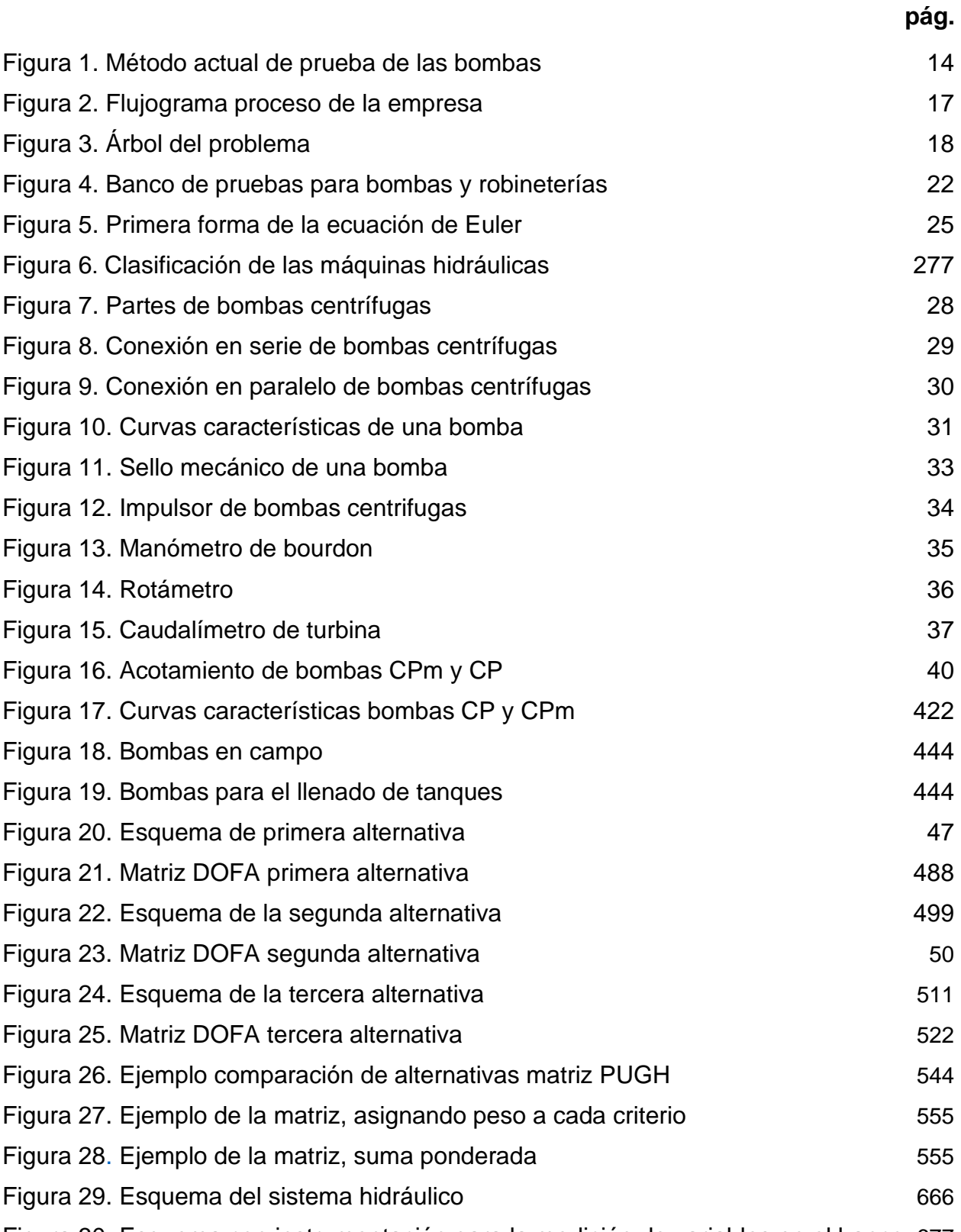

[Figura 30.](#page-66-0) [Esquema con instrumentación para la medición de variables en el banco](#page-66-1) 677

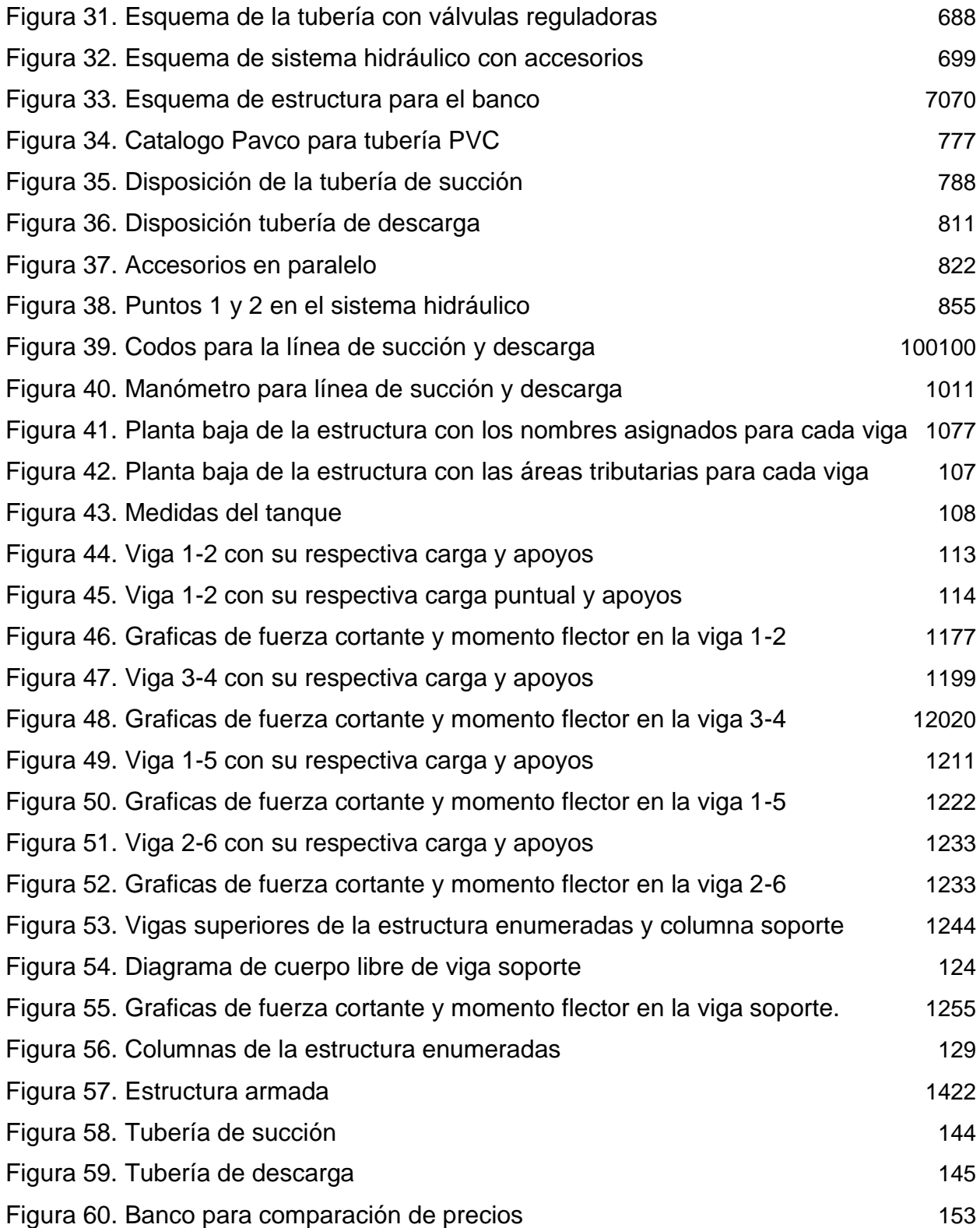

# **LISTA DE TABLAS**

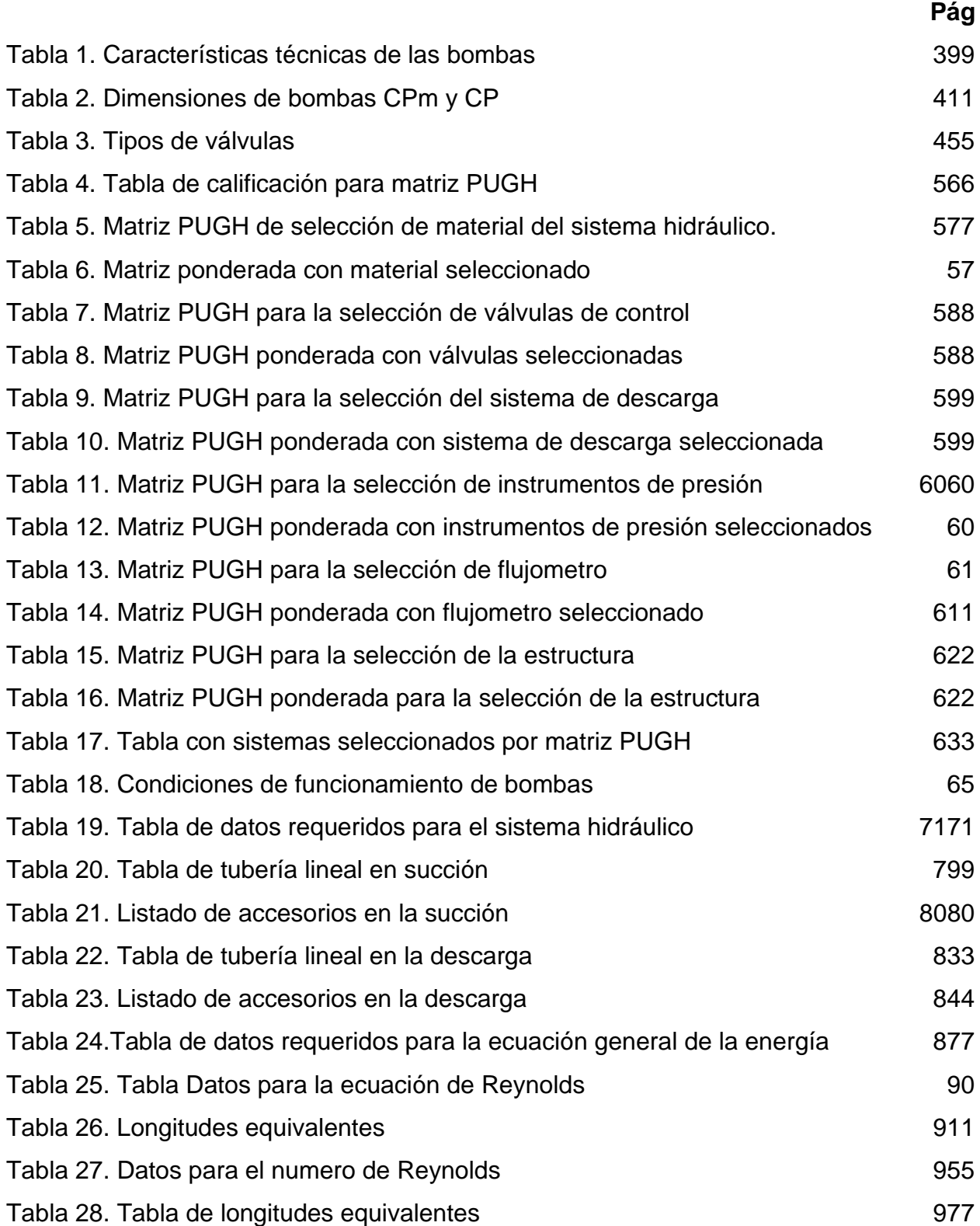

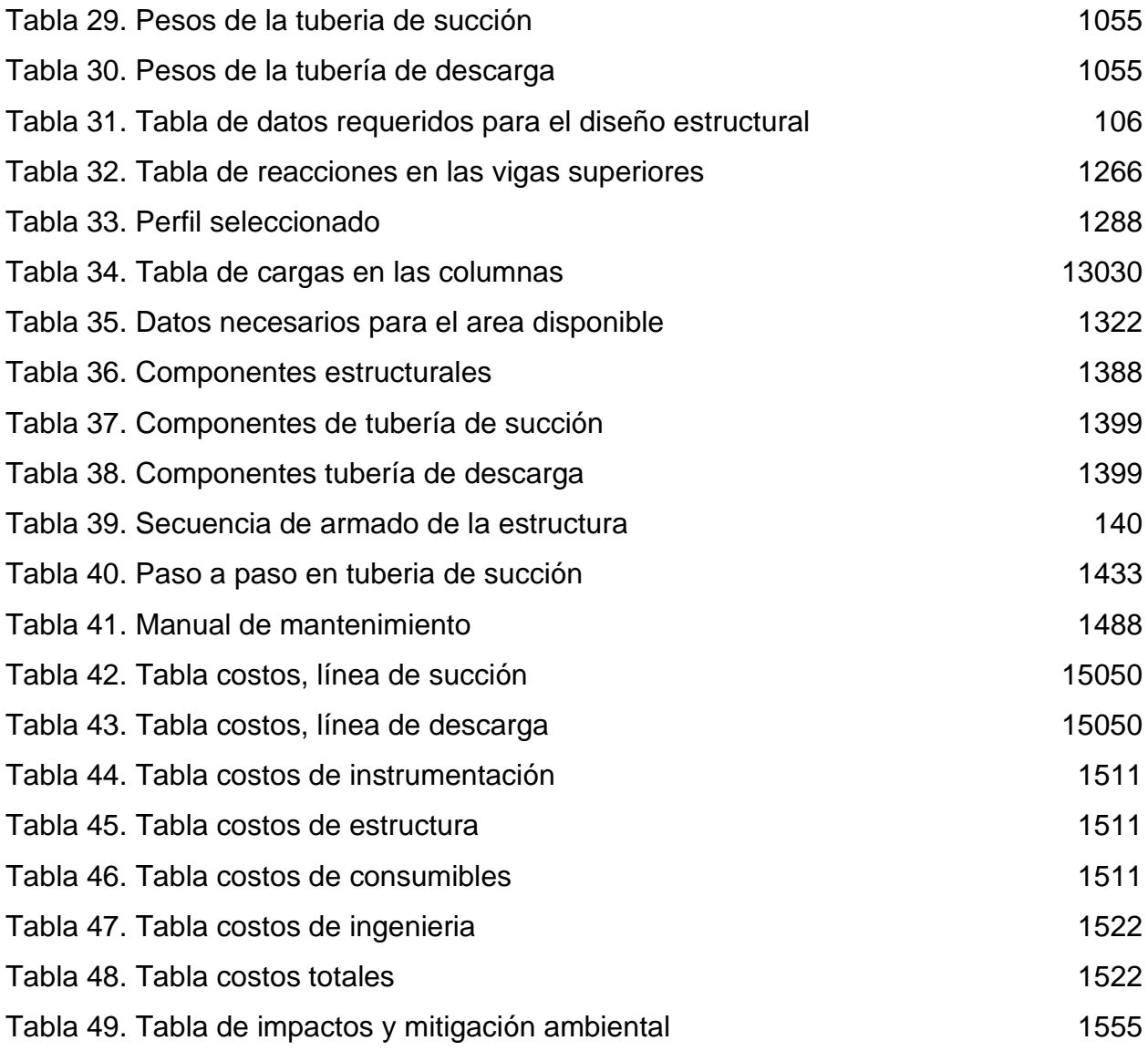

#### **RESUMEN**

En este documento se realizó el diseño de un banco de pruebas para bombas centrifugas, capaz de probar y poner en condiciones reales de funcionamiento a las tres bombas que frecuentemente llegan a la empresa. Se analizaron las variables fundamentales para el correcto funcionamiento del banco, se planteó y selecciono una alternativa que permitiera llevar a cabo el equipo con un costo razonable.

Una vez se seleccionó una alternativa se procedió al diseño y selección de cada componente de dicha opción, teniendo en cuenta las variables más críticas de las bombas que se probaran en el banco, garantizando así que el banco puede poner a prueba y en condiciones máximas a las bombas sin dañar sus componentes.

Se realizaron los respectivos manuales de montaje, operación y mantenimiento del equipo, garantizando así que los operarios de la empresa para la cual se diseñó el banco, puedan realizar un montaje correcto de cada uno de los componentes y del mismo modo, conozcan los pasos para poner en funcionamiento el equipo sin ocasionar daños en este, el manual de mantenimiento permitirá a los operarios realizar revisiones periódicas que evitaran fallas en los componentes del banco y prolongaran la vida útil del equipo. Del mismo modo se realizó un análisis de costos para mostrar un costo aproximado del banco y un análisis de impacto ambiental para evaluar las posibles afectaciones del banco al ambiente, de esta manera generar un proyecto de bajo costo, pero con conciencia ambiental y vida útil prolongada

Palabras clave: Banco para pruebas, montaje, mantenimiento, componentes, fricción, pérdidas de presión, caudalímetro, manómetro

12

#### **1.INTRODUCCIÓN**

<span id="page-12-0"></span>En la historia de las sociedades modernas, más exactamente desde la revolución industrial (1870), se ha propendido por crear y desarrollar artefactos mecánicos que permitan mejorar los procesos tanto en fabricación como en eficacia de la manufactura industrial, por ende, cada día se postulan nuevas ideas y artefactos que permiten alcanzar dicho objetivo. La ingeniería mecánica como la encargada de diseñar máquinas funcionales a partir del conocimiento de los componentes y los materiales que forman diversos equipos, desea lograr procesos eficientes, eficaces y ergonómicos al servicio de la industria

Dicho lo anterior, se concibe la idea de los bancos de prueba para bombas centrifugas, estos, son dispositivos de alto costo que permiten observar el funcionamiento de un equipo en condiciones controladas, por esta razón se utilizan en; instituciones universitarias, empresas especializadas en sistemas hidráulicos y fabricantes de bombas centrifugas, sin embargo, los bancos de pruebas son de crucial importancia para microempresas que reparan y venden dichos equipos hidráulicos, ya que, las bombas centrífugas pueden presentar fallas que solo se evidencian en condiciones reales de funcionamiento; fugas en las juntas de presión, pérdida de caudal, mal funcionamiento de los componentes mecánicos y desajustes por mal cálculo en las piezas móviles.

Teniendo en cuenta la importancia de los bancos de pruebas en el proceso de la industria y su alto costo, este proyecto pretende diseñar un banco para pruebas asequible en costos y así puedan simular condiciones reales de funcionamiento bajo las cuales operan las bombas que vende y repara la empresa Servicio Eléctrico Agroindustrial Ltda. así el proyecto busca mejorar la calidad de los servicios técnicos que presta la compañía y evidenciar las fallas persistentes en las bombas que se han reparado y vendido, de este modo, se evitaran costos derivados por garantías y retrabajos en los equipos intervenidos.

## <span id="page-13-0"></span>**1.1 JUSTIFICACIÓN**

#### <span id="page-13-1"></span>*1.1.1. Justificación práctica*

El diseño del banco para pruebas de las bombas centrífugas reparadas y distribuidas en Servicio Eléctrico Agroindustrial Ltda. es necesario debido a que los fallos más frecuentes en las bombas centrífugas están dados por bajas en el caudal, pérdidas de presión y fallas en los sellos mecánicos. Este último es el que conlleva a más gastos referidos a su reparación, puesto que la falla en los sellos mecánicos causa que el fluido en la bomba vaya directamente al motor y genere daños en el sistema eléctrico, y ninguno de estos fallos es posible detectarlos con la prueba actualmente realizada en la empresa (como se observa en la **Figura 1**). Esto genera múltiples problemas con averías persistentes, por otro lado, la adquisición de un banco de pruebas importado no sería práctica, debido a que estos equipos ya diseñados son bastante robustos para el espacio disponible en la empresa.

<span id="page-13-3"></span><span id="page-13-2"></span>**Figura 1.**  *Método actual de prueba de las bombas*

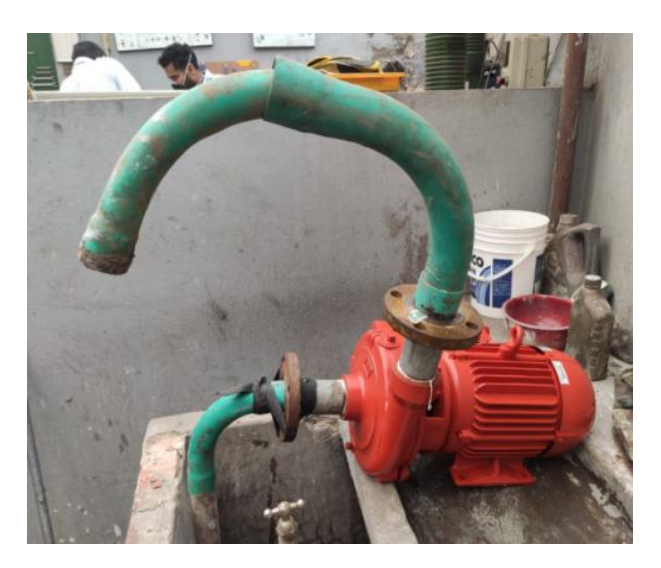

*Nota:* Método actual de prueba de bombas en la empresa Servicio Eléctrico Agroindustrial Ltda.

## <span id="page-14-0"></span>*1.1.2 Justificación económica*

El diseño del banco para pruebas de las bombas centrífugas reparadas y distribuidas en Servicio Eléctrico Agroindustrial Ltda. es necesario debido a que este tipo de equipos se pueden conseguir en el mercado a costos muy altos, por lo cual no es viable para la empresa la adquisición del mismo. Sin embargo, se hace evidente que su ausencia está llevando a la empresa a incurrir en gastos innecesarios, además de generar desconfianza en sus clientes que exponen fallas después de reparada la bomba centrífuga, sin mencionar aún que los operarios disponen de menos tiempo para reparar otros dispositivos por las garantías que deben realizar.

## <span id="page-14-1"></span>*1.1.3 Justificación operacional*

El banco para pruebas permitirá Mejorar la calidad del servicio prestado por la empresa, disminuyendo los reprocesos y los costos asociados al cubrimiento de garantías, por otro lado, aumentará la eficiencia del equipo de trabajo y mejorará la percepción de los clientes hacía la empresa, lo que podrá fomentar la llegada de nuevos clientes.

## <span id="page-15-0"></span>**1.2. PLANTEAMIENTO DEL PROBLEMA**

La empresa Servicio Eléctrico Agroindustrial Ltda. realiza suministro, mantenimientos preventivos y correctivos a distintos tipos de equipos como lo son los motores trifásicos, monofásicos, bifásicos y las bombas centrífugas. Especialmente al momento de realizar un mantenimiento completo de las bombas centrífugas, se encontró que hace falta una inspección que permita saber que están trabajando correctamente y a régimen.

Actualmente, en el momento se realizan distintas reparaciones a las bombas centrífugas en la empresa, pero no se garantiza que se solucionaron todos los problemas con los cuales entró el dispositivo a la compañía, lo que hace factible el seguir presentando fallas una vez instalada en el lugar de funcionamiento y no se pueda demostrar al cliente su correcto mantenimiento. Algunas de estas falencias pueden ser desde pérdidas de presión, bajas en el caudal, fallas en el sello mecánico, desgaste en el impulsor, por citar algunos.

El procedimiento actual comienza con la recepción de las bombas centrífugas a la sede de la empresa, en donde los técnicos se basan en las observaciones hechas por los propietarios de las mismas. Sin embargo, no se cuenta con una prueba rigurosa que permita generar una observación en funcionamiento del problema por los operarios de la empresa, ni tampoco con un ensayo de correcto funcionamiento antes de ser entregadas al cliente, en el que se evidencie cualquier falla y completa reparación antes de su instalación.

A continuación, en la **figura 2** se ilustra un flujograma con el procedimiento que realiza la empresa al momento de recibir una solicitud de servicio técnico para las bombas o cualquier otro equipo que requiera un mantenimiento o reparación.

16

# <span id="page-16-0"></span>**Figura 2.**

<span id="page-16-1"></span>*Flujograma proceso de la empresa*

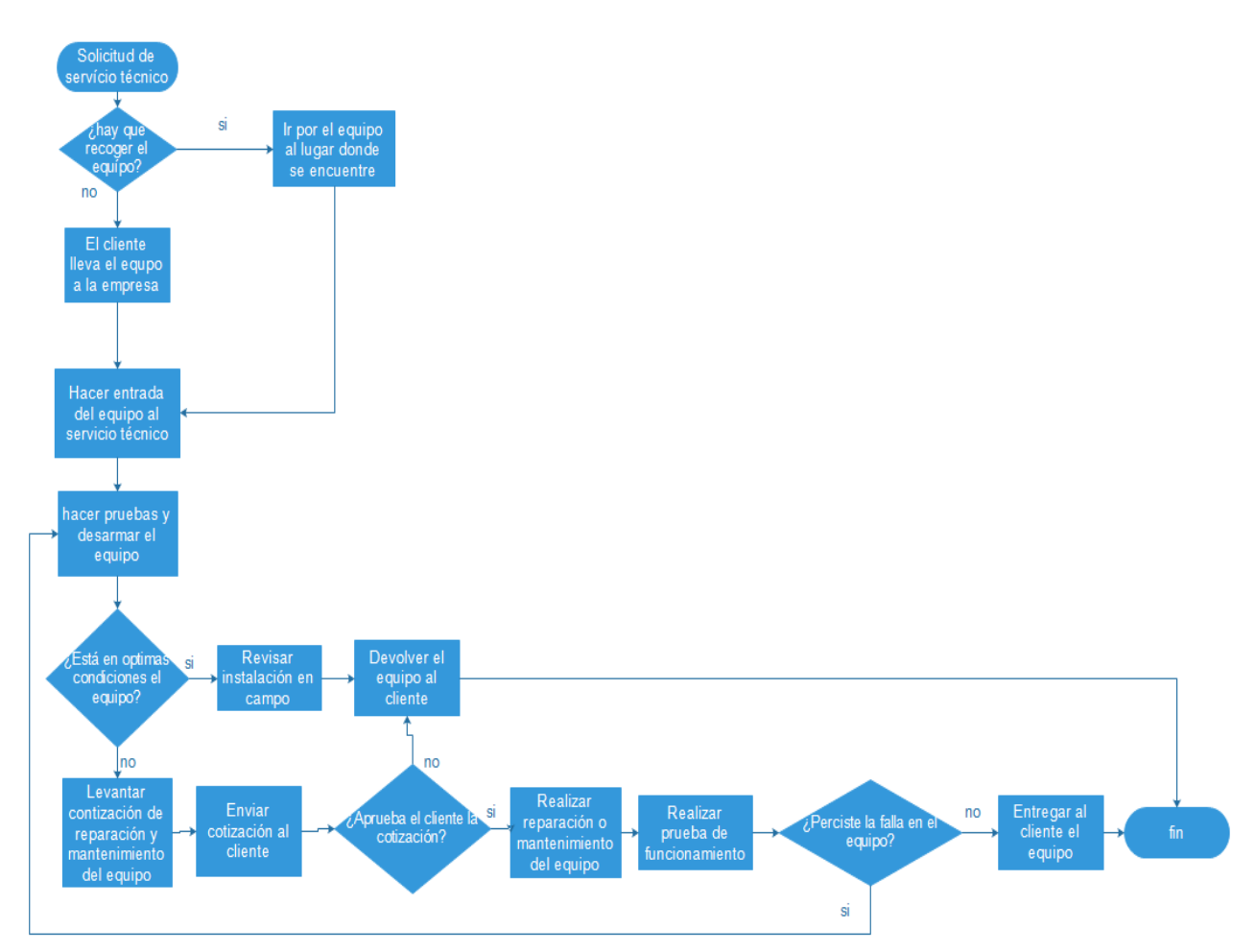

*Nota:* Flujograma de proceso en la empresa, realizado en programa Edraw Max (Trial version) [En línea] [https://n9.cl/irr7e.](https://n9.cl/irr7e) Wondershare, Wondershare,2020.

Es importante mencionar que actualmente la empresa no cuenta con un equipo que permita realizar pruebas de funcionamiento correctas a las bombas centrífugas después de reparadas. En la actualidad la empresa realiza pruebas a las bombas de una manera inadecuada, ya que ponen las bombas sobre un lavadero y solo observan que los equipos estén succionando y bombeando, sin hacer que las bombas tengan algún tipo de presión extra que las exija al máximo. Por tanto, se requiere el diseño de un banco de pruebas capaz de poner en funcionamiento las bombas centrífugas ya reparadas, para visualizar fallas persistentes en los equipos, recolectar los datos necesarios y de esta manera, realizar su respectiva curva de funcionamiento.

En la **Figura 3** podemos observar el árbol del problema en el cual tenemos las causas y efectos que genera la inexistencia del banco de pruebas en la empresa.

# <span id="page-17-1"></span> **Figura 3.**

## *Árbol del problema*

<span id="page-17-2"></span>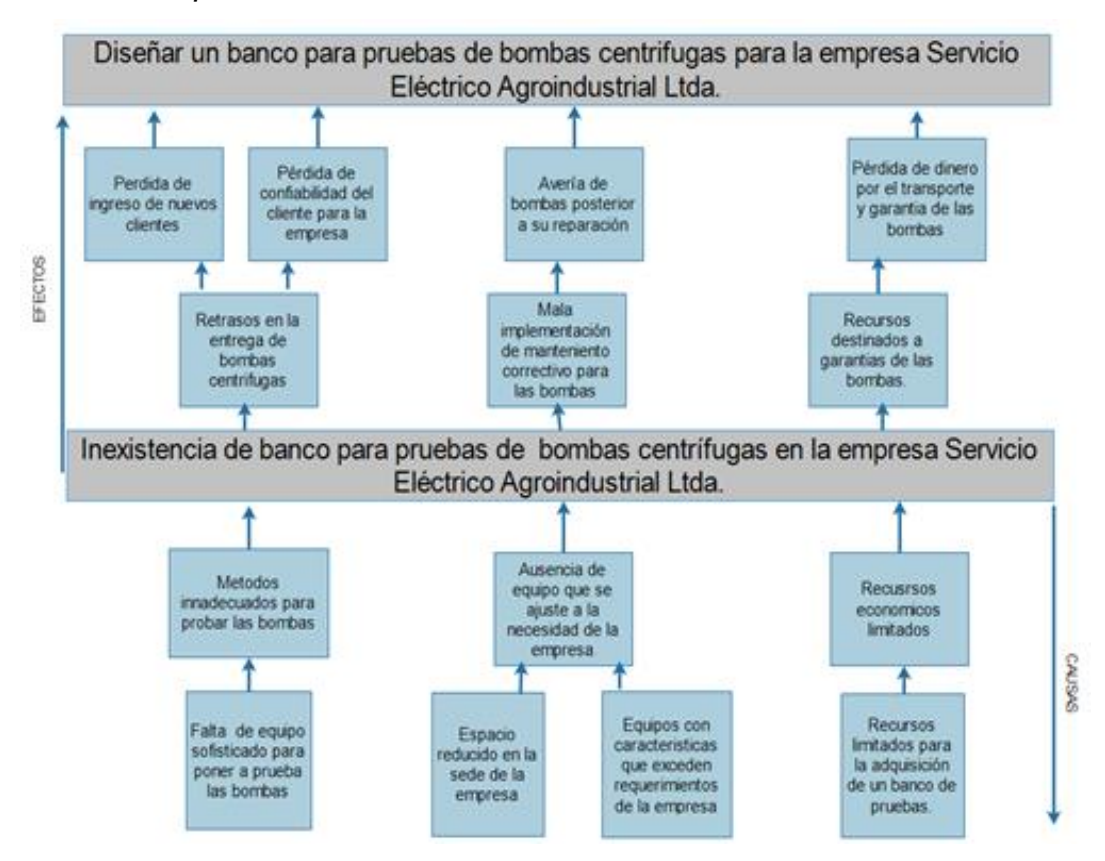

*Nota:* Árbol del problema, realizado en programa Edraw Max (Trial version) [En línea] [https://n9.cl/irr7e.](https://n9.cl/irr7e) Wondershare, Wondershare,2020.

# <span id="page-17-0"></span>*1.2.1. Pregunta de investigación*

¿Qué características debe tener el diseño de un banco para pruebas de bombas centrífugas que permita mejorar el servicio prestado por la empresa Servicio Eléctrico Agroindustrial Ltda.?

# <span id="page-18-0"></span>*1.2.2. Hipótesis*

El Banco para pruebas buscará mejorar el servicio prestado por la compañía Servicio Eléctrico Agroindustrial Ltda, evidenciando fallas persistentes después de la reparación de las bombas, de esta manera permitir que los equipos una vez salen de la empresa no tengan que volver al poco tiempo

# <span id="page-18-1"></span>**1.3. Objetivos**

## <span id="page-18-2"></span>*1.3.1. Objetivo General*

● Diseñar un banco para pruebas de bombas centrífugas para la empresa Servicio Eléctrico Agroindustrial Ltda.

#### <span id="page-18-3"></span>**1.3.2. Objetivos específicos**

- Caracterizar las variables fundamentales para el diseño del banco de prueba teniendo en cuenta los requerimientos de la empresa según los procesos que se realizan.
- Definir alternativas que permitan dar solución al problema generando un diseño conceptual.
- Diseñar en detalle los elementos de este banco de pruebas.
- Elaborar el manual de operación, montaje y mantenimiento del banco de pruebas para bombas centrífugas.
- Realizar el análisis de costos y de impacto ambiental del banco de pruebas.

#### <span id="page-19-0"></span>**1.4. Delimitación**

El diseño del banco de pruebas para la empresa Servicio Eléctrico Agroindustrial Ltda. se realizará para las instalaciones de la empresa que se encuentra ubicada en el kilómetro 14 Autopista Bogotá-Medellín, Puente Piedra, Madrid (Cundinamarca). Este proyecto buscará entregar el diseño estructural, diseño en detalle de los elementos que componen el banco de pruebas, el diseño hidráulico, entregará la adquisición precisa de los datos para la realización externa de la curva característica, así como los diferentes planos tanto de las piezas como de instrumentación. El banco de pruebas se diseñará para el acople de las bombas (CPm 620, CP 670, CPm 660) de la marca Pedrollo. Sin embargo, este trabajo se limitará al diseño y no buscará la construcción del equipo ni la realización automática de las curvas características. El tratamiento de los datos, almacenamiento y realización de las curvas características correrá por cuenta de la empresa, así como la conexión eléctrica de las bombas y mediciones referentes a la misma.

#### <span id="page-19-1"></span>**1.5 Antecedentes**

Los bancos de prueba son equipos especializados que permiten probar, poner en funcionamiento y observar fenómenos físicos del objeto que se desea estudiar. En el caso del proyecto del diseño de banco para pruebas de bombas centrífugas que se realizará, se encontró que existe una gran variedad de este tipo de equipos, no solo para probar las bombas sino para poder observar los fenómenos que tiene el fluido al pasar por distintos tipos de tuberías.

Normalmente este tipo de equipos son utilizados en compañías que desarrollan productos y para poder probarlos requieren de bancos de pruebas que exijan a operaciones reales sus artículos, también en las instituciones educativas se necesitan bancos de pruebas para poder demostrar a los alumnos el funcionamiento y características de las bombas centrífugas, de este modo los estudiantes pueden poner en práctica los conocimientos vistos en clase.

Se ha podido evidenciar que la mayoría de los proyectos sobre bancos de pruebas, son proyectos realizados por estudiantes de pregrado que desean mejorar los laboratorios de las universidades en donde estudian. Se realizó una investigación para saber los

20

desarrollos fuera de Colombia en este tipo de equipos, y se encontró que la universidad salesiana de la ciudad de quito en el año 2011 realizó el diseño y construcción de un banco de pruebas para bombas centrífugas conectadas en serie y paralelo [\[1\]](https://dspace.ups.edu.ec/bitstream/123456789/16348/1/UPS-KT00016.pdf), que permitía mostrar a los alumnos los fenómenos desarrollados por el fluido en las diferentes conexiones. De lo cual se pudo concluir que el proyecto a realizar no será necesario ya que se busca únicamente evidenciar fallos en la bomba y su correcto funcionamiento.

Adicional a los requerimientos por parte de los institutos educativos, existen diferentes empresas que requieren de este tipo de equipos, para poner a prueba sus bombas centrífugas y poder hallar las curvas características de las mismas. Como es el caso de la universidad de la Coruña en donde se realizó un proyecto de banco de pruebas para bombas centrífugas en el año 2016 [\[2\]](https://core.ac.uk/download/pdf/75988281.pdf) el cual fue realizado por estudiantes para la empresa Gefico Enterprise en España. En donde se evidenció que los estudiantes cumplieron con los requerimientos de la empresa, generando la recopilación de datos a través de un documento en Excel que genera las curvas características de la bomba centrífuga puesta a prueba. De este proyecto se pudo inferir un método para la realización de las curvas características de las bombas puestas a prueba.

No solamente los bancos de pruebas para bombas centrífugas están destinados para la realización de pruebas de caudal, presión y obtención de las curvas características. También existen bancos de pruebas que se centran en el fenómeno de la cavitación (fenómeno causado por el cambio drástico de velocidad del fluido) es pertinente poder mostrar la definición que brinda Holger Benavides muñoz "La cavitación o aspiración de vacío es un fenómeno hidrodinámico que se produce cuando el agua o cualquier otro fluido pasa a gran velocidad por una arista, produciendo una descompensación del fluido"[\[3\]](https://rmluna.files.wordpress.com/2010/04/08_cavitacion.pdf).Para esto se ha requerido avances tecnológicos en la instrumentación de estos equipos.

Se sabe que en los últimos años ha habido avances tecnológicos en todos los ámbitos, además, la mayoría de maquinaria ha sido automatizada para que los tiempos de entrega de datos y toma de decisiones sean más rápidos. La automatización también ha venido

creciendo en el área de los bancos de pruebas, especialmente para los de bombas centrífugas donde se encuentran empresas desarrolladoras y diseñadoras de equipos didácticos como Innovative Techno Lab Equipment y Edibon international. Cabe mencionar que una de las empresas más reconocidas a nivel internacional en el ámbito del diseño y construcción de equipos didácticos es la empresa alemana Gunt Hamburg, la cual lleva más de 30 años produciendo equipos didácticos como los bancos de pruebas para bombas centrífugas [\[4\]](https://www.gunt.de/es/timeline?id=52#companyJumper). En la siguiente **figura 4** se encuentra el banco de pruebas para bombas RT 396 producido por Gunt Hamburg que además tiene distintos tipos de válvulas para poder hacer ensayos y demostrar los fenómenos del fluido al pasar por cada una de las válvulas.

#### **Figura 4.**

<span id="page-21-0"></span>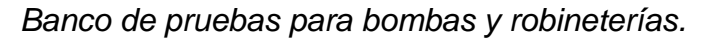

<span id="page-21-1"></span>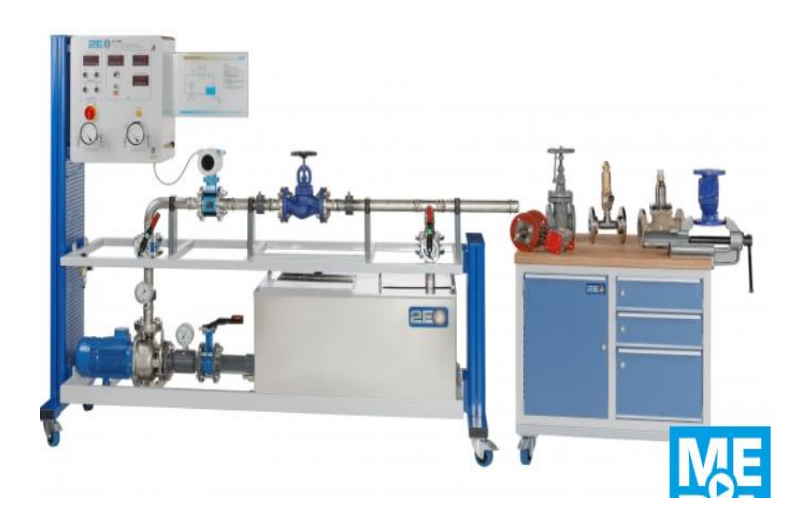

*Nota:* Banco de pruebas con posibilidad de intercambio de robineteria. Tomado de: Gunt Hamburg. (2021), "Banco de pruebas para robineterias y actuadores", [En línea]. <https://n9.cl/92e8w> [08/25/2020]

En Colombia los registros que se encuentran sobre bancos de pruebas para bombas centrífugas son escasos, en su mayoría son equipos que tienen una automatización de fábrica o equipos básicos realizados por estudiantes. Sin embargo, no dejan de haber estudios sobre este tipo de equipos, así como el artículo que describe un proyecto de pregrado de la universidad tecnológica de Pereira la cual realizó la construcción y puesta en marcha de un banco de cavitación para bombas centrífugas pequeñas [\[5\]](https://revistas.utp.edu.co/index.php/revistaciencia/article/view/6499), este banco de pruebas cuenta con lo fundamental para realizar pruebas de cavitación. Su factor diferenciador es un tanque más rígido y una bomba de vacío lo cual facilita que la cavitación se presente, además este equipo es para los mismos laboratorios de la universidad tecnológica de Pereira. Se pudo concluir que el banco que se realizará no requerirá realizar pruebas de cavitación debido a que este banco solo buscará detectar fallos persistentes.

Así como se encuentran bancos de prueba para bombas centrífugas que su instrumentación es bastante básica, también existen actualmente equipos con un avance tecnológico en instrumentación y control muy desarrollados. Se sabe que día a día el mundo va tomando un rumbo hacia la automatización y control. Lo anteriormente mencionado lo podemos evidenciar en un trabajo de pregrado en Colombia, específicamente en la ciudad de Cartagena, en la Universidad tecnológica de bolívar donde se realizó el diseño de un banco de ensayos para evaluar el desempeño de bombas centrífugas en el año 2009 [\[6\]](https://biblioteca.utb.edu.co/notas/tesis/0051623.pdf). El banco anteriormente mencionado fue diseñado para que se pueda llevar un control de las variables que se manejan en las bombas centrífugas, además, contenía un sistema de sensores para poder medir, caudal y presión de los equipos en funcionamiento, y así llevar estos datos a través de un cable de datos a un ordenador. Así como el banco de ensayos anteriormente mencionado, también se encontró un trabajo de pregrado en una universidad de chile llamada Universidad Técnica Federico Santa María, en donde hicieron un rediseño de banco de ensayos para bomba centrífuga del laboratorio de termo fluidos, en monitoreo externo de variables en el año 2016[\[7\]](https://repositorio.usm.cl/bitstream/handle/11673/23370/3560900257183UTFSM.pdf?sequence=1&isAllowed=y), este banco contaba también con una instrumentación y control avanzado utilizando modelos scada. Se puede concluir de los proyectos anteriores que es necesario en el proyecto un nivel de automatización que permita la adquisición de datos para la realización de las curvas características, además esto hará más competitivo el proyecto.

La mayoría de los bancos de prueba son realizados para bombas centrífugas ya que son equipos muy utilizados en la industria. Sin embargo, los bancos de prueba no son solo para bombas centrífugas radiales, también existen para bombas de desplazamiento positivo o para bombas axiales. Es pertinente enfatizar sobre las bombas axiales debido a que se encuentra información sobre pruebas a este tipo de bombas. Las bombas axiales son equipos donde el flujo entra axialmente y la descarga es de la misma manera a lo largo de su eje, este tipo de equipos es utilizado en desniveles pequeños para lograr obtener más caudal a la salida de las mismas, también se usan en los drenajes. Una definición más precisa que da uno de los fabricantes de este tipo de bombas, es la de la empresa suiza Sulzer Ltd. donde dice "Las bombas de flujo axial, también conocidas como bombas de hélice o codo, se utilizan en aplicaciones de alto caudal y baja presión"[\[8\]](https://www.sulzer.com/es-es/spain/products/pumps/axial-flow-pumps).

Con lo anteriormente mencionado es pertinente decir que en la universidad de los andes en el año 2011, realizó un trabajo de pregrado llamado pruebas para bomba de flujo axial de 4 pulgadas de diámetro [\[9\]](https://repositorio.uniandes.edu.co/bitstream/handle/1992/14804/u471555.pdf?sequence=1&isAllowed=y), en donde se hacen pruebas a este tipo de bombas con un banco específicamente para las bombas axiales de 4 pulgadas. Cabe mencionar que para las pruebas de la bomba se realizó un tubo Venturi el cual se instaló en el banco de pruebas.

Así como se ha mencionado información sobre los bancos de pruebas para bombas centrifugas, hay que tener en cuenta que existen empresas que realizan pruebas a sus bombas, las cuales ya han bombeado productos que pueden ser contaminantes y al momento de poner a prueba la bomba centrífuga el agua terminará contaminada, por tal razón es pertinente mencionar que en Cundinamarca existe la resolución N° 1765 de la Car sobre el tratamiento y vertimiento de este tipo de fluidos[\[10\]](https://www.car.gov.co/uploads/files/5ade179f82a09.pdf).

24

# **2. MARCO TEÓRICO**

<span id="page-24-0"></span>El marco teórico abordará las temáticas relacionadas con el desarrollo del banco para pruebas de bombas centrífugas. Además, se explicarán elementos característicos de las mismas, las diferentes conexiones que pueden tener estos equipos al momento de ponerlos en funcionamiento y los distintos tipos de bombas centrífugas existentes.

# <span id="page-24-1"></span>**2.1. Principio de funcionamiento en bombas.**

Las bombas centrífugas son equipos que añaden energía a los fluidos de tal manera que la energía mecánica proporcionada por el impulsor se convierte en energía cinética que se le añade a un fluido para darle más presión o caudal. El cambio de energía que se da en la parte interna de las bombas está fundamentado por el principio de Euler, que a su vez es el principio fundamental de las máquinas rotodinámicas, cinéticas y turbomáquinas hidráulicas.

<span id="page-24-3"></span><span id="page-24-2"></span>A continuación, en la **figura 5** vemos la expresión de la primera forma de la ecuación de Euler extraída del libro mecánica de fluidos y máquinas hidráulicas de Claudio Mataix [11].

# **Figura 5.**

*Primera forma de la ecuación de Euler.*

$$
H_{u} = \pm \frac{u_1 c_{1u} - u_2 c_{2u}}{g}
$$

*Nota*: Primera forma de la ecuación de Euler como principio básico de funcionamiento de bombas centrífugas. Tomado de: [https://n9.cl/1hio. p.363.](https://n9.cl/1hio.%20p.363)

## Donde:

u1 = Velocidad absoluta del álabe a la entrada

C1u = Componente periférica de la velocidad absoluta del fluido a la entrada

 $g =$ Gravedad

u2 = Velocidad absoluta del álabe a la salida

C2u = Componente periférica de la velocidad absoluta del fluido a la salida

La ecuación anteriormente mostrada de Euler determina la altura en metros de columna de agua a la que va a llegar el fluido impulsado por la bomba, en función de las componentes de velocidad en la entrada y salida de esta.

# <span id="page-25-0"></span>**2.2. Bombas**

Las bombas son equipos que transforman energía mecánica en energía hidráulica, estos equipos se caracterizan por añadir energía a un fluido y de este modo ser impulsado al lugar que se requiere llevar. Cualquier tipo de bomba tiene como función principal transportar fluidos, además, son complementadas con un sistema hidráulico que permite guiar el fluido hacia la bocatoma de la bomba, luego esta añadirá energía para expulsar el líquido por la línea de descarga [12].

# <span id="page-25-1"></span>*2.2.1. Clasificación de bombas*

Las máquinas hidráulicas se dividen en turbomáquinas y en máquinas de desplazamiento positivo, las bombas centrífugas se encuentran en el grupo de las turbomáquinas, así como se muestra en la **figura 6.**

# <span id="page-26-1"></span>**Figura 6.**

 *Clasificación de las máquinas hidráulicas*

<span id="page-26-2"></span>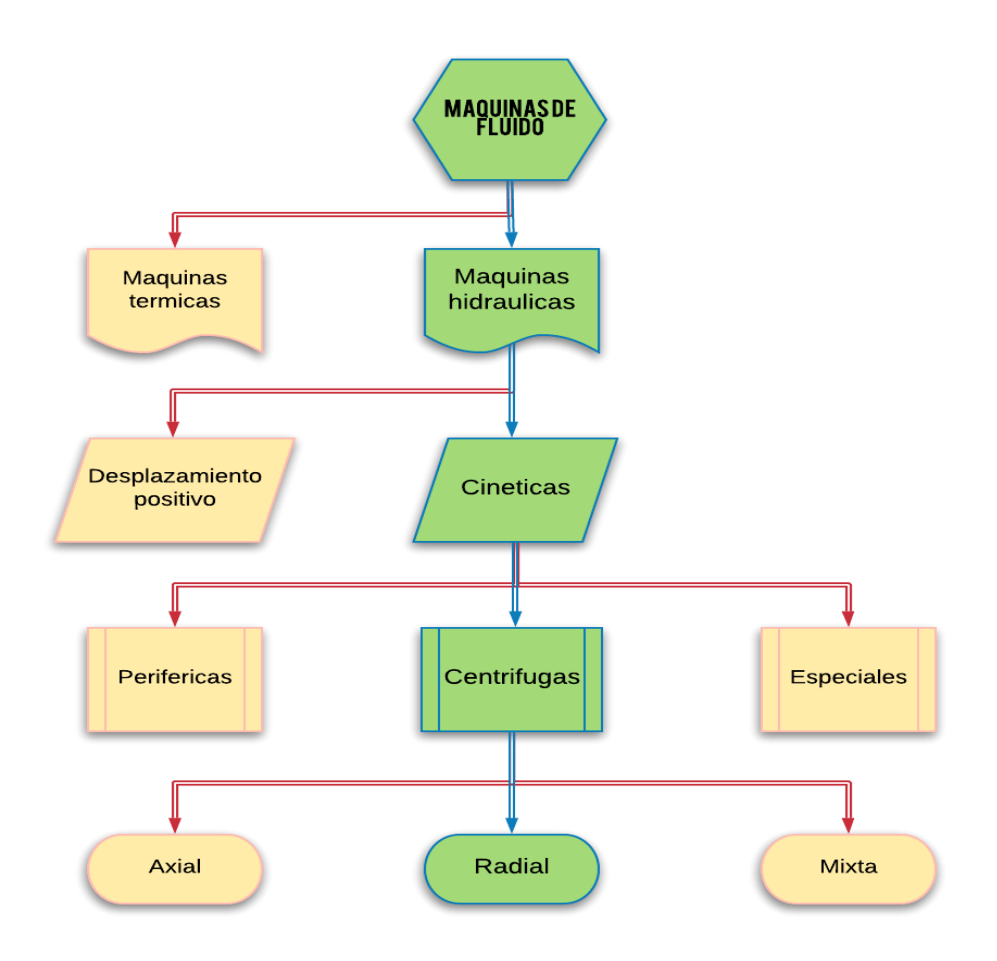

*Nota:* Clasificación de máquinas hidráulicas, realizado en programa Edraw Max (Trial version) [En línea] [https://n9.cl/irr7e.](https://n9.cl/irr7e) Wondershare, Wondershare,2020.

#### <span id="page-26-0"></span>*2.2.2. Bombas centrífugas*

Las bombas centrífugas son uno de los equipos más utilizados en la industria del riego o del transporte de fluidos, debido a sus facilidades de montaje y a los requerimientos de transporte de líquidos en los diferentes procesos. La mayoría de las bombas centrífugas cuentan con un impulsor o paletas rotatorias en su eje principal, el cual al momento de ser accionado y girar, proporciona energía al fluido que se encuentre dentro de la carcasa de la bomba y hará que salga impulsado centrífugamente por acción de los álabes. [12].

A continuación, en la **Figura 7**, se observa las diferentes partes que componen una bomba centrífuga de eje libre y un despiece de una electrobomba centrífuga.

# <span id="page-27-1"></span>**Figura 7.**

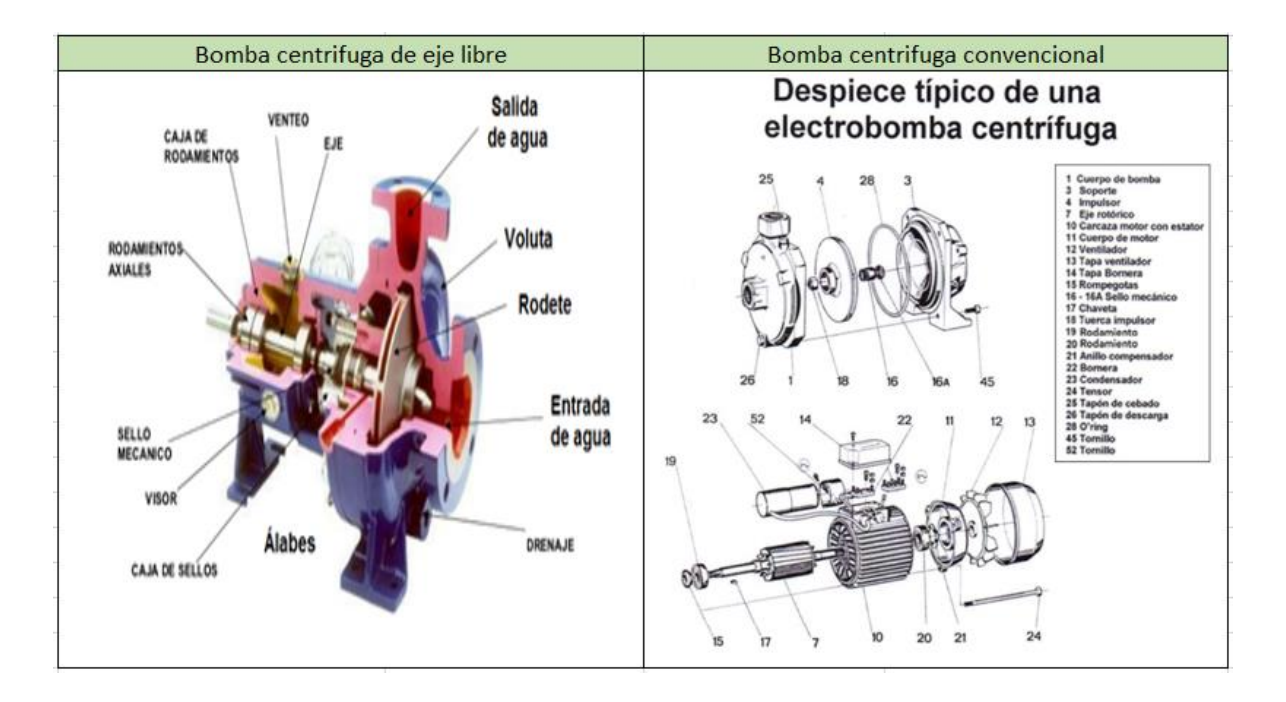

<span id="page-27-2"></span>*Partes de bombas centrífugas*

*Nota:* partes de una bomba centrífuga de eje libre y una electrobomba centrífuga. Tomado de: portalelectromecanico.org. "Partes de una bomba centrifuga", [En línea]. <https://n9.cl/07z1f> [08/25/2020]

# <span id="page-27-0"></span>**2.3. Modos de conexión de bombas centrifugas**

Existen diferentes tipos de conexiones para bombas centrifugas, dependiendo el tipo de conexión el sistema puede aumentar su caudal o presión, esto varía dependiendo el tipo de trabajo que se requiera para estas y las actividades que se realicen con los diferentes tipos de conexión.

# <span id="page-28-0"></span>*2.3.1. Conexión en serie*

<span id="page-28-2"></span>Este tipo de conexión se puede utilizar cuando se requiere aumentar la altura de elevación de un fluido manteniendo un mismo caudal. La conexión en serie dispone de dos bombas, una seguida de la otra, En la **figura 8** se observa cómo es la conexión de dos bombas en serie.

#### **Figura 8.**

<span id="page-28-3"></span>*Conexión en serie de bombas centrífugas.*

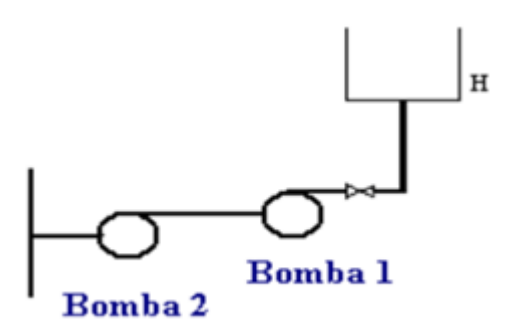

*Nota:* Sistema de bombas en serie. Tomado de: "Diseño de un banco para ensayo de bombas en serie y paralelo". [En línea] <https://cutt.ly/YnMYBaz> [09/25/2020]

# <span id="page-28-1"></span>*2.3.2. Conexión en paralelo*

Este tipo de conexión se puede utilizar cuando se requiere aumentar el caudal manteniendo baja la presión. El tipo de conexión en paralelo requiere que las bombas succionen el fluido del mismo lugar para que de este modo se aumente el caudal en la descarga, la cual normalmente está conectada a un mismo punto.

"se entiende como bombeo en paralelo a un sistema hidráulico constituido por dos o más bombas operando simultáneamente y con sus descargas conectadas a una línea en común"[13]. p. 27.

<span id="page-29-2"></span><span id="page-29-1"></span>En la **figura 9** se representa gráficamente una conexión en paralelo.

# **Figura 9.**

*Conexión en paralelo de bombas centrífugas*

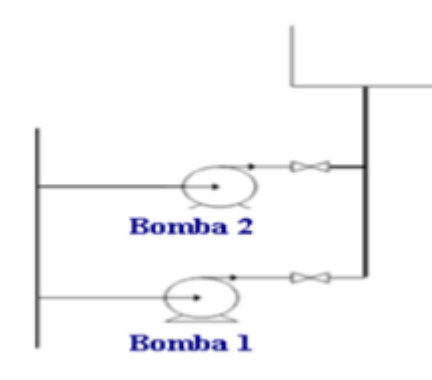

*Nota:* Sistema de bombas en serie. Tomado de: "Diseño de un banco para ensayo de bombas en serie y paralelo". [En línea] <https://cutt.ly/YnMYBaz> [09/25/2020]

# <span id="page-29-0"></span>**2.4. Altura de elevación de una bomba**

La altura de elevación hace referencia a la capacidad de una bomba de elevar un fluido cierta distancia, usualmente esta altura se representa en metros columna de agua y representa la presión a la cual el fluido es sometido por la bomba.

#### <span id="page-30-0"></span>*2.4.1. Curva característica*

Las curvas características de las bombas son gráficos que representan el rendimiento del equipo en condiciones de funcionamiento, la curva característica relaciona el caudal de las mismas con la altura en metros columna de agua.

Existen diferentes curvas que se pueden realizar para caracterizar el comportamiento de una bomba centrifuga durante el funcionamiento del equipo, la más común de ellas relaciona la altura (cantidad de energía por unidad de masa que la bomba puede suministrar al fluido) con el caudal (cantidad de líquido que la bomba puede desalojar en un determinado tiempo) otra de las curvas más usadas relaciona la eficiencia ( relación entre potencia útil y potencia consumida por la bomba) con el caudal y también se puede graficar la curva de NPSH (Net Positive Suction Head) que nos muestra los valores mínimos absolutos que se deben tener en el área de aspiración para evitar la cavitación y está relacionada con el caudal ya que aumenta su valor a mayor caudal.[14] En la **figura 10** podemos observar los tipos de curvas características de una bomba.

#### **Figura 10.**

*Curvas características de una bomba*

<span id="page-30-2"></span><span id="page-30-1"></span>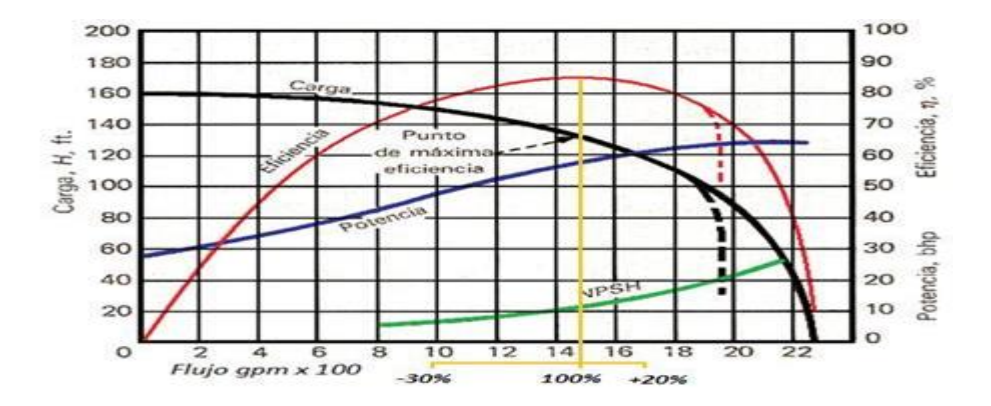

*Nota*: Curvas generales de las bombas centrífugas. Tomado de: "Sistema de control de presión para el suministro de agua en la central de servicios del centro médico nacional la raza" (2012) [En línea]<https://cutt.ly/enMUQrm> [09/29/2020]

## <span id="page-31-0"></span>**2.5. Fallas comunes en bombas centrífugas**

Las fallas en las bombas centrífugas pueden estar dadas por múltiples factores, al ser equipos con múltiples sistemas algunos de estos fallos pueden estar dados por malas prácticas en su puesta en operación o por condiciones de trabajo inapropiadas para la bomba, dicho esto cabe recalcar que las fallas en estos equipos pueden llegar a generar paros prolongados en la producción o incluso a incurrir en abundantes gastos para su reparación.

Al ser uno de los equipos más utilizados en la industria existen diferentes análisis sobre sus fallas y la recurrencia de las mismas por lo cual es posible observar sus fallas más recurrentes y los costos asociados a los mismos como se puede evidenciar en el trabajo realizado por Jesús Cabrera y Franklin Guanipa llamado Estudio y propuestas de solución para fallos recurrentes en bombas centrífugas horizontales [15].

## <span id="page-31-1"></span>*2.5.1. Falla en sello mecánico*

Gran parte de las bombas centrífugas cuentan con una pieza fundamental para el adecuado funcionamiento de las mismas. El sello mecánico es un elemento que evita que se presenten fugas en la carcasa de las bombas centrífugas, esta pieza consta de un anillo fijo que se encuentra en el plato sello y un anillo móvil que va en el eje, los cuales se aprisionan por un resorte que ejerce a su vez presión en el impulsor de la bomba. Por consiguiente, las dos superficies sellantes entran en contacto y no se presentan fugas.[15,16]

En la **Figura 11** se observa el anillo fijo y el anillo móvil del sello mecánico.

<span id="page-32-1"></span>**Figura 11.**

*Sello mecánico de una bomba*

<span id="page-32-2"></span>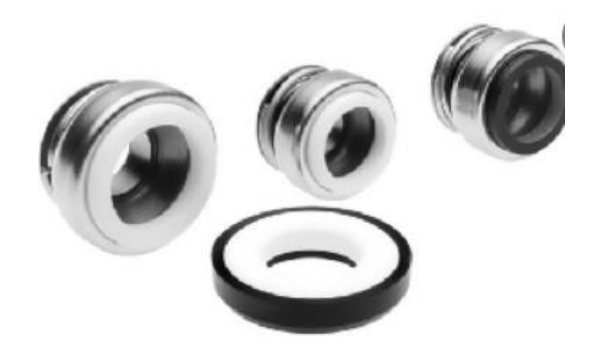

*Nota:* Sello mecánico para impedir el paso del fluido al motor eléctrico. Tomado de: electromecanicamm (2021). [En línea] [https://n9.cl/81b46.](https://n9.cl/81b46) [09/30/2020]

La falla en el sello mecánico normalmente se da cuando la bomba entra en funcionamiento sin líquido a desplazar, también pueden averiarse por altas temperaturas o porque los materiales en contacto no son los adecuados para el líquido que se bombea.

# <span id="page-32-0"></span>*2.5.2. Cavitación*

El fenómeno de la cavitación se presenta con la aparición y colapso de burbujas de vapor de agua sobre una superficie, causando erosión en las piezas que interactúan con el fluido que se maneja. La cavitación es totalmente indeseable al momento de trabajar bombas centrífugas debido a que causa ruidos indeseables, vibraciones que pueden desatar fatiga en elementos de estas y daños en las piezas de las mismas como el impulsor y la recamara de estas [17].

En las bombas centrífugas es común que se presente cavitación en la boca toma de estas, por esta razón hay que tener en cuenta el NPSH (Net Positive Suction Head) de cada equipo que se pretende utilizar para evitar este fenómeno, del mismo modo las válvulas de un sistema hidráulico tienen que estar completamente abiertas para evitar la cavitación y se tiene que hacer una buena selección de la tubería para que la presión no descienda.

## <span id="page-33-0"></span>**2.5.3. Rotura en el impulsor**

El impulsor al ser el elemento rotatorio que le proporciona energía al fluido que circula en la bomba, está propenso a fallas que pueden ser significativas para el funcionamiento de las bombas. El impulsor puede averiarse por múltiples causas como lo son la acidez del fluido que impulsa, los sólidos en suspensión que el líquido transporta y por una cavitación excesiva. En la **Figura 12** se encuentra representado un impulsor en un estado completamente adecuado para su funcionamiento.

# <span id="page-33-2"></span>**Figura 12.**

<span id="page-33-3"></span>*Impulsor de bombas centrifugas*

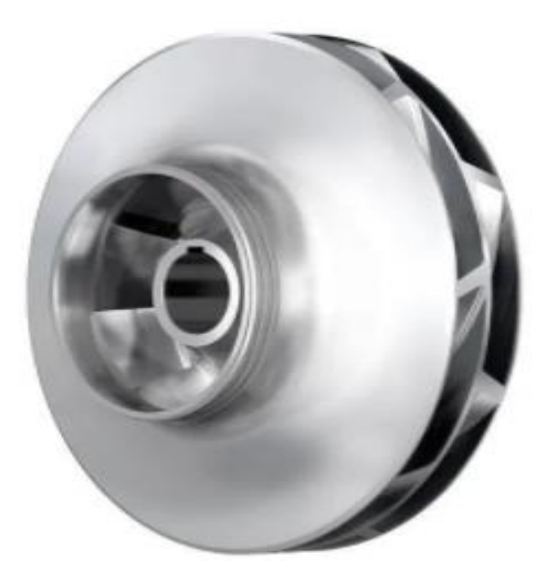

*Nota.* Impulsor cerrado. Tomado de: msingeniería. (2021), "Introducción a los impulsores" [En línea] *.* <https://n9.cl/s1kf> [09/30/2020]

# <span id="page-33-1"></span>**2.6. Instrumentación comúnmente utilizada en bancos de pruebas**

Para tener información y control en las bombas centrífugas en un banco para pruebas se requiere de excelentes equipos de medición y control de variables. Los instrumentos normalmente utilizados indican presiones (manómetros) y caudales (Caudalímetros) los cuales permiten obtener la información de los equipos que se prueban, además, de la información se requieren instrumentos para controlar las variables como los son las válvulas controladoras de flujo. Estos instrumentos se definirán de mejor manera a continuación.

# <span id="page-34-0"></span>*2.6.1. Manómetro de Bourbon*

Este tipo de manómetro cuenta con un tubo en forma de C o enrollado en espiral el cual tiende a enderezarse una vez el fluido pasa por el mismo debido a la presión, haciendo mover un mecanismo multiplicador que está conectado a una aguja que indica los valores de presión del fluido circundante. Este manómetro es comúnmente utilizado para presiones comprendidas entre 1 bar a 60 bar, aunque dependiendo del diámetro del manómetro éste alcanzará mayor presión. En la **Figura 13** se muestra el mecanismo interno de un manómetro bourdon.

#### **Figura 13.**

<span id="page-34-3"></span><span id="page-34-2"></span>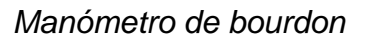

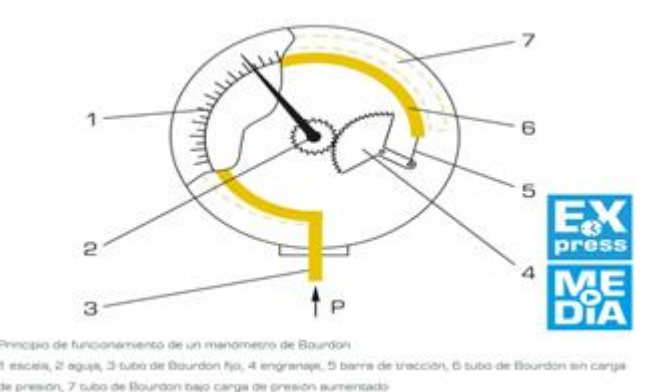

*Nota.* Ilustración de un manómetro. Tomado de[:](https://www.gunt.de/es/productos/mecanica-de-fluidos/principios-fisicos/tecnicas-de-medicion/fundamentos-de-la-medida-de-presion/060.20300/wl203/glct-1:pa-150:ca-779:pr-1468) Gunt Hamburg (2021), "Fundamentos de la medida de presión", [En línea] <https://cutt.ly/DnMRlUc> [09/30/2020]

#### <span id="page-34-1"></span>*2.6.2. Rotámetro*

El rotámetro es un tipo de caudalímetro que permite medir o determinar el caudal de los fluidos independientemente que sea un gas o un líquido. Este instrumento <span id="page-35-1"></span><span id="page-35-0"></span>cuenta con un indicador (flotador) que se encuentra dentro de un tubo cónico, el cual se desplaza verticalmente adentro del tubo a medida que el caudal aumenta y se representa a través de una escala que se encuentra impresa en el instrumento. En la **Figura 14** se muestra el rotámetro con su respectiva escala.

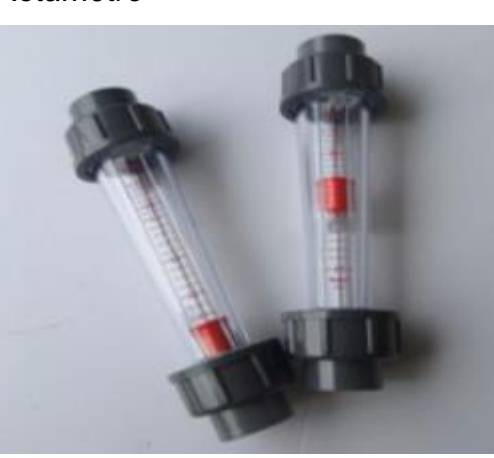

**Figura 14.** *Rotámetro*

**Nota:** Rotámetro Tomado de: Rotámetros, "Tipos de rotametros", [En línea] [https://rotametros.mx](https://rotametros.mx/)**[/](https://rotametros.mx/)**[09/30/2020]

#### **2.6.3. Caudalímetro de turbina.**

Este tipo de caudalímetro es uno de los más usados en la industria por su versatilidad de montaje y además por su facilidad de mantener. Este tipo de caudalímetros cuentan con una hélice incorporada adentro del tubo, la cual gira libremente al momento de pasar el fluido. El instrumento cuenta con una bobina de inducción que se encuentra al exterior de la hélice, una vez la hélice gira por la acción del fluido, esta le envía señales a la bobina las cuales son transformadas en señales digitales para poder apreciarlas en una pantalla [18]. En la **Figura 15,** se muestra un caudalímetro de turbina.
# **Figura 15.**

*Caudalímetro de turbina.*

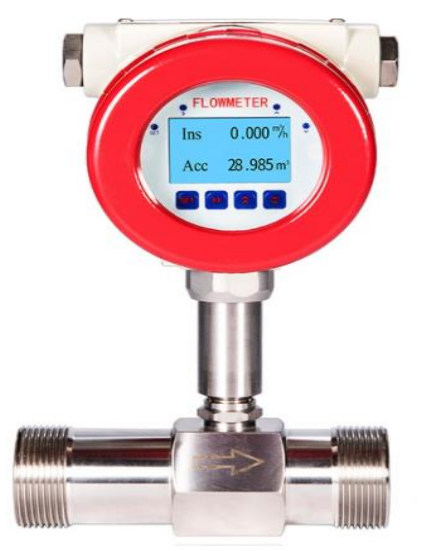

*Nota.* Caudalímetro de turbina. Tomado de: Combutec, "Caudalimetro de tubina", [En línea] <https://n9.cl/d73zn>

### **3. ANÁLISIS DE LOS RESULTADOS**

En este capítulo se le dará solución al cumplimiento de los objetivos del proyecto y se mostrará detalladamente como se analizó y resolvió cada uno de ellos.

### **3.1. Caracterización de las variables fundamentales**

En este objetivo, se determinaron las características fundamentales de las bombas, para la realización del diseño del banco para pruebas.

### *3.1.1. Características técnicas de las bombas*

En el siguiente apartado se muestran las características técnicas de las bombas Pedralla CPm 620, CP 670 y CPm 660, estas bombas fueron las elegidas por ser comercialmente las más vendidas en la empresa. Estas características, son importantes para la realización del diseño del banco para pruebas ya que, permiten conocer los valores de presión y caudal que soportara el diseño hidráulico del banco. Con estas variables se dimensionaron los componentes del dispositivo. La empresa, cuenta con un catálogo general de bombas Pedrollo del cual fueron extraídos los datos técnicos de cada bomba, estos datos se muestran en la **Tabla 1**.

### **Tabla 1.**

*Características técnicas de las bombas.*

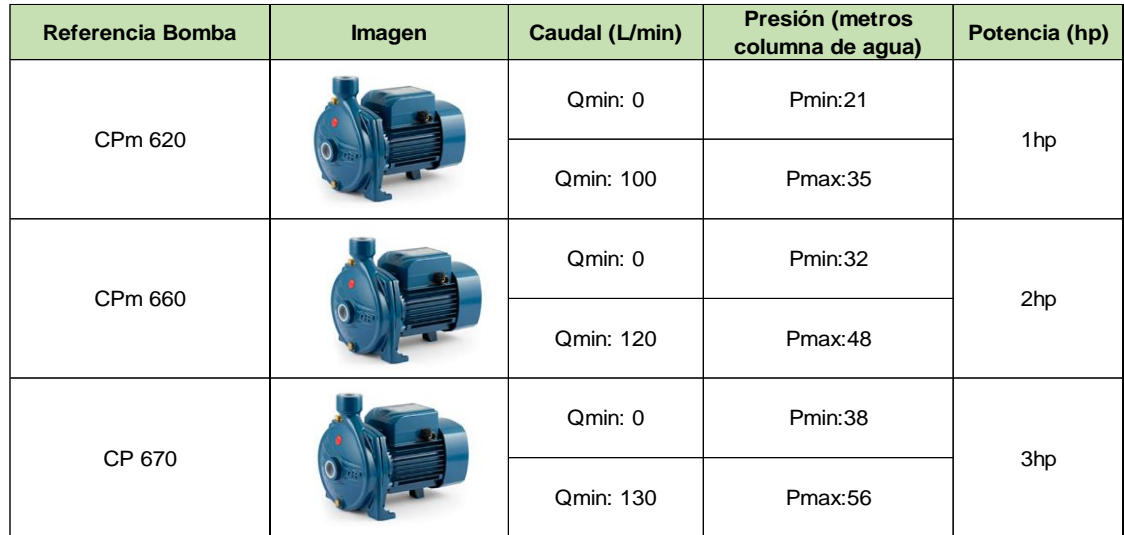

*Nota:* Datos característicos de las bombas CPm620, CPm 660 y CP670. Tomado de: Pedrollo, "Electrobombas centrífugas" , [En línea], <https://n9.cl/gc2uw> [12/13/2020]

### *3.1.2. Dimensiones de las bombas*

En este apartado se muestran las medidas de las bombas Pedrollo CPm 620, CP 670 y CPm 660, este dimensionamiento es de suma importancia para el posterior diseño del banco para pruebas de las bombas.

Las medidas de las bombas fueron obtenidas del catálogo general de pedrollo[19].

### **Figura 16.**

*Acotamiento de bombas CPm y CP*

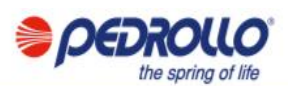

#### **DIMENSIONES Y PESOS**

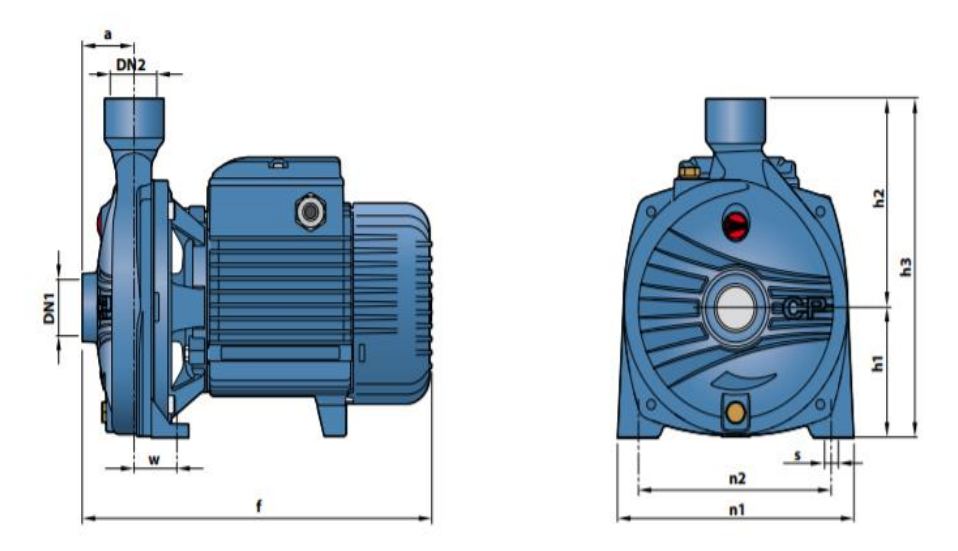

*Nota:* Medidas de las bombas CPm620, CPm 660 y CP670 , "Dimensiones y pesos" , [En línea],<https://n9.cl/gc2uw> [12/13/2020]

En la **Tabla 2** se mencionan los valores concretos que se encuentran acotados en la imagen anterior, se muestran las medidas de las bombas en milímetros. Además, el peso de las bombas en kilogramos y las medidas en la succión y descarga de cada uno de los equipos en pulgadas.

### **Tabla 2.**

*Dimensiones de bombas CPm y CP*

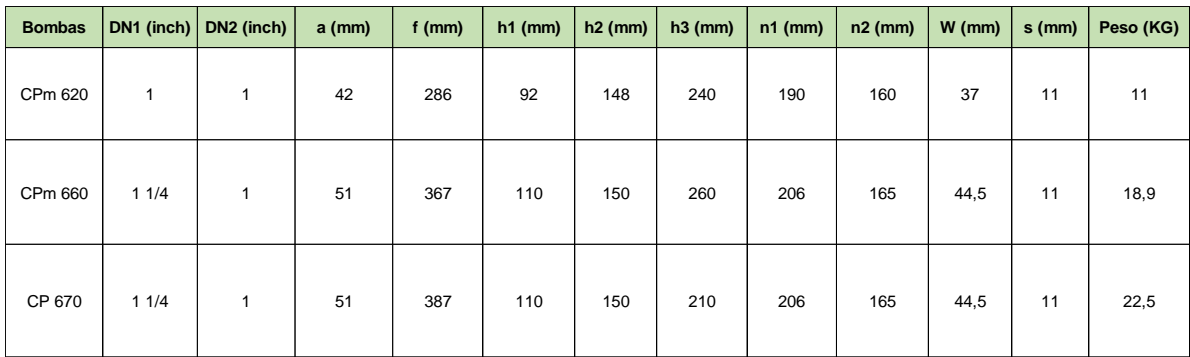

*Nota:* Medidas de las bombas CPm620, CPm 660 y CP670, Tomado de: Catalogo general de pedrollo, dimensiones y pesos. <https://n9.cl/gc2uw>

Teniendo en cuenta las diferentes dimensiones de las bombas de estudio, se observa que la bomba con mayor peso es la CP 670, con un peso de 22.5 kg adicionalmente, se evidencia que las medidas de succión y descarga para las bombas CP 670 y CPm 660 son iguales.

#### *3.1.3. Curvas características de las bombas*

Las curvas de prestaciones de las bombas que se verificarán en el banco para pruebas son fundamentales, debido a que son los datos de referencia en los cuales la empresa se debe basar al momento de probar las bombas en el banco y entregarlas al cliente. En el catálogo general de pedrollo se muestran las curvas de prestaciones de las bombas CPm 620, CPm660 y CP 670, teniendo en la abscisa la altura manométrica de las bombas, en metros columna de agua y en la ordenada el caudal de metros cúbicos por hora.

En la **Figura 17** se encontrarán las curvas de prestaciones de las bombas, donde podemos encontrar cómo deben funcionar dependiendo del caudal y la altura en que se trabajen.

### **Figura 17.**

*Curvas características bombas CP y CPm*

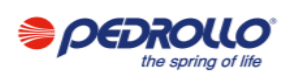

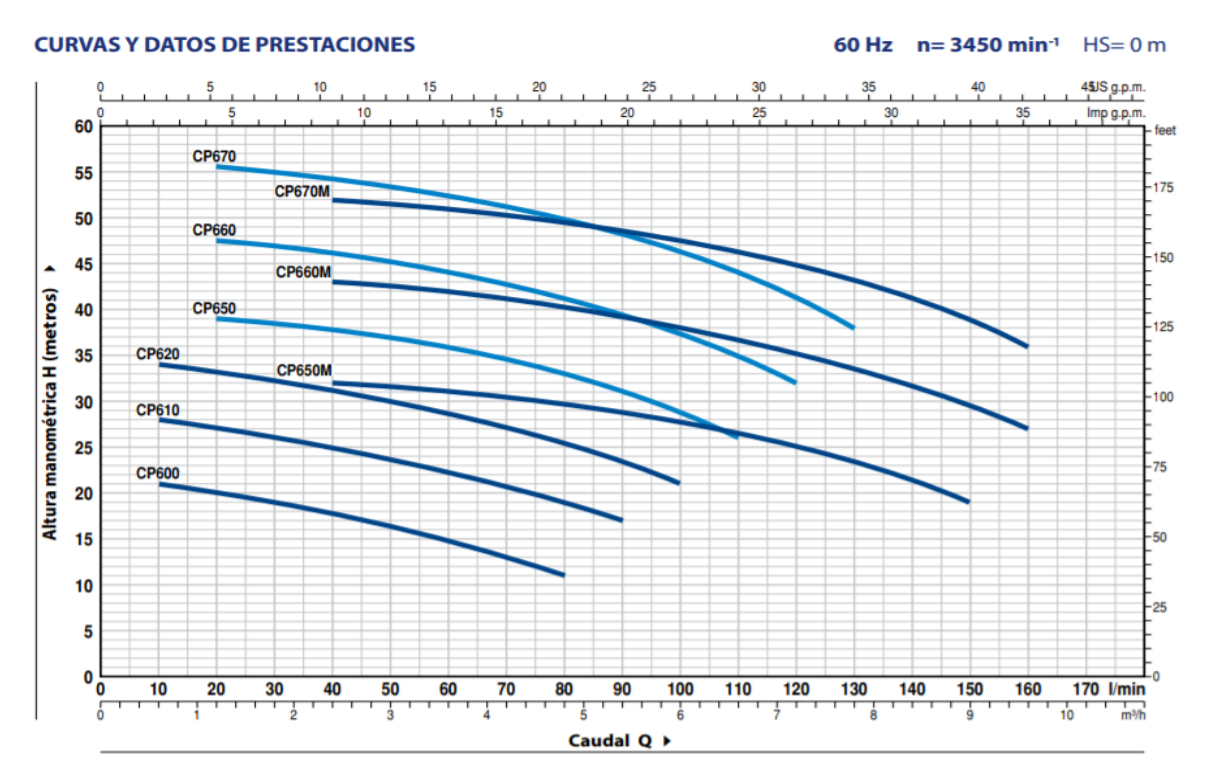

 *Nota:* Curvas características. Tomado de: "Curvas y datos de prestaciones" , [En línea],<https://n9.cl/gc2uw> [12/18/2020]

Es importante tener las curvas de prestaciones de las bombas, ya que estos datos nos muestran sus rangos máximos y sus mínimos y por ende, los valores que el banco deberá soportar. Se pudo inferir que la presión máxima que deberá soportar el banco es de 60 mca de altura manométrica y el caudal máximo a trabajar debe ser de 130 l/min. Estos rangos son seleccionados debido a que la bomba CP 670, es el equipo que puede llegar a estos niveles de altura manométrica; esta bomba opera a una altura máxima de 55 metros columna de agua y estos rangos son los que debe soportar el banco para pruebas.

#### *3.1.4. Caracterización de tubería.*

**3.1.4.a.** Tubería en PVC (Policloruro de vinilo)*.* El policloruro de vinilo es un material ideal para el diseño del banco para pruebas, este material ofrece ventajas superiores con respecto a otro tipo de materiales, la tubería en PVC al ser lisa en su interior, reduce considerablemente las pérdidas de presión, también esta tubería es de fácil instalación lo que agiliza los procesos de montaje de sistemas hidráulicos, además, la vida útil de este material es aproximadamente de 50 años, lo que hace que sea un material duradero, otra ventaja del PVC es que requiere de poco mantenimiento por lo cual, es un material ideal para aplicaciones de riego.

En el caso del diseño del banco para pruebas, es recomendable utilizar tubos en PVC (policloruro de vinilo), ya que como se menciona en el libro de mecánica de fluidos de Mott, este tipo de tubería es ideal para aplicaciones de irrigación o aplicaciones no tan robustas [20] además de ser el material más comúnmente utilizado para este tipo de aplicaciones debido a su bajo costo.

Es importante mencionar que la empresa Servicio Eléctrico Agroindustrial Ltda. al momento de realizar mantenimiento a las bombas en campo, encuentra que en múltiples ocasiones las instalaciones hidráulicas con las que cuentan las bombas son en PVC, así como se muestra en la **Figura 18** y **Figura 19.**

**Figura 18.**  *Bombas en campo*

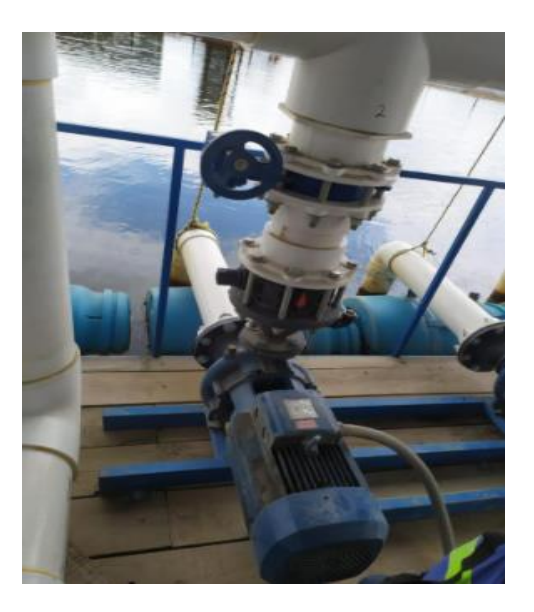

*Nota*: Bomba Pedrollo con sistema hidráulico en PVC.

# **Figura 19.**

*Bombas para el llenado de tanques*

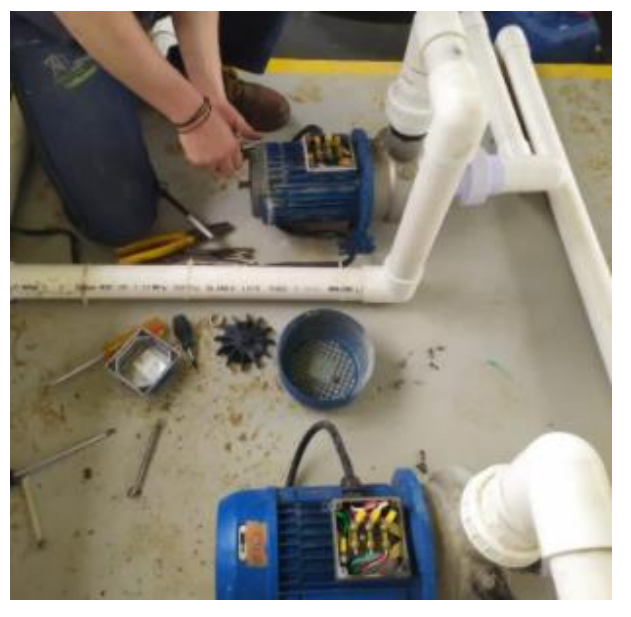

*Nota*: Bombas con sistema hidráulico en PVC.

### *3.1.5. Caracterización de válvulas.*

Existe una gran variedad de válvulas para aplicaciones hidráulicas, sin embargo, la selección de la válvula irá acorde a la aplicación que se pretenda darle y de las condiciones de trabajo de estas. Entre las más comunes, se encuentran las válvulas de globo, mariposa, diafragma, bola, entre otras. En la **Tabla 3** se describen las válvulas más usadas en sistemas de bombeo.

#### **Tabla 3***.*

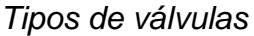

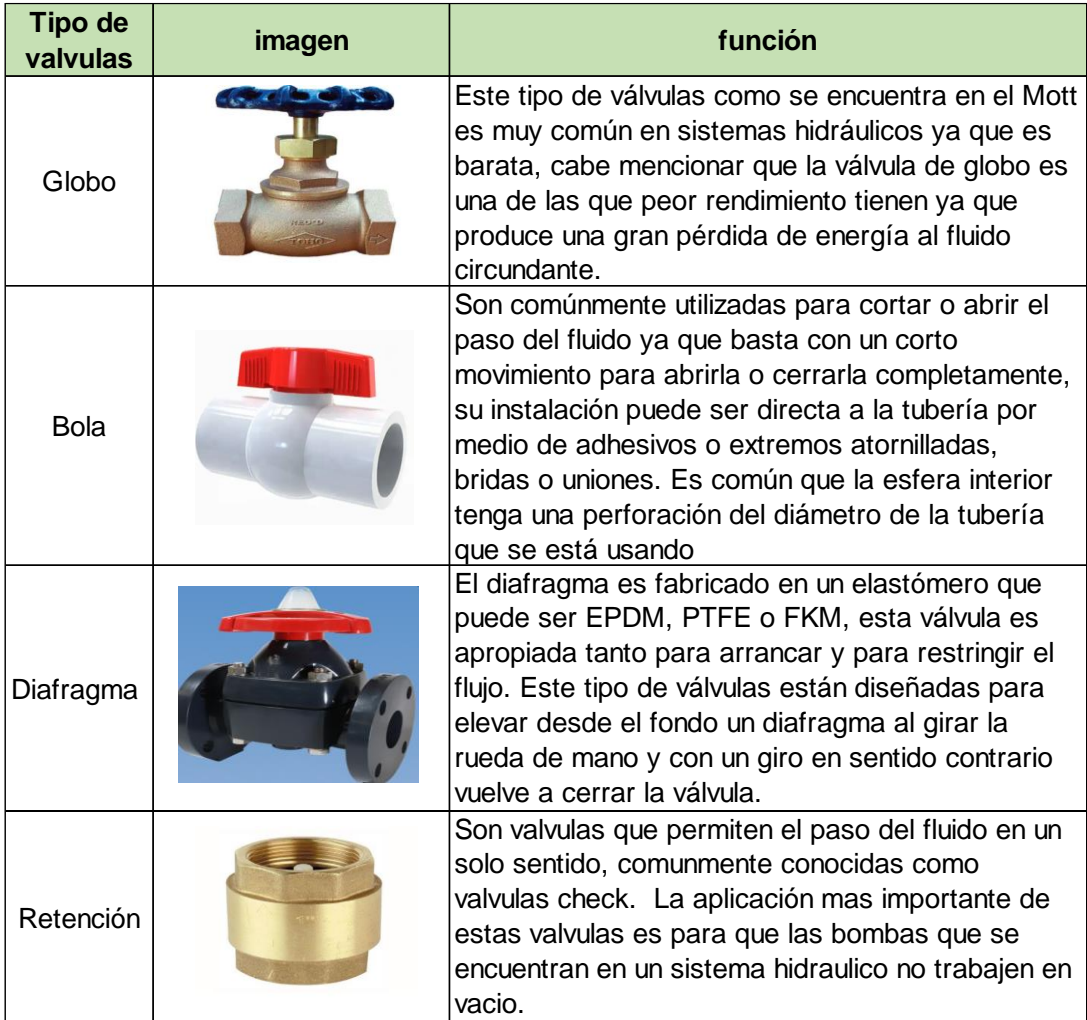

*Nota*: válvulas comúnmente usadas en sistemas de bombeo.

#### **3.2. Selección de alternativas**

En el siguiente apartado se plantearon alternativas, para darle solución al problema que afronta la empresa al momento de probar las bombas que vende y repara. Se mostraron los diferentes esquemas de las alternativas de diseño, se realizó una matriz DOFA de cada alternativa y una matriz PUGH, para seleccionar la mejor opción. Posteriormente, se realizó un diseño conceptual de la alternativa seleccionada. Además, Para la postulación de las alternativas de diseño se tuvieron en cuenta parámetros como ergonomía, tipos de material a utilizar y la posibilidad del banco de simular condiciones reales de trabajo.

### *3.2.1. Esquema de la primera alternativa de diseño*

En la **Figura 20,** se puede observar una estructura plana en la cual está soportado el tanque y las bombas que se probarán, seguido del tanque se encuentra la tubería de succión en la cual hay una válvula de bola, un manómetro y una unión universal para poder desmontar las bombas. En la tubería de descarga encontramos la unión universal, el manómetro y un caudalímetro digital con sensor placa orifico, estos elementos de medición son de suma importancia en el banco, ya que con estos elementos se adquieren los datos necesarios para la construcción de las curvas de prestaciones de las diferentes bombas.

### **Figura 20.**

*Esquema de primera alternativa*

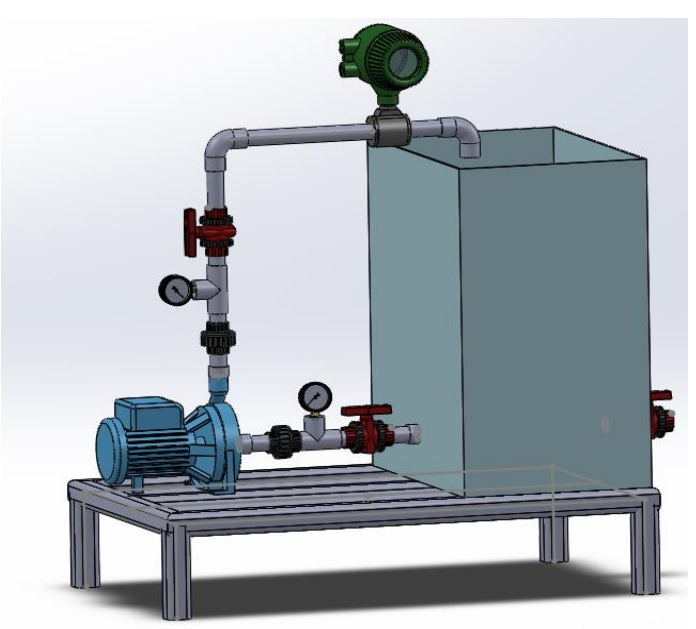

*Nota*: Primer esquema de banco para pruebas, realizado en Solidworks versión estudiantil. Solidworks, Versión estudiantil. [En línea]. https://www.solidworks.com/es/product/student s, Dassault Systémes SolidWorks Corporation, Dassault Systémes, 2020.

**3.2.1.a.** Matriz DOFA primera alternativa. En la siguiente matriz se puede evidenciar que tan factible y viable es tomar la primera alternativa para el desarrollo del banco para pruebas, además, al ser un DOFA se sabe cuáles son las ventajas y desventajas de la primera opción**.**

#### **Figura 21.**

#### *Matriz DOFA primera alternativa*

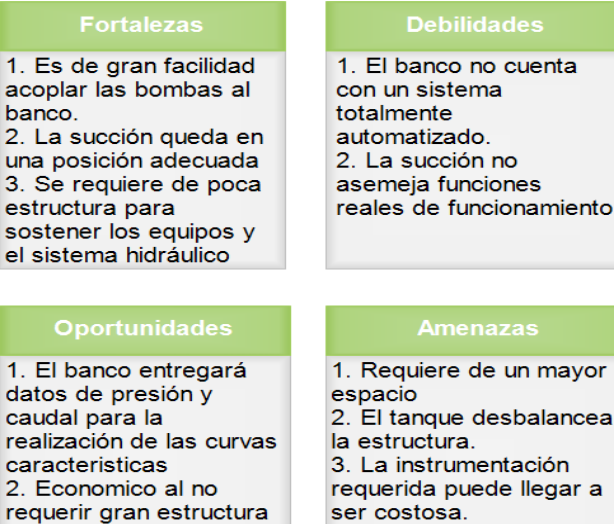

**Nota:** DOFA para reconocer ventajas y desventajas de la primera alternativa, realizado en programa Edraw Max (Trial version) [En línea] [https://n9.cl/irr7e.](https://n9.cl/irr7e) Wondershare, Wondershare,2020.

#### *3.2.2. Esquema de la segunda alternativa de diseño*

La segunda alternativa para el banco de pruebas se presentará de igual manera que la anterior. En la **Figura 22**, es visible que la succión queda negativa debido a que, la bomba se encuentra más alta que el tanque de agua, esta disposición podrá exigir la bomba que se ponga a prueba, en esta segunda opción se cuenta con una tubería galvanizada y válvulas de bola en PVC, además, de un caudalímetro con sensor placa orifico y manómetros a la succión y descarga de las bombas. De igual manera, la estructura es con perfil estructural.

**Figura 22.**

*Esquema de la segunda alternativa*

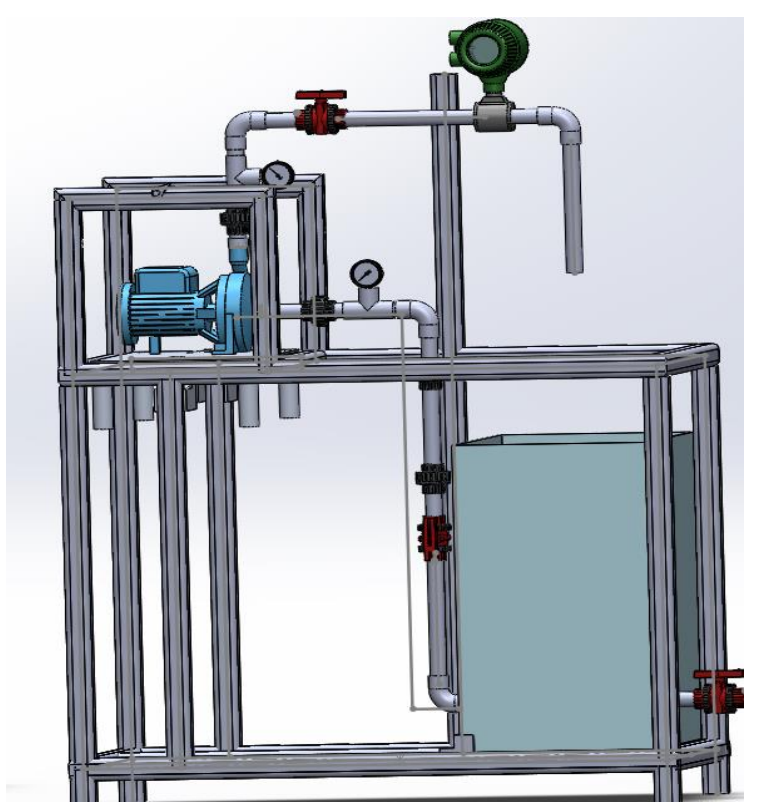

*Nota***.** Segundo esquema de banco para pruebas, realizado en Solidworks versión estudiantil. Solidworks, Versión estudiantil. [En línea]. https://www.solidworks.com/es/product/students, Dassault Systémes SolidWorks Corporation, Dassault Systémes, 2020.

**3.2.2.a.** Matriz DOFA segunda alternativa. La segunda alternativa de la matriz DOFA al igual que la primera, permite saber qué tan viable es esta opción, de igual manera se muestran las ventajas y desventajas de la segunda alternativa.

#### **Figura 23.**

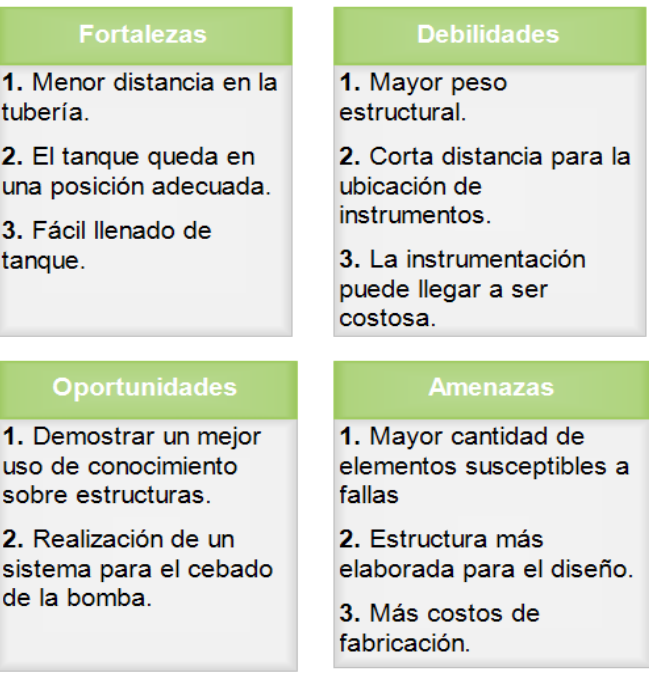

#### *Matriz DOFA segunda alternativa*

**Nota:** DOFA para reconocer ventajas y desventajas de la segunda alternativa, realizado en programa Edraw Max (Trial version) [En línea] [https://n9.cl/irr7e.](https://n9.cl/irr7e) Wondershare, Wondershare,2020.

#### **3.2.3. Esquema de la tercera alternativa de diseño**

El tercer esquema para el banco de pruebas muestra una succión negativa en la bomba, este tipo de succión demanda mayor presión a esta y simula de mejor manera las condiciones reales de trabajo; además, en la línea de descarga cuenta con válvulas antirretorno dispuestas en paralelo, que generan grandes pérdidas de presión.

### **Figura 24.**

*Esquema de la tercera alternativa*

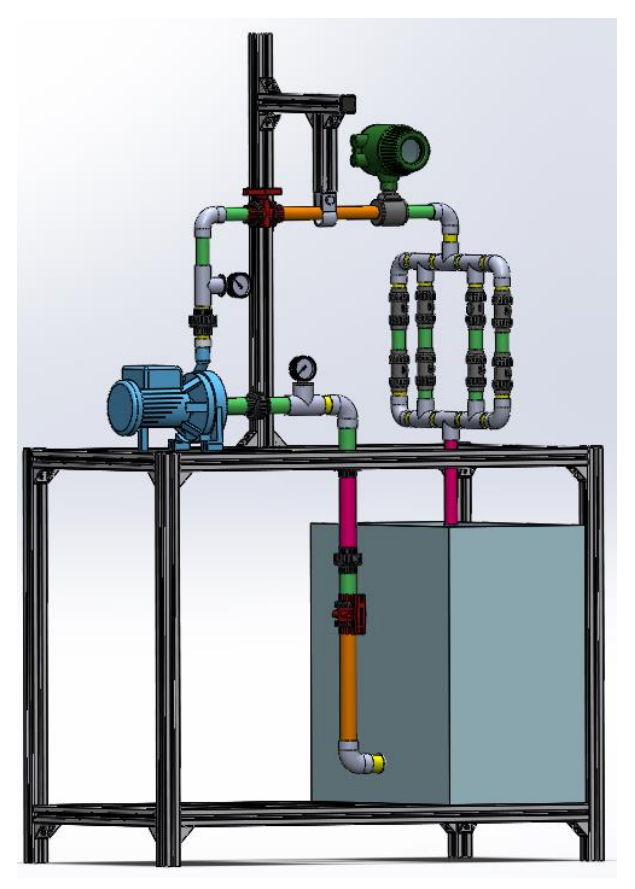

*Nota***:** Tercer esquema de banco para pruebas, realizado en Solidworks versión estudiantil. Solidworks, Versión estudiantil. [En línea]. https://www.solidworks.com/es/product/stude nts, Dassault Systémes SolidWorks Corporation, Dassault Systémes, 2020.

Esta alternativa cuenta con tubería en PVC, que tiene como accesorios dos válvulas de bola, dos manómetros, un caudalímetro digital de turbina y las válvulas check en la descarga, las cuales exigen a las bombas que van a probar. El banco para pruebas también cuenta con una estructura en perfil de aluminio estructural la cual tiene la facilidad de armar y desarmar, lo cual es de suma importancia al momento de transportar el banco para pruebas a diferentes lugares.

**3.2.3.a.** Matriz DOFA tercera alternativa. La tercera alternativa es muy favorable por su sistema de accesorios en paralelo, ya que este sistema demanda mayor presión a las bombas y simula condiciones reales de funcionamiento

#### **Figura 25.**

### *Matriz DOFA tercera alternativa*

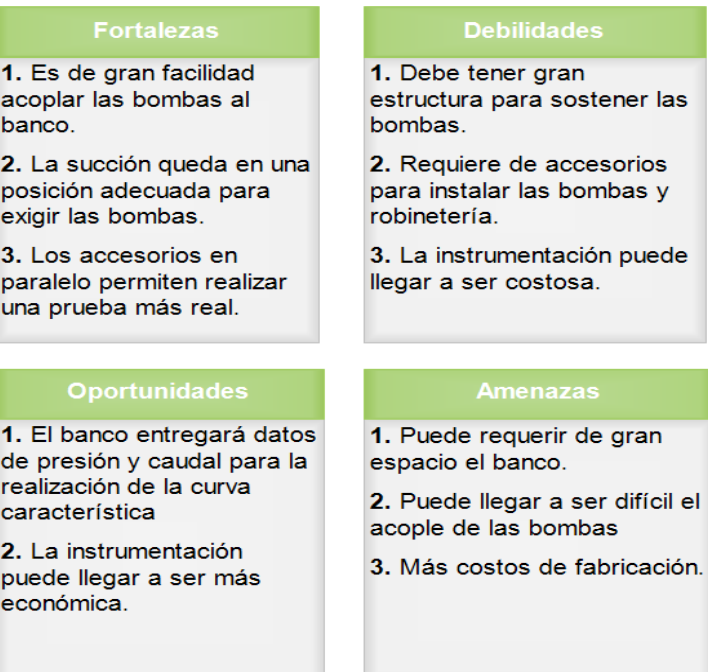

*Nota:* DOFA para reconocer ventajas y desventajas de la tercera alternativa, realizado en programa Edraw Max (Trial version) [En línea] [https://n9.cl/irr7e.](https://n9.cl/irr7e) Wondershare, Wondershare,2020.

#### *3.2.4. Selección de alternativa de diseño*

La matriz Pugh es una herramienta utilizada para etapas de diseño de un producto nuevo o existente, esta matriz recibe su nombre debido a su creador Stuar Pugh. La selección de la alternativa de diseño del banco para pruebas se realizará con base en la matriz Pugh, al momento de seleccionar la alternativa hay que ser imparciales y pensar en la alternativa más beneficiosa para un posterior diseño.

Esta matriz es una herramienta cuantitativa que permite comparar varias opciones mediante un arreglo multidimensional o matricial; se empieza por identificar los criterios evaluados, los cuales se toman en base a la importancia del criterio para el diseño, no solamente criterios físicos del producto sino de afectación en los procesos.

« La mecánica es la siguiente: se toma la primera alternativa de diseño y se analiza criterio por criterio si su cumplimiento es superior al diseño actual, es inferior o es igual. Si es superior se coloca un signo "+", si es inferior un signo "-" y si es igual un "0". Para mayor comodidad, se suele utilizar los números +1,-1 y 0 respectivamente ya que permiten operar en planillas de cálculo. Utilizaremos esta última nomenclatura de aquí en adelante. Una vez completada toda la tabla, se realiza la suma de cada columna. El concepto de diseño que obtenga un resultado mayor, producto del balance entre aspectos positivos y negativos, será la "mejor solución" »[21]

A continuación, se mostrará un ejemplo del funcionamiento de la matriz Pugh, Se tiene una empresa de calzado deportivo y se tienen 5 criterios que inciden directamente en la satisfacción del cliente. [21]

- *1. Peso del calzado*
- *2. Diseño anatómico*
- *3. Duración de la suela*
- *4. Variedad de colores*
- *5. Precio*

Para mejorar el diseño de calzado actual se propusieron 6 alternativas de diseño, el grupo de trabajo compara cada alternativa de diseño con cada criterio, y los datos de la comparación se incorporan en una tabla:

53

#### **Figura 26.**

Suma negativos (-)

**SUMA GENERAL** 

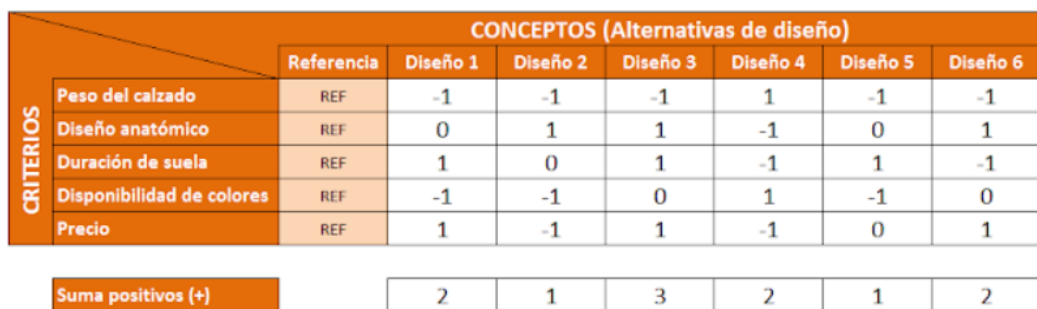

 $\overline{2}$ 

 $\overline{0}$ 

Ejemplo comparación de alternativas matriz Pugh

*Nota*. Ctcalidad. (2020), "La matriz Pugh para la toma de decisiones", [En línea]. [http://ctcalidad.blogspot.com/2016/10/la-matriz-de-pugh-para-la-toma](http://ctcalidad.blogspot.com/2016/10/la-matriz-de-pugh-para-la-toma-de.html)[de.html](http://ctcalidad.blogspot.com/2016/10/la-matriz-de-pugh-para-la-toma-de.html) [15/02/2021]

3

 $-2$ 

 $\mathbf{1}$ 

 $\overline{2}$ 

3

 $-1$ 

 $\overline{2}$ 

 $-1$ 

 $\overline{2}$ 

 $\Omega$ 

« Si vemos en la tabla, por ejemplo, la alternativa de diseño n°4 posee mejor solución en el tema del peso del calzado que el resto de las alternativas y que el modelo de calzado actual, pero su diseño no es tan anatómico, la suela no dura tanto y el precio empeora. Realizando un balance entre aspectos positivos y negativos de cada alternativa llegamos a que el diseño n°3 es el más adecuado. Tan sencillo como eso.

Ahora supongamos que no todos los criterios poseen el mismo impacto sobre el cliente. Quizás la disponibilidad de colores no es tan crítica como el precio o la duración de la suela. En estos casos, y generalmente es así, se debe ponderar a cada criterio para que el impacto de cada comparación no tenga el mismo peso. Que no sea lo mismo hablar de un criterio de poca importancia que de uno más crítico. Volvemos al ejemplo, agregando una columna de peso para cada criterio: »[21]

### **Figura 27.**

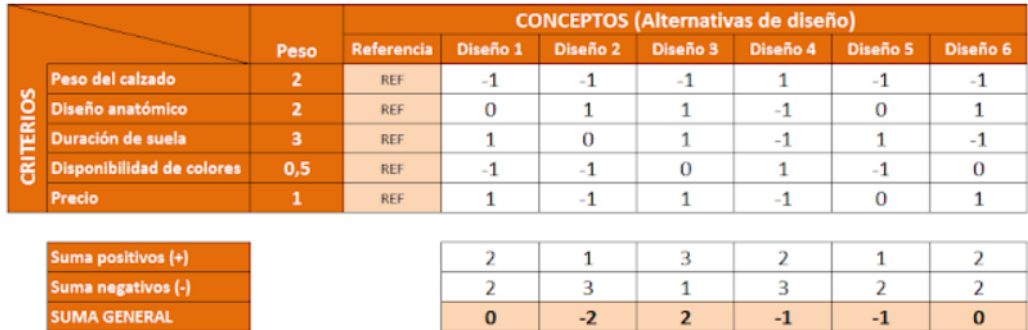

*Ejemplo de la matriz, asignando peso a cada criterio*

*Nota*. Ctcalidad. (2020), "La matriz Pugh para la toma de decisiones", [En línea]. [http://ctcalidad.blogspot.com/2016/10/la-matriz-de-pugh-para-la-toma](http://ctcalidad.blogspot.com/2016/10/la-matriz-de-pugh-para-la-toma-de.html)[de.html](http://ctcalidad.blogspot.com/2016/10/la-matriz-de-pugh-para-la-toma-de.html) [15/02/2021]

Aplicando el peso a cada criterio se obtiene un valor de:

### **Figura 28.**

*Ejemplo de la matriz, suma ponderada*

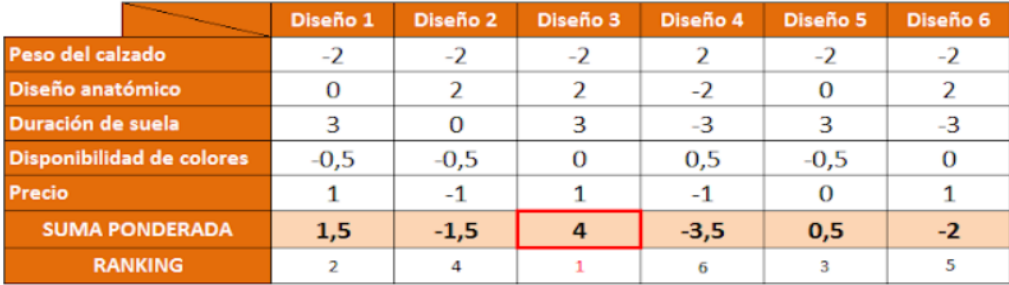

*Nota*. Ctcalidad. (2016), "La matriz Pugh para la toma de decisiones", [En línea]. [http://ctcalidad.blogspot.com/2016/10/la-matriz-de-pugh-para-la](http://ctcalidad.blogspot.com/2016/10/la-matriz-de-pugh-para-la-toma-de.html)[toma-de.html](http://ctcalidad.blogspot.com/2016/10/la-matriz-de-pugh-para-la-toma-de.html) [15/02/2021]

« En este caso, la alternativa de diseño n°3 vuelve a ser la mejor solución. ¡Pero podría no serlo!. Ponderar los criterios puede hacer que nos volquemos por otra alternativa.

La Matriz de Pugh funciona como una versión simplificada al extremo de la técnica de QFD Una vez se ha realizado una explicación o ejemplo del funcionamiento de la matriz Pugh se procede a aplicar el mismo mecanismo para la selección del banco para pruebas.

**3.2.4.a.** Tabla de asignación de valores para calificación en matriz Pugh. En la siguiente tabla se representará la escala de valores a utilizar en la matriz Pugh y sus respectivos significados. En la tabla se le dará un puntaje a cada criterio dependiendo de la relevancia que tenga para el diseño que se plantee realizar.

#### **Tabla 4.**

*Tabla de calificación para matriz Pugh*

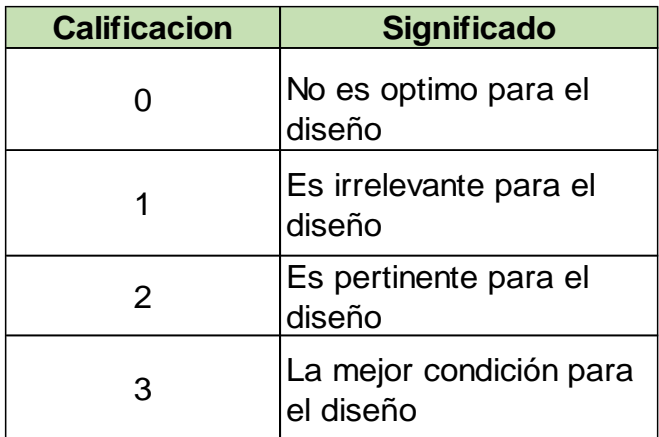

*Nota:* Tabla de significado de los valores de calificación.

**3.2.4.b.** Matriz Pugh para selección del sistema hidráulico. El sistema hidráulico es la parte más importante del diseño del banco para pruebas, hay que tener en cuenta que existe varios tipos de tuberías las cuales podrían servir para sistema hidráulico, con la matriz Pugh se realizará la ponderación con el sistema más adecuado para el banco para pruebas de bombas centrífugas para la empresa Servicio Eléctrico Agroindustrial Ltda.

### **Tabla 5.**

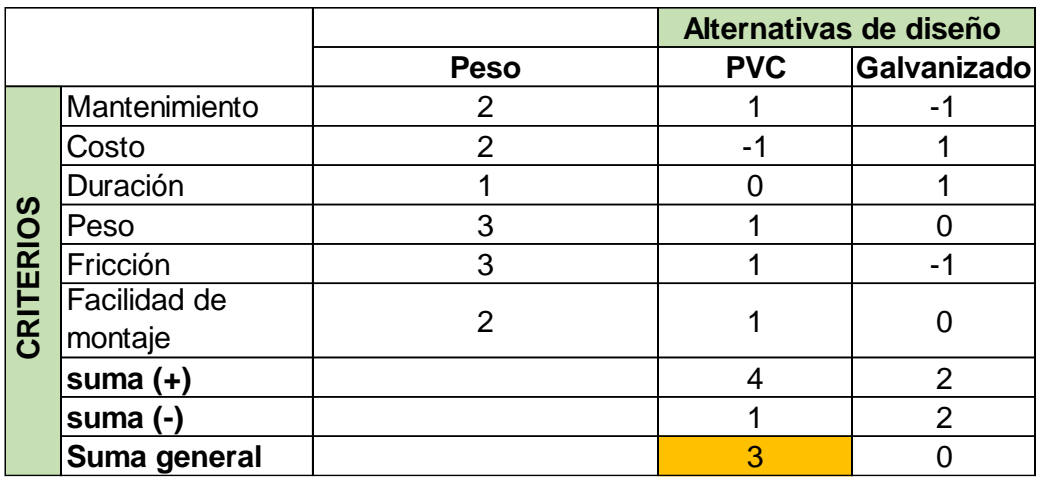

*Matriz Pugh de selección de material del sistema hidráulico*

*Nota:* Matriz Pugh para la selección del material del banco para

pruebas.

### **Tabla 6.**

*Matriz ponderada con el material seleccionado*

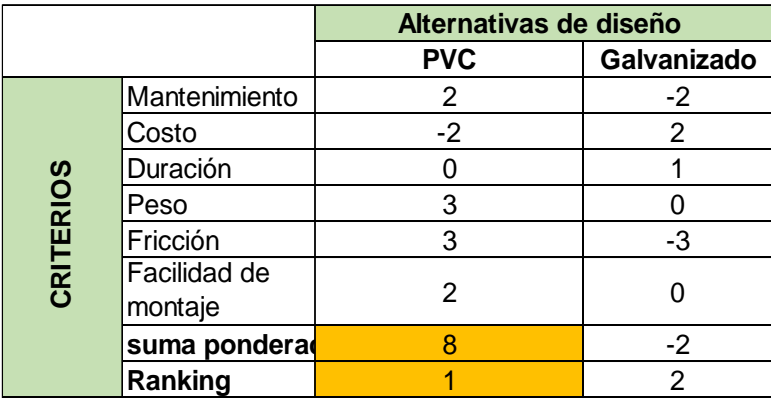

*Nota:* Matriz Pugh para la selección del material del banco para pruebas ponderada.

En la matriz realizada en las tablas anteriores, se puede observar que el mejor material para la realización del banco para pruebas dio con mayor resultado el PVC por su versatilidad en los criterios propuestos.

**3.2.4.c.** Matriz Pugh para selección de válvulas. Las válvulas que se ponen como alternativas son las que se encuentran en la succión y descarga de las bombas, estas válvulas se muestran en las figuras de cada opción (**Figura 20**, **Figura 22** y **Figura 24**).

### **Tabla 7***.*

*Matriz Pugh para la selección de válvulas de control.*

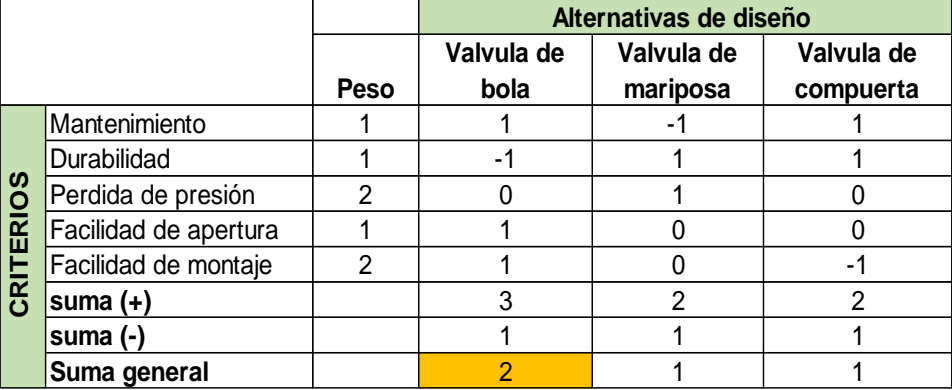

*Nota:* Selección de válvulas para el control de la succión y descarga.

#### **Tabla 8***.*

*Matriz Pugh ponderada con válvulas de control seleccionadas*

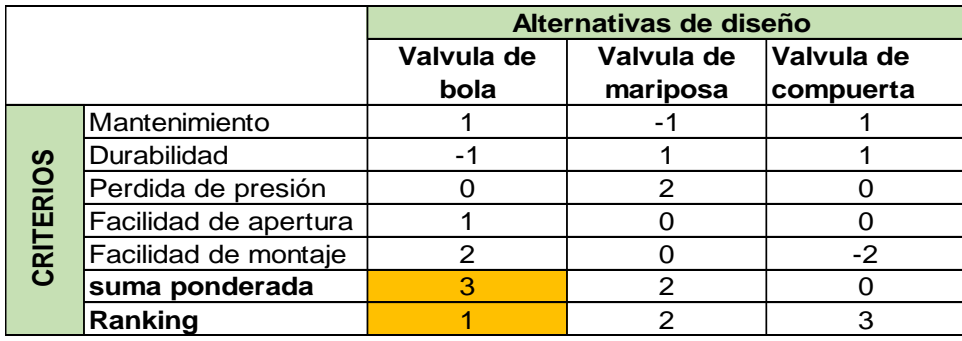

*Nota:* Selección ponderada de válvulas para el control de la succión y descarga ponderada.

En la **Tabla 7** y **Tabla 8** se puede observar que las válvulas más apropiadas para para el banco para pruebas son las de bola.

**3.2.4.d.** Matriz Pugh para la selección de sistema para descarga. En los esquemas realizados en **Figura 20, Figura 22** y **Figura 24** se observa que en la descarga tienen diferentes configuraciones, con la matriz Pugh se seleccionará la mejor opción para poner a prueba las bombas.

### **Tabla 9.**

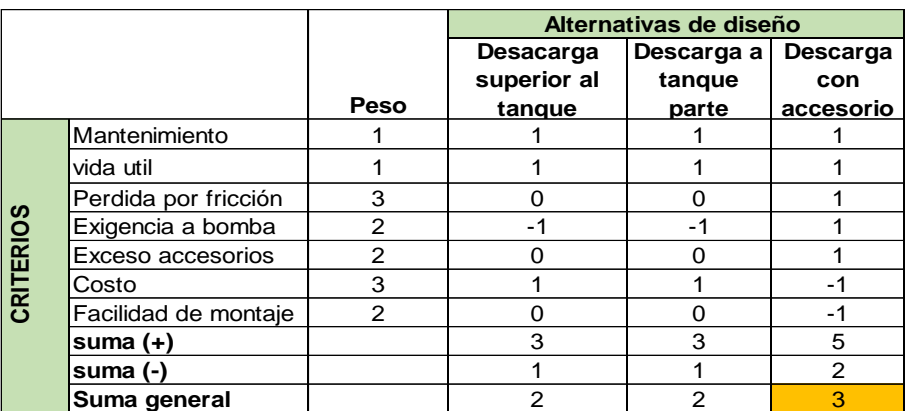

*Matriz Pugh para la selección del sistema de descarga.*

*Nota:* Selección de sistema de descarga para el banco.

#### **Tabla 10.**

*Matriz Pugh ponderada con sistema de descarga seleccionada*

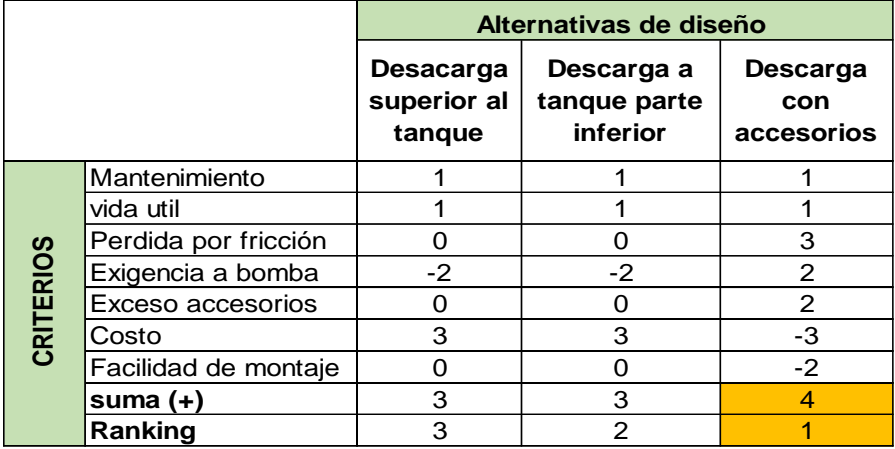

*Nota:* Selección de sistema de descarga ponderado para el banco.

Como podemos observar en la **Tabla 9 y Tabla 10** las tres opciones de descarga son viables, pero al momento de poner en exigencia las bombas y al realizar la matriz Pugh se determinó que el mejor arreglo es el que contiene los accesorios en la descarga.

**3.2.4.e.** Matriz Pugh para la selección de instrumentos de medición. En los esquemas realizados en **Figura 20, Figura 22** y **Figura 24** se observa que los bancos cuentan con una instrumentación parecida, al ser un esquema puede ser sujeto a cambios en la etapa de diseño por lo cual en la matriz se pondrán tres tipos de sistema de medición de presión y luego se hará lo mismo con la medición del caudal.

### **Tabla 11.**

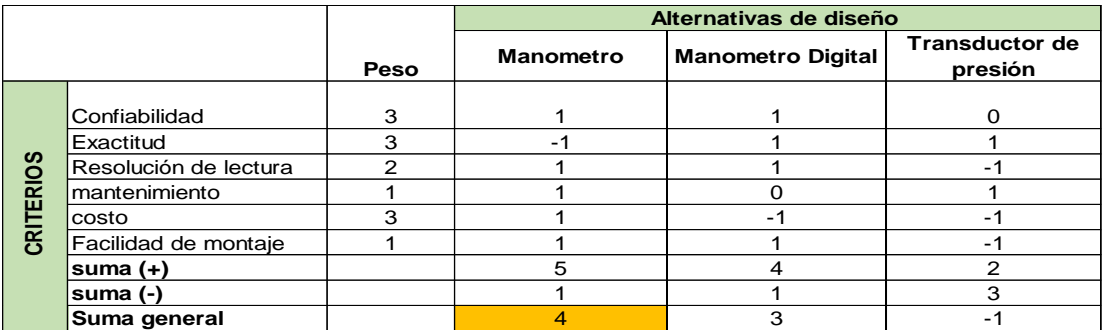

*Matriz Pugh para la selección de instrumentos de presión.*

*Nota:* Selección de sistema de instrumentos de presión para el banco.

### **Tabla 12.**

*Matriz Pugh ponderada con instrumentos de presión seleccionados.*

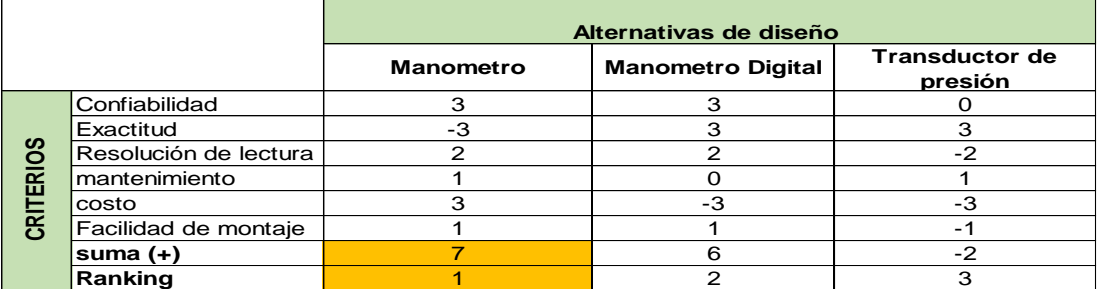

*Nota:* Selección ponderada de sistema de instrumentos de presión.

Se puede observar en la **Tabla 11,** que el instrumento para determinar la presión en el banco de pruebas puede ser el manómetro, lo que ratifica la matriz ponderada en la **Tabla 12,** que determinó que es el instrumento más apropiado y con las características más importantes para su uso en la succión y en la descarga.

En la **Tabla 13,** se representará de nuevo una matriz Pugh para poder seleccionar el instrumento que medirá el caudal de las bombas en el banco para pruebas de bombas centrifugas.

Este instrumento será de vital importancia al momento de obtener los datos para una realización externa de las curvas características de las bombas.

### **Tabla 13.**

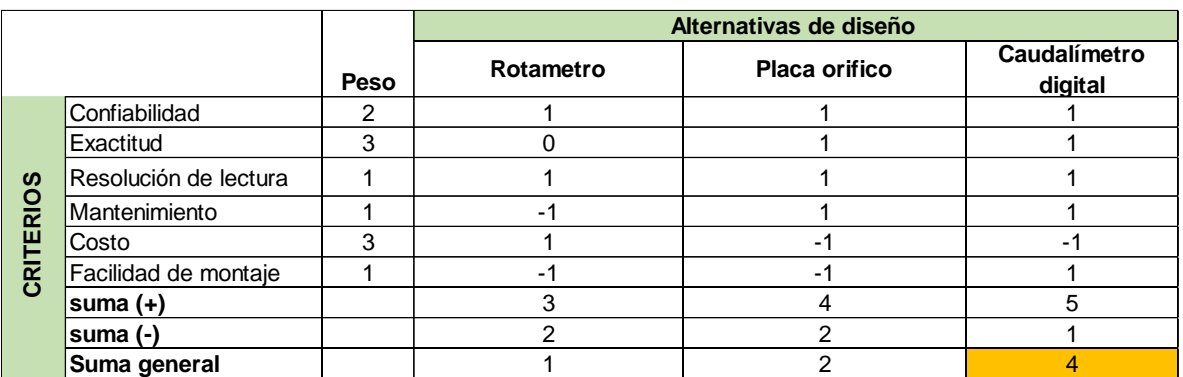

*Matriz Pugh para la selección de flujómetro.*

*Nota:* Selección de sistema de instrumentos de caudal para el banco.

### **Tabla 14.**

*Matriz Pugh ponderada con flujómetro seleccionado.*

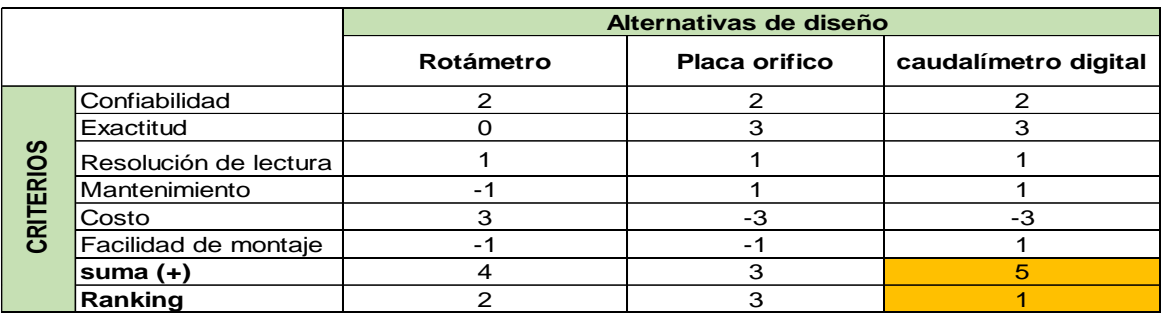

*Nota:* Selección de sistema de instrumentos de caudal para el banco.

En la **Tabla 13 y Tabla 14** se puede observar que el caudalímetro digital es la opción más viable para medir el caudal en el banco para pruebas, debido a que estos instrumentos son más exactos en su medición.

**3.2.4.f.** Matriz Pugh para la selección de tipo de estructura. En los esquemas realizados en la **Figura 20**, **Figura 22** y **Figura 24** se pudo observar que la estructura depende de la posición del tanque y de la bomba. En la siguiente tabla se calificaron las diferentes alternativas por medio de la matriz Pugh.

### **Tabla 15.**

*Matriz Pugh para la selección de la estructura.*

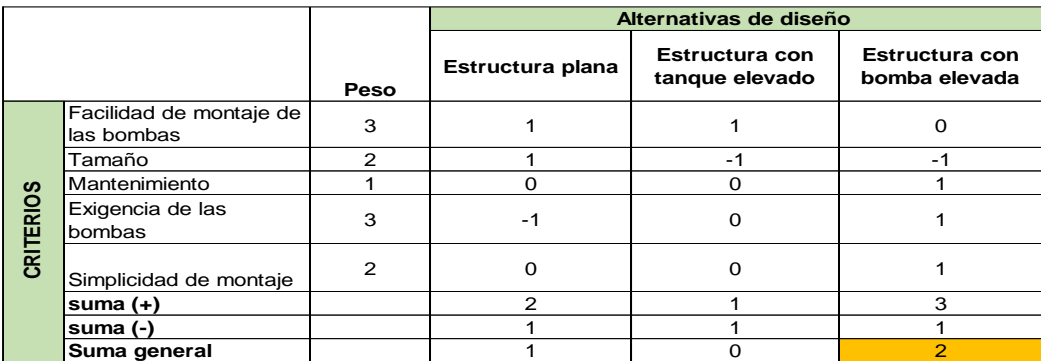

*Nota:* Selección del tipo de estructura.

### **Tabla 16.**

*Matriz Pugh ponderada para la selección de la estructura.*

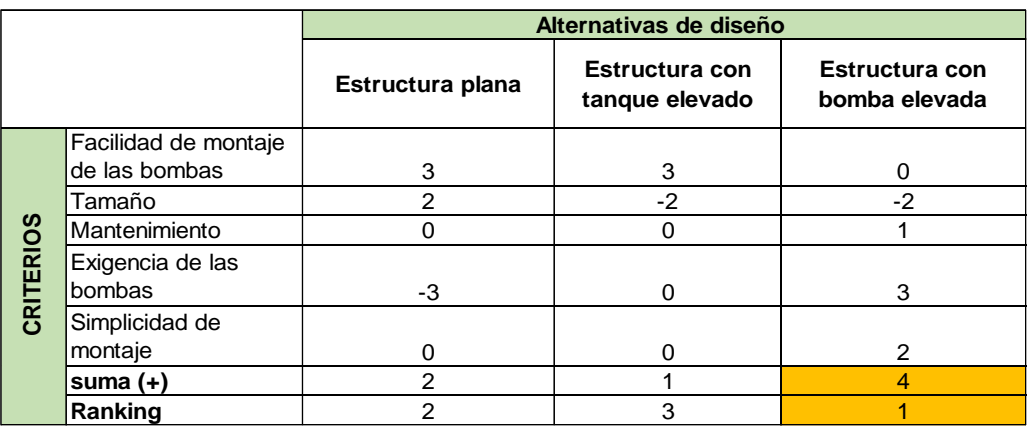

*Nota:* Selección ponderada del tipo de estructura.

Se pudo observar en la **Tabla 16,** que la estructura seleccionada es la que cuenta con la bomba elevada, debido a que esta estructura hace que las bombas tengan una succión negativa y asemeje condiciones del día a día de estas.

### *3.2.5 Selección de elementos hecha con la matriz Pugh*

Una vez se ha hecho el respectivo proceso con las matrices Pugh, se procede a realizar un resumen de lo que tendría cada sistema según el proceso que se realizó anteriormente con el método Pugh.

### **Tabla 17.**

*Tabla con los sistemas seleccionas por matriz Pugh*

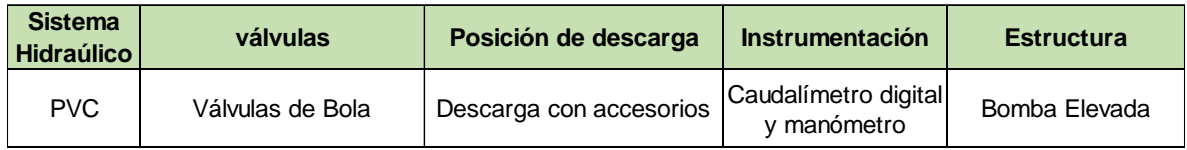

*Nota: En la Tabla 17 se representan las alternativas que más puntaje tuvieron para el diseño del banco para pruebas de bombas centrifugas para la Empresa Servicio Eléctrico Agroindustrial Ltda.*

### **3.2.6. Diseño conceptual alternativa seleccionada**

El diseño conceptual de la alternativa más viable (esquema tercera alternativa) expresa de forma aproximada cómo será el diseño del banco para pruebas que requiere la empresa, teniendo en cuenta las matrices con las cuales se hizo la selección de materiales, válvulas, instrumentación y estructura.

Para el diseño conceptual se tuvieron en cuenta variables importantes como la posición de las bombas en campo, el tipo de tubería que se utiliza en condiciones de trabajo, las perdidas en metros columna de agua que se generan en instalaciones hidráulicas, presiones y caudales que general las bombas.

**3.2.6.a.** Diseño conceptual del sistema hidráulico. El diseño conceptual del sistema hidráulico del banco para pruebas se realizó para poder exigir las bombas y asemejar condiciones reales de funcionamiento. Para poder determinar las condiciones reales de funcionamiento, se realizó una visita a instalaciones en campo, en donde se observaron las alturas geométricas a las cuales se encontraba el punto de succión, la bomba y el punto de descarga. También se observaron las tuberías instaladas a estos equipos y de esta forma, se pudo estimar pérdidas en condiciones **reales** reales de trabajo. A partir de las observaciones realizadas se construyó la **Tabla 18** ,en la cual se contrastan las pérdidas encontradas en las diferentes observaciones, cabe aclarar que para poder determinar las pérdidas generadas por la tubería, se utilizaron las tablas provistas por la empresa para su estimación más ágil y, es importante mencionar que aun cuando los resultados carecen de un elevado grado de exactitud, arrojan un valor promedio de las condiciones de trabajo en inmediaciones a la empresa y se hace esta aclaración ya que, al ser estas bombas tan versátiles pueden llegar a tener distintos usos según el lugar en donde se encuentren instaladas pero las aplicaciones relevantes para la empresa se encuentran en sus alrededores.

### **Tabla 18.**

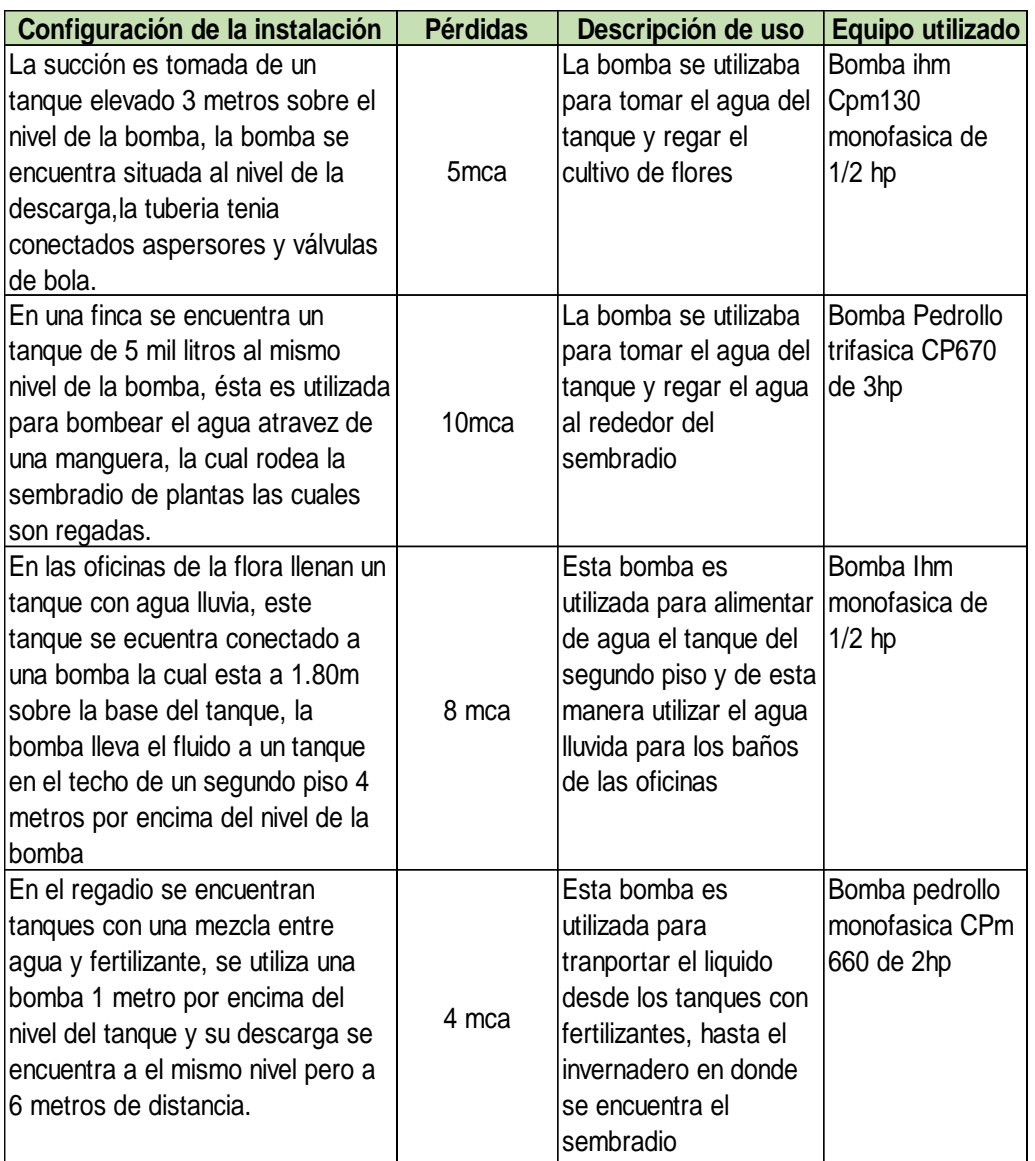

*Condiciones de funcionamiento de bombas.*

*Nota***:** En la **Tabla 18** se representan los datos adquiridos en banco sobre el funcionamiento de diferentes bombas.

El diseño conceptual del sistema hidráulico contará con tuberías en material PVC y con un sistema de descarga que tendrá accesorios que generen mayores pérdidas de presión en el circuito, en la **Figura 29**, se observa solamente la tubería que llevará el banco y su recorrido.

# **Figura 29.**

*Esquema del sistema hidráulico*

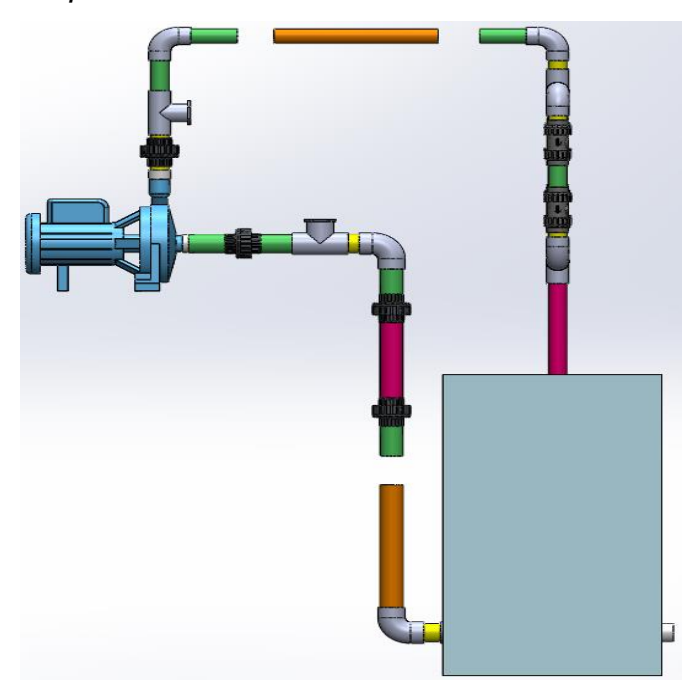

*Nota.* Esquema del sistema hidráulico, realizado en Solidworks versión estudiantil. Solidworks, Versión estudiantil. [En línea].

https://www.solidworks.com/es/product/stu dents, Dassault Systémes SolidWorks Corporation, Dassault Systémes, 2020.

**3.2.6.b.** Diseño conceptual de instrumentación. El diseño conceptual se realizó buscando obtener los datos más relevantes para el funcionamiento del banco. Se utilizarán instrumentos para la medición del caudal e instrumentos para la medición de presión manométrica, los cuales fueron seleccionados en la matriz PUGH, estos instrumentos son dos manómetros y un caudalímetro digital para que la lectura de los datos sea más precisa y sencilla para el operario.

En la **Figura 30** se muestra los instrumentos de medición de caudal y presión con los que cuenta la alternativa seleccionada.

### **Figura 30.**

*Esquema con instrumentación para la medición de variables en el banco*

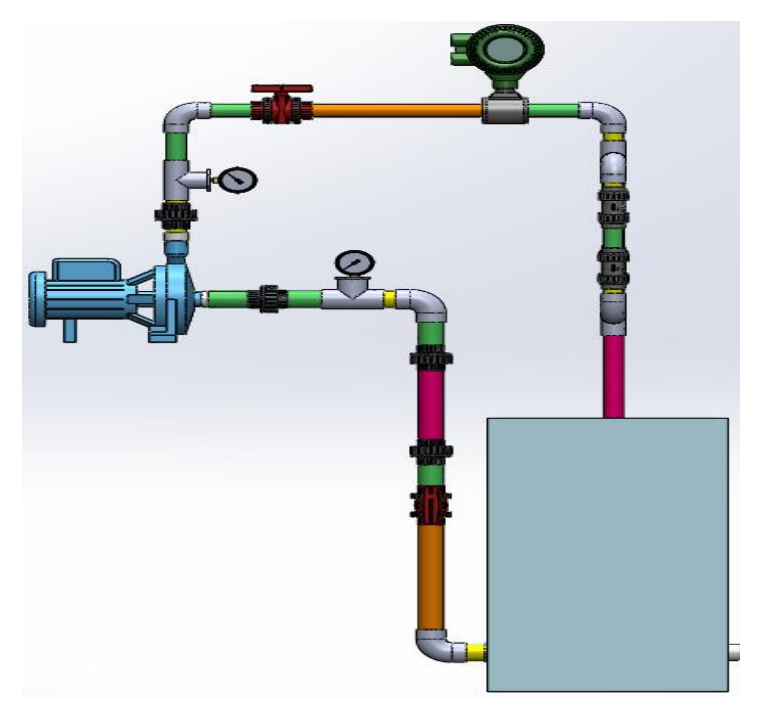

*Nota:* Esquema de instrumentación, realizado en Solidworks versión estudiantil. Solidworks, Versión estudiantil. [En línea].

https://www.solidworks.com/es/product/students,

Dassault Systémes SolidWorks Corporation,

Dassault Systémes, 2020.

**3.2.6.c.** Diseño conceptual con las válvulas reguladoras de caudal seleccionadas. Las válvulas que se seleccionaron a raíz de la matriz PUGH fueron las válvulas de bola, debido a que estas válvulas permiten regular el flujo aguas abajo y aguas arriba de las bombas, además, de tener una fácil instalación y un bajo costo. En la **Figura 31,** se observa el lugar en donde se encontrarán las válvulas de bola reguladoras de flujo.

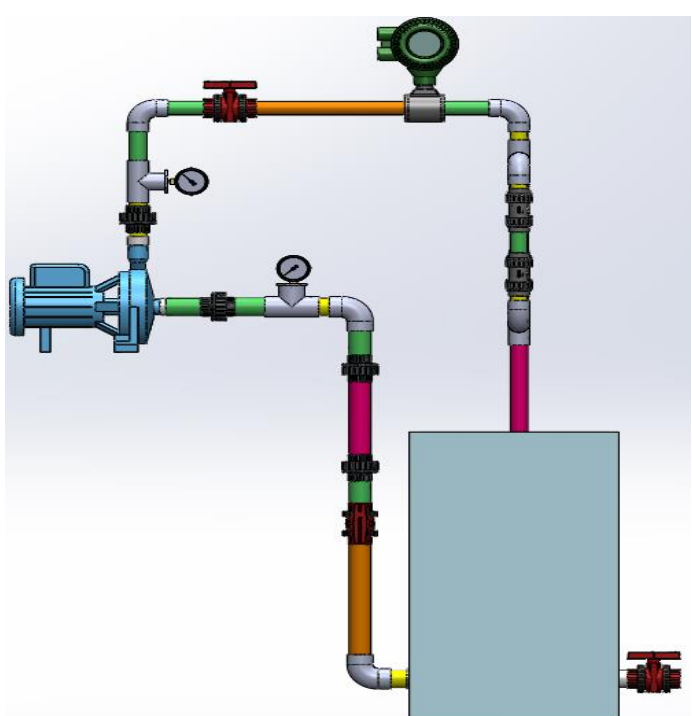

**Figura 31.** 

*Esquema de la tubería con válvulas reguladoras.*

*Nota:* Esquema hidráulico con válvulas reguladoras, realizado en Solidworks versión estudiantil. Solidworks, Versión estudiantil. [En línea]. https://www.solidworks.com/es/product/stude nts, Dassault Systémes SolidWorks Corporation, Dassault Systémes, 2020.

**3.2.6.d.** Diseño conceptual de sistema hidráulico con accesorios en la descarga. La descarga con accesorios se instalará en el banco para pruebas, de tal modo que exija las bombas a condiciones de operación reales, el banco para pruebas contará con una serie de accesorios en paralelo que posteriormente en el diseño detallado, se seleccionarán dependiendo la pérdida de presión que le generen a las bombas.

#### **Figura 32.**

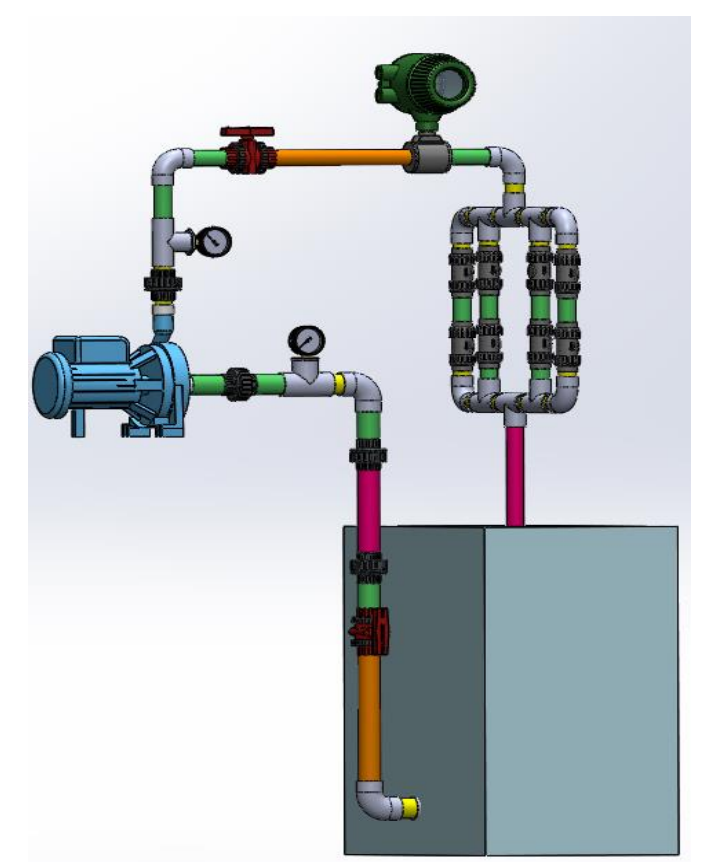

*Esquema de sistema hidráulico con accesorios.*

*Nota:* Esquema hidráulico con accesorios, realizado en Solidworks versión estudiantil. Solidworks, Versión estudiantil. [En línea]. https://www.solidworks.com/es/product/studen ts, Dassault Systémes SolidWorks Corporation, Dassault Systémes, 2020.

**3.2.6.e.** Diseño conceptual de la estructura. El concepto para desarrollar en la estructura es modular y está fabricado en aluminio lo cual, facilitará su montaje, el llenado de tanque y el montaje de las bombas. Este diseño permite optimizar espacio para la empresa. Por consecuente, se localizará la bomba en un nivel superior al del tanque como se seleccionó en la matriz PUGH. La **Figura 33**, se realizó en el programa SolidWorks 2020 en su versión educativa.

**Figura 33.** 

*Esquema de estructura para el banco*

*Nota:* Esquema conceptual de la estructura del banco para pruebas, realizado en Solidworks versión estudiantil. Solidworks, Versión estudiantil. [En línea]. https://www.solidworks.com/es/product/students, Dassault Systémes SolidWorks Corporation, Dassault Systémes, 2020.

### **3.3. Diseño detallado**

Para realizar el diseño detallado del banco, se procederá a dividir el equipo en sistemas los cuales son sistema hidráulico, sistema de control y medición y sistema estructural. A los sistemas anteriormente nombrados, se les realizarán los cálculos pertinentes y la selección de las partes necesarias que compondrán el banco.

### *3.3.1. Diseño y selección del sistema hidráulico para el banco de pruebas.*

Para la selección de la tubería y diseño hidráulico se tendrán en cuenta los siguientes datos:

- ◆ Presión máxima entregada por las bombas
- ◆ Caudal máximo entregado por las bombas
- ◆ Densidad del agua
- ✔Rugosidad de la tubería PVC
- $\blacktriangleright$  Área disponible para el banco
- ◆ Diámetro de la tubería de la succión y descarga.
- ✔Dimensiones de las bombas.
- ✔Cálculos de sobre presión generada por golpe de ariete

Es importante mencionar que el diseño del sistema hidráulico se realizará en base a los datos de prestaciones de la bomba CP 670 debido a que es la bomba que más presión y caudal generan de las seleccionadas.

#### **Tabla 19.**

*Tabla de datos requeridos para el diseño hidráulico*

| Magnitud                            | Valor        | <b>Dimensión</b> |
|-------------------------------------|--------------|------------------|
| Presión máxima                      | 56           | m                |
| Caudal máximo                       | 0,002166667  | $m^3/s$          |
| Densidad agua                       | 997          | kg/m^3           |
| Rugosidad PVC                       | 0,0000015    | m                |
| Espacio disponible para<br>el banco | 0,72         | m <sub>2</sub>   |
| Diametro de bocatomas               | $1"1/4$ ; 1" | Inch             |
| Diametro de descargas               | 1"           | inch             |

*Nota:* Tabla con datos requeridos para el sistema hidráulico del banco.

**3.3.1.a.** Golpe de ariete para selección de tubería. Como primer paso hay que tener en cuenta los diámetros de succión y descarga de las bombas, además, hay que considerar las recomendaciones de selección de tubería que el fabricante de PAVCO sugiere.

Para la selección de la tubería, el fabricante PAVCO recomienda en su catálogo realizar los cálculos de golpe de ariete y entrega las ecuaciones para su realización.[22]

#### **Ecuación 1**

*Ecuación de sobrepresión máxima* 

$$
P = \frac{a*V}{g}
$$

*Nota:* Sobrepresión máxima en metros columna de agua, al cerrar repentinamente las válvulas. Tomado de: Pavco wavin, Manual técnico tubosistemas presión PVC [https://pavcowavin.com.co/manuales-tecnicos.](https://pavcowavin.com.co/manuales-tecnicos)

En donde:

a: Velocidad de onda (m/s) a =  $\frac{1420}{\sqrt{11}}$  $\frac{K}{\sqrt{1+(\frac{K}{R})}}$  $\frac{1}{E}$ )(RDE−2)

V: velocidad a la que va el fluido en la tubería (m/s)

g: Aceleración de la gravedad (9,81 m/s^2)

K: Modulo de compresión del agua (2.06\*10^4 kg/cm^2)

E: Modulo de elasticidad de la tubería (2.81\*10^4 kg/cm^2)

RDE: Relación diámetro exterior/ espesor mínimo

La ecuación de sobrepresión máxima se utiliza para calcular golpe de ariete y los valores de la velocidad de la onda en función de la cedula de la tubería seleccionada la cual tiene un RDE de 21.

Para el cálculo de la sobrepresión se inicia calculando la velocidad de onda, en donde la constante de 1420 está dada en m/s.
# **Ecuación 2**

*Velocidad de onda en la tubería*

$$
a = \frac{1420}{\sqrt{1 + (\frac{K}{E})(RDE - 2)}} = \frac{1420}{\sqrt{1 + (\frac{20600 \frac{kg}{cm^2}}{28100 \frac{kg}{cm^2}})(21 - 2)}}
$$

$$
a = 368 \frac{m}{s}
$$

*Nota:* Calculo de la velocidad de onda en tubería con RDE 21. Tomado de: Pavco wavin. Manual técnico tubosistemas Presión PVC <https://pavcowavin.com.co/manuales-tecnicos>

Una vez se realiza el cálculo de velocidad de onda  $(a)$ , se procede a realizar el cálculo del área transversal en la tubería de succión y descarga, A continuación, para la **ecuación 3** se toman los diámetros internos tanto para succión y descarga respectivamente, los cuales son tomados con un RDE 21 del catálogo de Pavco:

- ✓ *Dnominal (Succión): 1 ¼ " = Dinterno (Succión): 0.03814m*
- ✓ *Dnominal (Descarga): 1" = Dinterno (Descarga): 0.0302m*

#### **Ecuación 3**

Ecuación para el cálculo de área transversal

$$
A = \pi * \left(\frac{D_{\text{interno}}^2}{4}\right) = \pi * \frac{(0.03814 \text{m})^2}{4} = 0.001142486 \text{m}^2
$$

*Nota:* Calculo del área transversal de la tubería de succión.

# **Ecuación 3.**

Ecuación para el cálculo de área transversal

$$
A = \pi * \left(\frac{D_{interno}^2}{4}\right) = \pi * \frac{(0.0302m)^2}{4} = 0.00071631m^2
$$

*Nota:* Calculo del área transversal de la tubería de descarga.

Con las áreas calculadas se procede a hallar la velocidad del fluido en las tuberías, sabiendo que  $(Q)$  es el caudal máximo de la bomba Cp 670 y  $(A)$  es el área de sección transversal de la tubería.

# **Ecuación 4**

*Ecuación de velocidad del fluido.*

$$
V = \frac{Q}{A_{\text{succión}}}
$$

$$
V = \frac{0.002166 \frac{\text{m}^3}{\text{s}}}{0.001142 \text{m}^2}
$$

$$
V = 1.89644 \frac{\text{m}}{\text{s}}
$$

*Nota:* Velocidad del fluido en la tubería de succión*.* 

#### **Ecuación 4**

*Ecuación de velocidad del fluido.*

$$
V = \frac{Q}{A_{\text{descarga}}}
$$

$$
V = \frac{0.002166 \frac{\text{m}^3}{\text{s}}}{0.000716 \text{m}^2}
$$

$$
V = 3.0247 \frac{\text{m}}{\text{s}}
$$

*Nota:* Velocidad del fluido en la tubería de descarga*.*

Con la velocidad de succión y descarga calculada y teniendo el valor de la gravedad, se procede a reemplazar los valores en la ecuación de sobrepresión, esto se realizará para la succión y descarga respectivamente.

# **Ecuación 1.**

*Ecuación de sobrepresión máxima.*

$$
P = \frac{a*V}{g}
$$

$$
P = \frac{368\frac{m}{s} * 1,896\frac{m}{s}}{9,81\frac{m}{s^2}}
$$

 $P(\text{ariete en succión}) = 71,05 \text{mc}a = 101,03 \text{psi}$ 

*Nota: Calculo de sobrepresión por golpe de ariete en la tubería de succión. Tomado de: Pavco wavin, manual Técnico tubosistemas presión PVC* <https://pavcowavin.com.co/manuales-tecnicos>

# **Ecuación 1.**

*Ecuación de sobrepresión máxima.*

$$
P = \frac{a*V}{g}
$$

$$
P = \frac{368 \frac{m}{s} * 3,0247 \frac{m}{s}}{9,81 \frac{m}{s^2}}
$$

$$
P(ariete en descarga) = 113,46mca = 161.34psi
$$

*Nota: Calculo de sobrepresión por golpe de ariete en la tubería de descarga. Tomado de: Pavco wavin, manual Técnico tubosistemas presión PVC*  <https://pavcowavin.com.co/manuales-tecnicos>

Una vez obtenido el valor de la sobrepresión por golpe de ariete en succión y en descarga, se procede a calcular la presión total en cada una de las tuberías, en las siguientes ecuaciones se realizará la presión total en la succión y descarga respectivamente.

# **Ecuación 5**

Presión total en la tubería.

$$
P(total) = P(ariete) + P(Trabajo)
$$

$$
P(total) = 101,03psi + 48.77psi
$$

$$
P(total) = 149,8psi
$$

*Nota.* Presión total que soportara la tubería de succión una vez se cierren las válvulas.

## **Ecuación 5.**

Presión total en la tubería.

$$
P(total) = P(ariete) + P(Trabajo)
$$

$$
P(total) = 161,34psi + 48.77psi
$$

$$
P(total) = 210,11psi
$$

*Nota.* Presión total que soportara la tubería de descarga una vez se cierren las válvulas.

Teniendo en cuenta el valor total de presión en succión y en descarga, se comprueba que la tubería recomendada por Pavco para el uso del banco es la RDE 21 ya que esta tubería soporta 200psi de presión, además, el banco tendría diámetros de 1pulg en la descarga y 1 ¼ pulg en la succión. En la **Figura 34** se puede observar la tubería seleccionada en el catálogo de Pavco [22].

# **Figura 34.**

*Catalogo Pavco para tubería PVC*

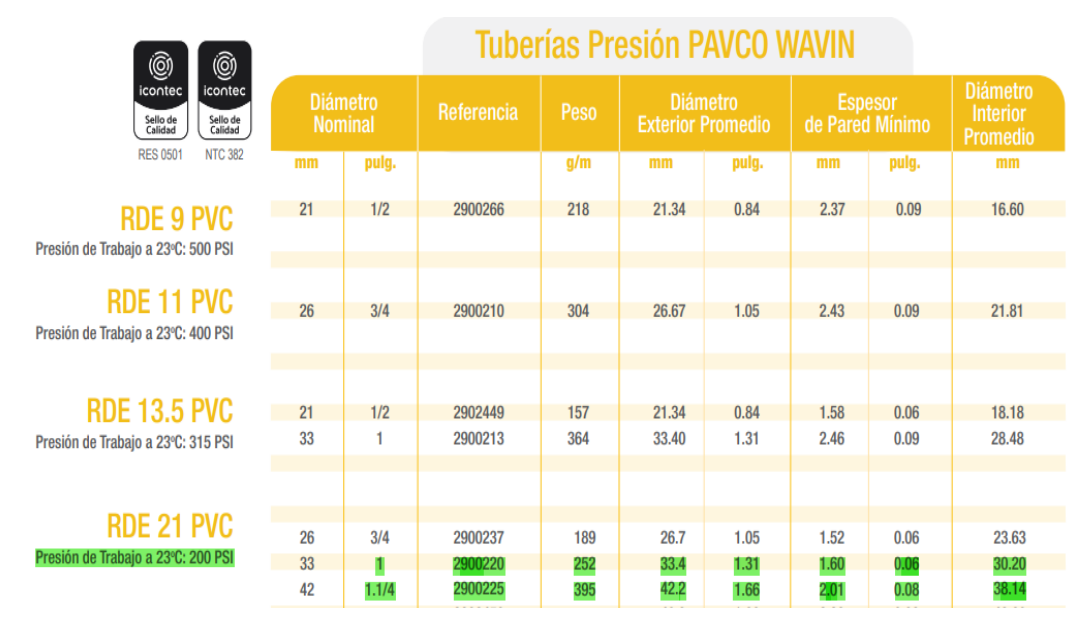

*Nota:* Diámetro de tubería Succión y descarga de las bombas. Tomado de: Pavco wavin. "Manual técnico tubosistemas presión PVC". [En línea]. [https://pavcowavin.com.co/manuales-tecnicos.](https://pavcowavin.com.co/manuales-tecnicos) [01/03/2021]

**3.3.1.b.** Recorrido de la tubería de succión. El recorrido de la línea de succión se diseña teniendo en cuenta una succión negativa, la cual es común en montajes hidráulicos en campo. En la **Figura 35** se observa la tubería de succión y su recorrido.

En la conexión a tanque se podrá colocar un filtro que permitirá filtrar el fluido antes de que entre en la tubería esto permite alargar la vida útil del equipo, evitando que los componentes sufran daños por partículas en suspensión en el agua y permitirá que el equipo pueda ponerse en funcionamiento con agua lluvia para mitigar el consumo de este recurso, sin embargo, este filtro podrá retirarse en el momento que así lo desee el operario por lo cual este filtro no será tenido en cuenta para los cálculos pertinentes al sistema hidráulico.

# **Figura 35.**

*Disposición de la tubería de succión*

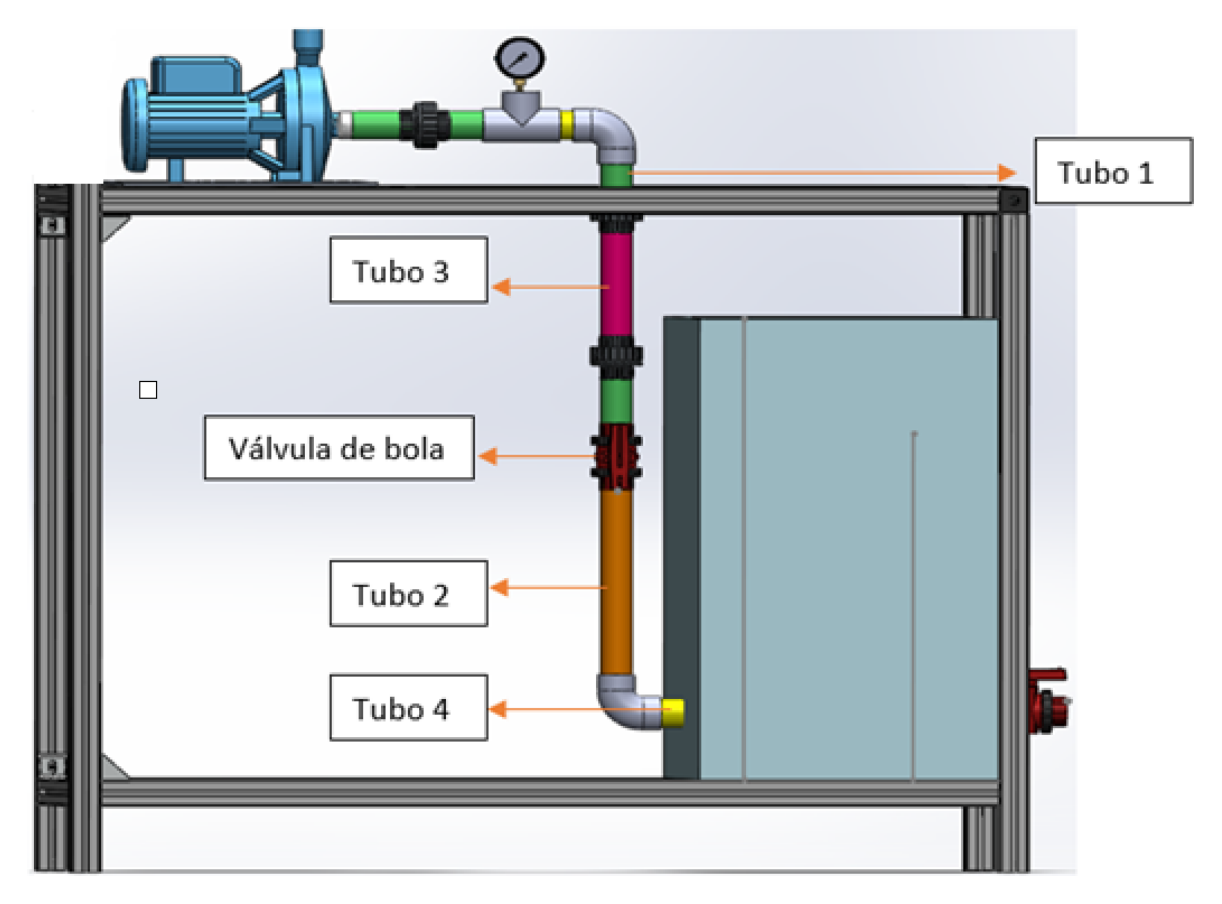

*Nota:* Recorrido tubería de succión, realizado en Solidworks versión estudiantil. Solidworks, Versión estudiantil. [En línea]. https://www.solidworks.com/es/product/students, Dassault Systémes SolidWorks Corporation, Dassault Systémes, 2020.

En la **Figura 35** se observa que cada tubo está representado por un color lo cual se hace para diferenciar la tubería de los accesorios, en la siguiente tabla se representará de mejor manera las longitudes de cada conducto dependiendo el color.

# **Tabla 20.**

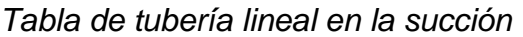

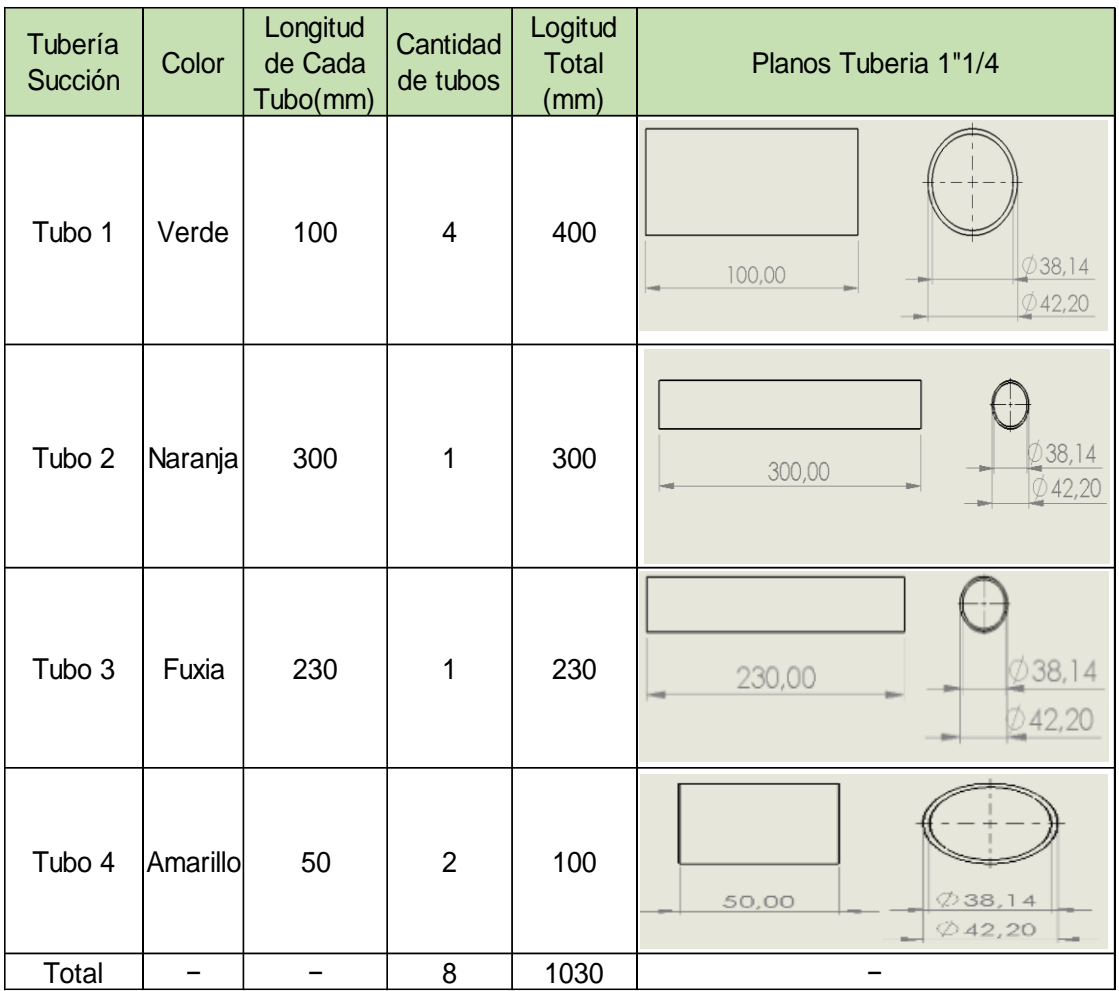

*Nota:* La tabla anterior muestra la cantidad de tubería lineal y accesorios que se encuentran en la succión del banco.

# **Tabla 21.**

*Listado de accesorios en la succión*

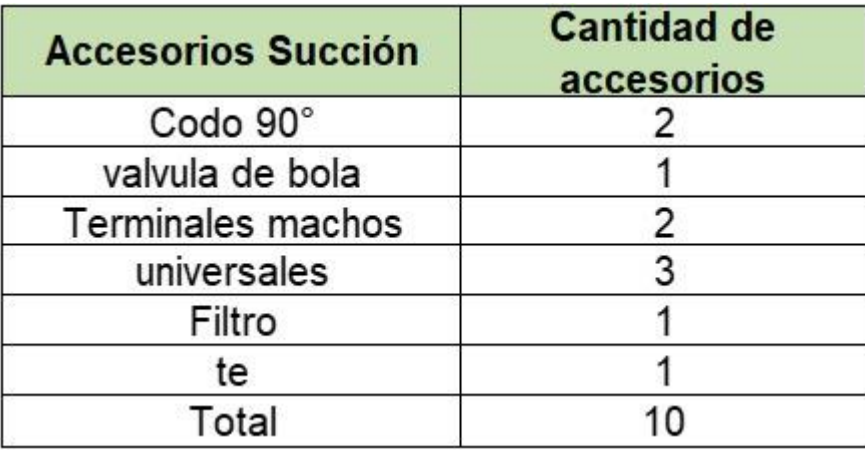

*Nota:* La tabla anterior muestra los accesorios en la tubería de succión.

**3.3.1.c.** Recorrido de la tubería de descarga. En la **Figura 36** se evidencia el recorrido de la tubería de descarga la cual es de 1 pulgada, a la tubería se le asignó un color para cada tubo y luego se representó en una tabla las medidas de cada conducto.

# **Figura 36.**

*Disposición tubería de descarga*

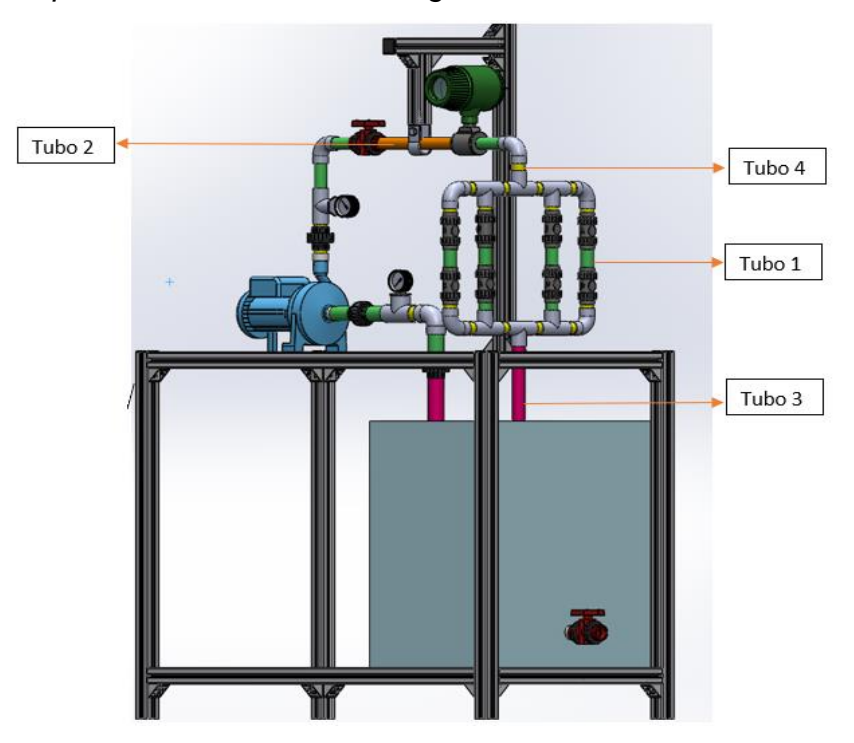

*Nota:* Recorrido tubería de descarga con accesorios, realizado en Solidworks versión estudiantil. Solidworks, Versión estudiantil. [En línea]. https://www.solidworks.com/es/product/students, Dassault Systémes SolidWorks Corporation, Dassault Systémes, 2020.

Como podemos observar en la zona de descarga se encuentra un conjunto de antirretornos en paralelo, los cuales permiten que el fluido pierda presión lo que se traduce en una pérdida de metros columna de agua en la bomba, este conjunto en paralelo tiene como finalidad simular las condiciones reales de funcionamiento de las bombas.

En condiciones reales de funcionamiento las bombas se ven exigidas por las largas distancias de tubería y los accesorios que se encuentran conectados a los sistemas hidráulicos, para poder simular estas grandes pérdidas de presión se implementó el sistema de antirretornos en paralelo que, al generar una perdida muy alta comparada con una tubería lineal, permite simular grandes distancias de tubería ocupando espacios cortos. Para optimizar en mayor medida el espacio se seleccionó una configuración en paralelo, que utiliza menor espacio que un sistema en serie. En la **Figura 37**, se muestra el sistema de accesorios en paralelo.

## **Figura 37.**

*Accesorios en paralelo.*

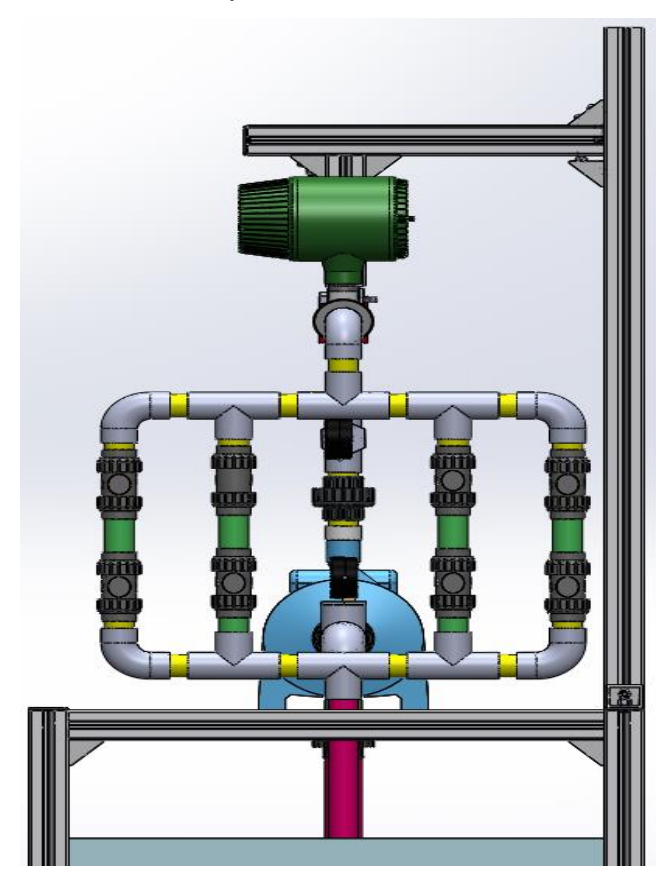

*Nota:* Recorrido tubería de descarga con accesorios. realizado en Solidworks versión estudiantil. Solidworks, Versión estudiantil. [En línea]. https://www.solidworks.com/es/product/stud ents, Dassault Systémes SolidWorks Corporation, Dassault Systémes, 2020.

# **Tabla 22.**

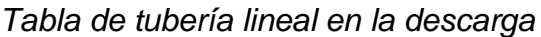

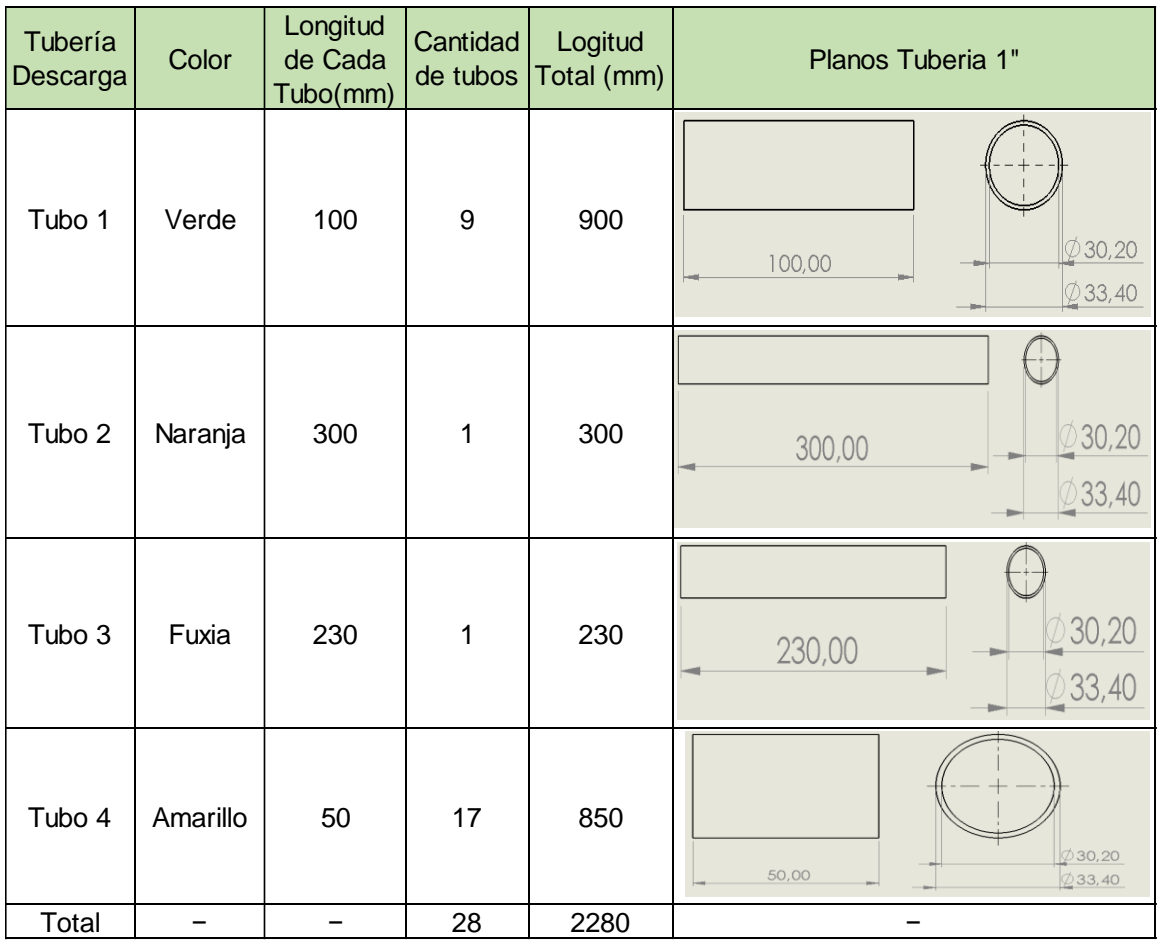

*Nota:* La tabla anterior muestra la cantidad de tubería lineal y accesorios que se encuentran en la descarga del banco.

# **Tabla 23**

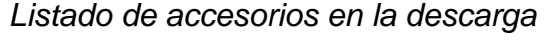

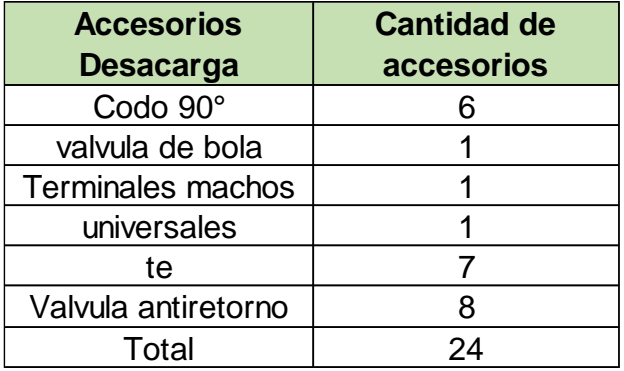

*Nota:* La tabla anterior muestra los accesorios en la tubería de descarga.

Una vez se tienen los datos de longitudes de las tuberías y la cantidad de accesorios se plantea la ecuación general de la energía, para saber las pérdidas de energía que tiene el sistema con los accesorios de antirretorno en paralelo.

**3.3.1.d.** Cálculos de pérdidas de energía (hL). En el siguiente apartado plantea la ecuación general de la energía para saber las pérdidas de energía por fricción en tubería, válvulas y accesorios.

# **Ecuación 6**

Ecuación general de la energía

$$
\frac{P_1}{\gamma} + Z_1 + \frac{V_1^2}{2g} + h_A - h_g - h_L = \frac{P_2}{\gamma} + Z_2 + \frac{V_2^2}{2g}
$$

*Nota: Ecuación general de la energía. Tomado de: Mecánica de fluidos. <https://avdiaz.files.wordpress.com/2008/10/fluidos-mott-6ed.pdf>*

Donde:

$$
\frac{P_1}{\gamma} = \text{Carga de presión}
$$
  

$$
\sum Z_1 = \text{Carga de elevación}
$$
  

$$
\sum \frac{V_1^2}{2g} = \text{Carga de velocidad}
$$

- $\blacktriangleright h_A$  = Energía agregada al fluido con un equipo como una bomba
- $\blacktriangleright h_g$  = Energía removida del fluido por un equipo como una turbina
- $\blacktriangleright h_l$  = Perdida de energía por fricción en tubería, válvulas y accesorios

Como primer paso es importante nombrar la ubicación de los puntos 1 y 2 para poder empezar a realizar cálculos de velocidad. En la **Figura 38** se muestran las respectivas ubicaciones de los puntos, considerando que las medidas de la figura se encuentran en milímetros.

## **Figura 38.**

Puntos 1 y 2 en el sistema hidráulico

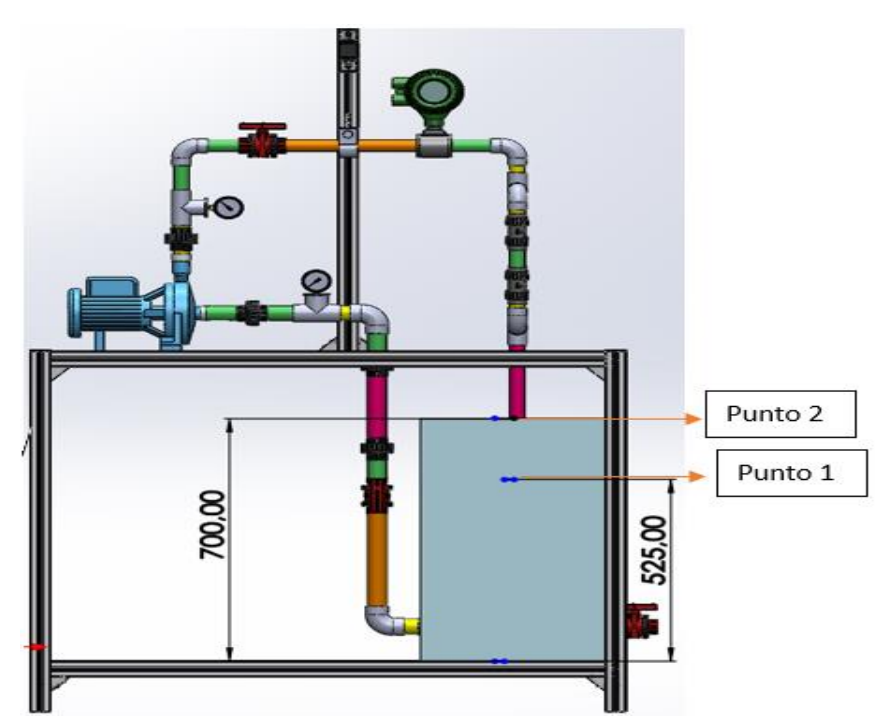

*Nota:* Se evidencia la ubicación de los puntos donde el punto 2 es la salida de la tubería y el punto 1 es el nivel de líquido que tendrá el tanque. realizado en Solidworks versión estudiantil. Solidworks, Versión estudiantil. [En línea]. https://www.solidworks.com/es/product/students, Dassault Systémes SolidWorks Corporation, Dassault Systémes, 2020.

Ya con los dos puntos ubicados, se procede a calcular el área de sección transversal de la tubería en el punto 2.

Para el cálculo del área hay que tener en cuenta los diámetros de la tubería de descarga, principalmente el diámetro interno, con el cual se realiza el cálculo de velocidad en la salida de la tubería, es decir en el punto 2. Es importante mencionar los diámetros de la tubería de descarga los cuales son:

- $\checkmark$  Dnominal: 1 pulgada
- $\checkmark$  Dexterno: 33.4mm = 0.0334m
- $\checkmark$  Dinterno: 30.20mm = 0.0302m

El valor de (Dinterno) irá en la ecuación de área transversal como se observa en el siguiente cálculo

# **Ecuación 3.**

*Ecuación para el cálculo de área transversal*.

$$
A = \pi * \left(\frac{D_{interno}^2}{4}\right) = \pi * \frac{(0.0302m)^2}{4} = 0.00071631m^2
$$

*Nota:* Calculo del área transversal de la tubería de descarga.

Una vez se tiene el cálculo del área transversal de la tubería de descarga, se reemplaza su valor en la **Ecuación 4** para calcular la velocidad del fluido en el punto dos tomando el caudal máximo de la bomba CP 670 ya que es la bomba con el mayor caudal.

El caudal máximo de la bomba CP 670 se encuentra en la **Tabla 19**, sin embargo, es importante mencionarlo, el caudal máximo de la bomba es:

$$
\sqrt{\text{Qmax}} = 0.002166667 \frac{m^3}{s}
$$

# **Ecuación 4.**

*Ecuación de velocidad del fluido.*

$$
v_2 = \frac{Q\left(\frac{m^3}{s}\right)}{A(m^2)} = \frac{0.002166667 \frac{m^3}{s}}{0.00071631m^2}
$$

$$
v_2 = 3.0247 \frac{m}{s}
$$

*Nota:* Calculo de velocidad *en el punto 2* para reemplazar en la ecuación general de la energía. Tomado: [https://avdiaz.files.wordpress.com/2008/10/fluidos-mott-](https://avdiaz.files.wordpress.com/2008/10/fluidos-mott-6ed.pdf)[6ed.pdf.](https://avdiaz.files.wordpress.com/2008/10/fluidos-mott-6ed.pdf) P191

Con la velocidad en el punto 2 calculada, se reemplaza el valor en la ecuación general de la energía para poder hallar el hL.

En la siguiente tabla se mostrarán los datos requeridos para reemplazar en la ecuación general de la energía.

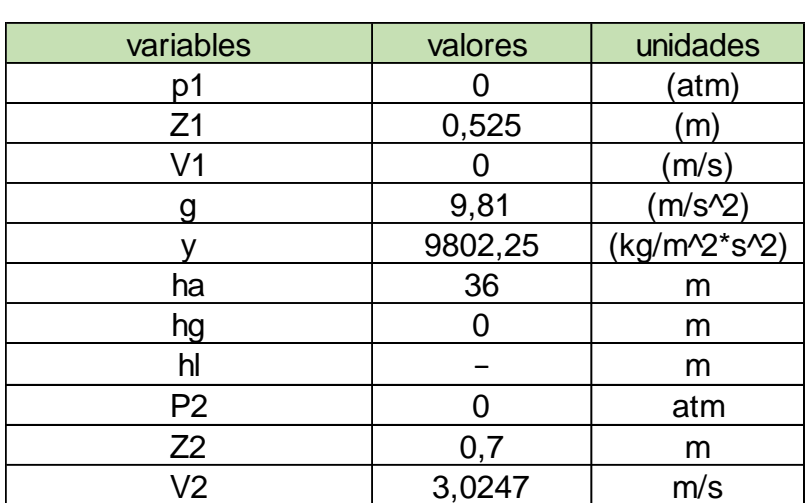

# **Tabla 24.**

*Tabla de datos para la ecuación general de la energía.*

*Nota:* Tabla de datos para la ecuación general de la energía. Elaboración propia.

Hay que tener en cuenta la **Figura 38,** en donde se evidencia que el punto 1 se encuentra al nivel del agua en el tanque y el punto 2 se encuentra en la salida de la tubería de descarga, se procede a reemplazar los datos de la **Tabla 24** en la ecuación general de la energía.

# **Ecuación 6.**

Ecuación general de la energía

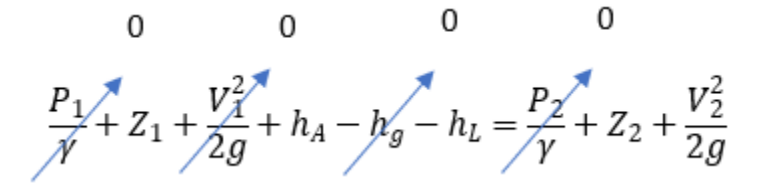

Al simplificar la ecuación de la energía acorde a las condiciones establecidas para hallar hL se obtiene la siguiente ecuación.

# **Ecuación 7**

Ecuación general de la energía simplificada para hL

$$
h_l = 0.525m + 36m - 0.7m - \frac{3.0247 \frac{m}{s}}{2 * 9.81 \frac{m}{s^2}}
$$

$$
h_L=35.6708m
$$

Conociendo el valor de perdida de energía por fricción en tubería y accesorios (hL), Es importante tener en cuenta que las pérdidas generadas en el banco por tubería y accesorios sean aproximadas al valor anteriormente dado.

**3.3.1.e.** Cálculos de pérdidas de presión por fricción en tubería de succión. En el siguiente apartado se realizarán los cálculos necesarios para hallar las pérdidas por fricción en la tubería de succión y de esta manera saber si la exigencia a las bombas es suficiente.

El banco podrá contar con un filtro que se encontrará situado a la entrada del tanque este filtro será de uso opcional por la empresa por lo cual no se incluirá en los cálculos de pérdidas de presión por fricción

A continuación, se procede a calcular el área transversal en la tubería de succión, donde los datos necesarios para calcular el área son:

 $\checkmark$  Dnominal: 1 ¼ pulg

 $\checkmark$  Dinterior: 38.14mm = 0.03814m

El Dinteriror se reemplazará en la ecuación para calcular el área de sección transversal como se muestra en la siguiente expresión

#### **Ecuación 3.**

Ecuación para el cálculo de área transversal

$$
A = \pi * \left(\frac{D_{interno}^2}{4}\right) = \pi * \frac{(0.03814m)^2}{4} = 0.001142486m^2
$$

*Nota.* Cálculo del área transversal de la zona de succión.

Una vez se tiene el valor del área en la tubería de descarga, se procede a calcular la velocidad en la tubería, recordando que el caudal a utilizar es el de la bomba cp 670 el cual es:

$$
\sqrt{\text{Qmax}} = 0.002166667 \frac{m^3}{s}
$$

# **Ecuación 4**

Ecuación de velocidad del fluido

$$
v_{succion} = \frac{Q\left(\frac{m^3}{s}\right)}{A(m^2)} = \frac{0.002166667 \frac{m^3}{s}}{0.001142486 m^2} = 1.896447873 \frac{m}{s}
$$

$$
v_{succion} = 1.896447873 \frac{m}{s}
$$

*N***ota.** Velocidad en la tubería de succión.

Posterior al cálculo de velocidad, se procede a hallar el número de Reynolds para saber el régimen del fluido en la tubería. En la siguiente tabla se presentarán los datos requeridos para hallar el valor del número de Reynolds.

### **Tabla 25***.*

*Tabla de datos para la ecuación de Reynolds*

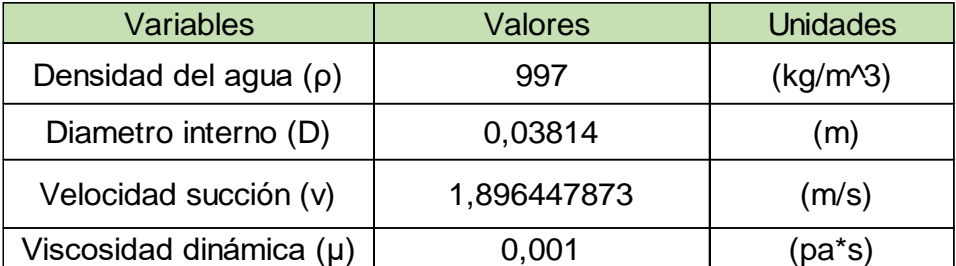

*Nota.* Datos requeridos para Reynolds.

## **Ecuación 8**

Cálculo del número de Reynolds.

$$
R_e = \frac{\rho * D * v}{\mu} = \frac{997 \frac{m^3}{kg} * 0.03814 m * 1.896447873 \frac{m}{s}}{0.001 pa * s}
$$

$$
R_e = 72113.53032 \text{ (Turbulento)}
$$

*Nota.* Reynolds para la obtención del tipo de flujo para succión. Tomado de: Mecánica de fluidos. https://n9.cl/tevbl

Teniendo en cuenta el valor del número de Reynolds, se determina que el flujo en la tubería de succión es de tipo turbulento, por lo cual se procede a calcular el factor de fricción para este tipo de régimen.

Los datos que se requieren para el cálculo del factor de fricción para flujo turbulento son:

- $\checkmark$  Dinterior = 38.14mm = 0.03814m
- ✓ Rugosidad PVC (∈) = 0.0015mm = 0.0000015m
- $\checkmark$  Numero Reynolds = 72113.53032 (Turbulento)

# **Ecuación 9**

Ecuación de factor de fricción.

$$
\lambda = \frac{0.25}{\left[ \log \left( \frac{1}{\frac{3.7 \times D}{\epsilon}} + \frac{5.74}{Re^{0.9}} \right) \right]^2}
$$

$$
\lambda = \frac{0.25}{\left[ \log \left( \frac{1}{3.7 \times 0.03814 m} + \frac{5.74}{72113.53032^{0.9}} \right) \right]^2}
$$

 $\lambda = 0.0193464$ 

*Nota.* Valor de factor de fricción para succión en el flujo turbulento. Tomado de: mecánica de fluidos. https://n9.cl/tevbl

Una vez se ha obtenido el valor del factor de fricción para succión, se procede a realizar los cálculos de las pérdidas primarias y secundarias en succión con ayuda de la ecuación de Darcy, en la siguiente tabla se establecen los datos necesarios para saber longitudes equivalentes de accesorios.

# **Tabla 26.**

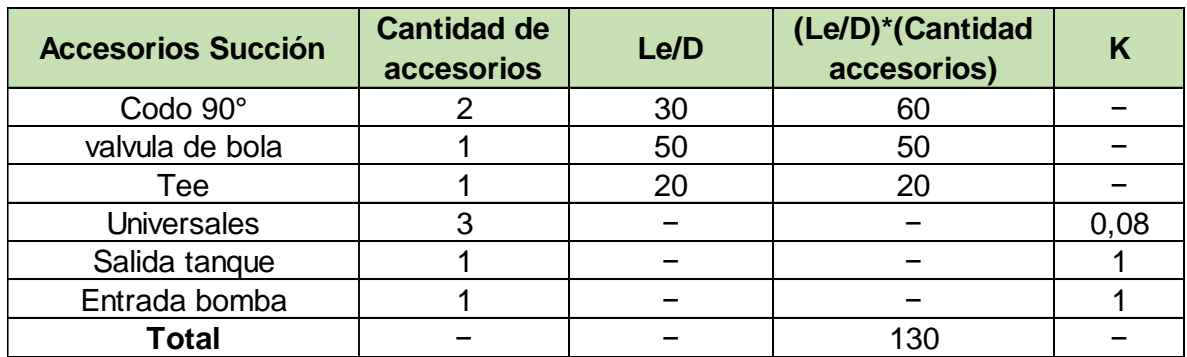

*Longitudes equivalentes*

**Nota.** Longitudes equivalentes necesarias para accesorios. tomado de: Mecánica de fluidos, perdidas menores. https://n9.cl/tevbl

Una vez se tienen los datos, se hallan las pérdidas primarias por succión (hps), es decir lo que comprende la tubería lineal de la zona de succión, los valores necesarios para hallar hps en la línea de succión son:

$$
\checkmark \quad L = 1.03m
$$

$$
✓ Dimension = 38.14mm = 0.03814m
$$

# **Ecuación 10**

Cálculo de pérdidas primarias

$$
hps = \lambda * \frac{L}{D} * \frac{v^2}{2g}
$$
  
\n
$$
hps = 0.0193464 * \frac{1.03m}{0.03814m} * \frac{(1.896447873 \frac{m}{s})^2}{2 * 9.81 \frac{m}{s^2}}
$$
  
\n
$$
hps = 0.09577m
$$

**Nota.** Pérdidas primarias por succión en tubería de succión lineal. Tomado de: Mecánica de fluidos. https://n9.cl/tevbl

Se encuentra que el valor de pérdidas primarias por succión es muy bajo, debido a que el tramo de la línea de succión es corto.

A continuación se hallan las pérdidas secundarias por succión, las cuales se calculan atravez de dos ecuaciones, la primera (hss1) que corresponde a las pérdidas secundarias en succion para aquellos accesorios de los cuales se conoce un valor de Le/D y la segunda (hss2) que corresponde a las pérdidas secundarias en succion para aquellos accesorios de los cuales se conoce un valor de k

# **Ecuación 11**

Cálculo de la ecuación de Darcy para accesorios con Le/D

$$
hss1 = \lambda * \frac{L}{D} * \frac{v^2}{2g}
$$
  
hss1 = 0.0193464 \* 130 \* 
$$
\frac{(1.896447873 \frac{m}{s})^2}{2 * 9.81 \frac{m}{s^2}}
$$
  
hss1 = 0.461m

*Nota.* Pérdidas secundarias en succión por codos, válvulas y tees.

## **Ecuación 12**

Cálculo de la ecuación de Darcy para accesorios con k.

$$
hss2 = ((Kuniversales * #universales) + (Ksalida tanque * #salidas tanque) + (Kacople * #acople)) * \frac{v^2}{2g}
$$
  

$$
hss2 = ((0.08 * 3) + (1 * 1) + (1 * 1)) * \frac{(1.896447873 \frac{m}{s})^2}{2 * 9.81 \frac{m}{s^2}}
$$
  

$$
hss2 = 0.4106m
$$

*Nota.* Pérdidas secundarias en succión por salida de tanque, acople a bomba y universales.

Una vez se tienen los datos de pérdidas secundarias completas y los datos de pérdidas primarias, se procede a sumar las pérdidas totales en la succión (hts).

# **Ecuación 13**

Cálculo de pérdidas totales

$$
hts = hps + hss1 + hss2
$$
  
 
$$
hts = 0.09577m + 0.461m + 0.4106m
$$
  
 
$$
hts = 0.96737m
$$

*Nota.* Pérdidas totales en succión.

Con el valor de las pérdidas totales por succión calculado, es correcto afirmar que, la tubería de succión al ser tan corta y no tener gran cantidad de accesorios, no genera grandes pérdidas en el fluido. Además, la longitud de succión se encuentra en el rango altura de aspiración de las bombas el cual es de 7m.

**3.1.2.a.** Cálculos de pérdidas de presión por fricción en tubería de descarga. En el siguiente apartado, se realizan los cálculos necesarios para hallar las pérdidas por fricción en la tubería de descarga y, de esta manera saber si los accesorios que llevará el banco son adecuados para exigir las bombas.

A continuación, se procede a calcular el área transversal en la tubería de descarga, donde los datos necesarios para calcular el área son:

 $\checkmark$  Dnominal: 1 pulg

 $\checkmark$  Dinterior: 30.20mm = 0.03020m

El Dinteriror se reemplazará en la ecuación para calcular el área de sección transversal como se muestra en la siguiente expresión

# **Ecuación 3.**

Ecuación para el cálculo de área transversal

$$
A = \pi * \left(\frac{D_{interno}^2}{4}\right) = \pi * \frac{(0.03020m)^2}{4} = 0.000716314m^2
$$

*Nota.* Cálculo del área transversal de la zona de descarga.

Una vez se tiene el valor del área en la tubería de descarga, se procede a calcular la velocidad en la tubería, recordando que el caudal a utilizar es el de la bomba cp 670 en cual es:

← Qmax= 0.002166667 $\frac{m^3}{s}$ 

#### **Ecuación 4.**

Ecuación de velocidad del fluido

$$
v_{Descarga} = \frac{Q\left(\frac{m^3}{s}\right)}{A(m^2)} = \frac{0.002166667 \frac{m^3}{s}}{0.000716314m^2} = 3.024742451 \frac{m}{s}
$$

$$
v_{Descarga} = 3.024742451 \frac{m}{s}
$$

*N***ota.** Velocidad en la tubería de descarga.

Posterior al cálculo de velocidad, se procede a hallar el número de Reynolds para saber el régimen del fluido en la tubería. En la siguiente tabla se presentarán los datos requeridos para hallar el valor del número de Reynolds.

#### **Tabla 27.**

*Datos para número de Reynolds*

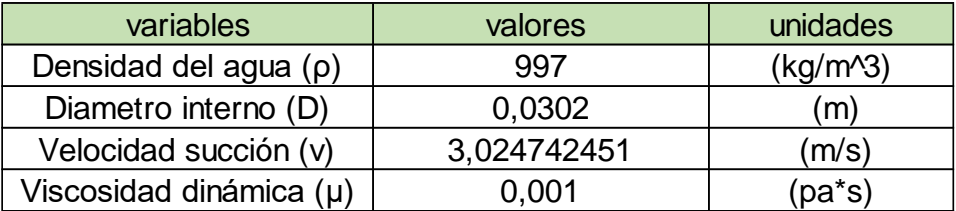

*Nota.* Valores necesarios para el reemplazo en ecuación de Reynolds*.*

#### **Ecuación 8.**

Cálculo del número de Reynolds

$$
R_e = \frac{\rho * D * v}{\mu} = \frac{997 \frac{m^3}{kg} * 0.03020m * 3.024742451 \frac{m}{s}}{0.001pa * s}
$$

$$
R_e = 91073.18034 \ (Turbulento)
$$

*Nota.* Reynolds para la obtención del tipo de flujo en la descarga.

Teniendo en cuenta el valor del número de Reynolds, se determina que el flujo en la tubería de descarga es de tipo turbulento, por lo cual se procede a calcular el factor de fricción para este tipo de régimen.[20]

Los datos que se requieren para el cálculo del factor de fricción para flujo turbulento son:

- $\checkmark$  Dinterior = 30.20mm = 0.03020m
- ✓ Rugosidad PVC (∈) = 0.0015mm = 0.0000015m
- $\checkmark$  Numero Reynolds = 91073.18034 (Turbulento)

# **Ecuación 9.**

Ecuación de factor de fricción.

$$
\lambda = \frac{0.25}{\left[ \log \left( \frac{1}{\frac{3.7 * D}{\epsilon}} + \frac{5.74}{Re^{0.9}} \right) \right]^2}
$$

$$
\lambda = \frac{0.25}{\left[ \log \left( \frac{1}{3.7 \times 0.03020m} + \frac{5.74}{91073.18034^{0.9}} \right) \right]^2}
$$

#### $\lambda = 0.0185009993$

*Nota.* Valor de factor de fricción para el flujo turbulento en la descarga.

Una vez se ha obtenido el valor del factor de fricción para descarga, se procede a realizar los cálculos de las pérdidas primarias y secundarias en succión con ayuda de la ecuación de Darcy, en la siguiente **tabla 28** se establecen los datos necesarios para reemplazar en la ecuación de Darcy.

# **Tabla 28.**

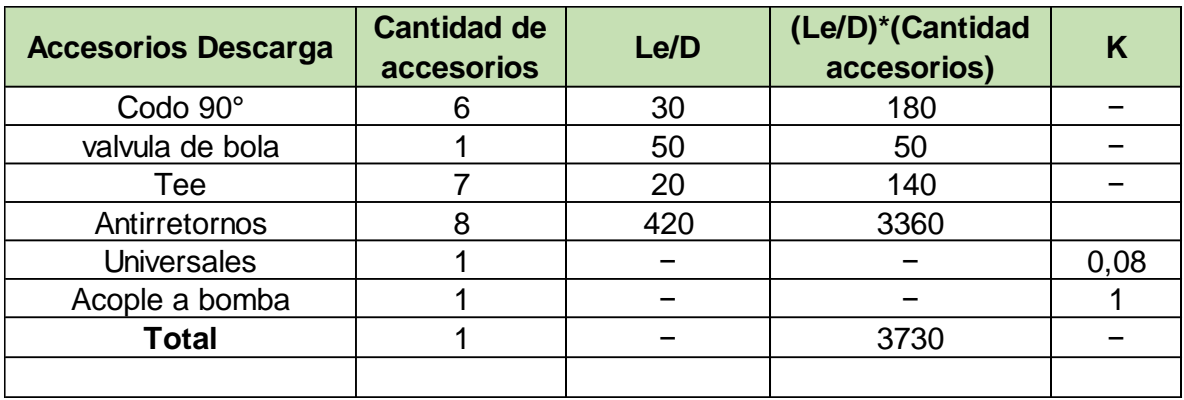

*Tabla de longitudes equivalentes*

**Nota.** Longitudes equivalentes necesarias para accesorios. Tomado de: Flujo de fluidos crane. Tabla de factor K. <https://n9.cl/tm03v>

Una vez se tienen los datos, hay que hallar las pérdidas primarias por descarga (hpd), es decir todo lo que es tubería lineal de la zona de descarga, los valores en la línea de descarga necesarios son:

✓ L = 2280mm = 2.28m

✓ Dinterno = 32.20mm = 0.03020m

**Ecuación 10.** 

*Cálculo de pérdidas primarias*

$$
hpd = \lambda * \frac{L}{D} * \frac{v^2}{2g}
$$
  
 
$$
hpd = 0.0185009993 * \frac{2.28m}{0.0302m} * \frac{(3.0247424 \frac{m}{s})^2}{2 * 9.81 \frac{m}{s^2}}
$$
  
 
$$
hpd = 0.65132m
$$

*Nota.* Valor de las pérdidas primerias para la descarga

El valor de pérdidas primarias por descarga es muy bajo, debido a que solo se está contando la tubería lineal, a continuación, se añadirán los accesorios y antirretornos los cuales aumentarán las pérdidas.

A continuación se hallan las pérdidas secundarias por descarga en donde (hsd1) corresponde a las pérdidas secundarias por descarga para aquellos accesorios donde se conoce el Le/D y, (hsd2) corresponde para los accesorios donde se conoce el k.

## **Ecuación 11.**

Cálculo de la ecuación de Darcy para accesorios con Le/D

$$
hsd1 = \lambda * \frac{L}{D} * \frac{v^2}{2g}
$$

$$
hsd1 = 0,018500999 * 3730 * \frac{(3.0247424 \frac{m}{s})^2}{2 * 9.81 \frac{m}{s^2}}
$$

 $hsd1 = 32.68330557m$ 

*Nota.* Pérdidas secundarias en descarga por, válvulas, antirretorno y accesorios.

## **Ecuación 12.**

Cálculo de la ecuación de Darcy para accesorios con k

$$
hsd2 = ((Kuniversales * 4universales) + (Kacople * 4acople)) * \frac{v^2}{2g}
$$

$$
hsd2 = ((0.08 * 3) + (1 * 1)) * \frac{(3.0247424 \frac{m}{s})^2}{2 * 9.81 \frac{m}{s^2}}
$$

$$
hsd2 = 0.503618m
$$

*Nota.* Pérdidas secundarias en descarga por universales y acople en bomba Una vez se han obtenido los valores de pérdidas secundarias y primarias, se procede a sumar las pérdidas totales en la descarga (htd).

**Ecuación 13.**

Cálculo de pérdidas totales

htd  $=$  hpd  $+$  hsd $1 +$  hsd $2$ htd =  $0.6513296911m + 32.68330557m + 0.5036m$  $htd = 33.838223m$ 

*Nota.* Pérdidas totales en descarga.

Las pérdidas totales en la descarga son considerables, teniendo en cuenta que esta línea cuenta con un conjunto de antirretorno y accesorios los cuales permiten grandes pérdidas por fricción a los fluidos. Estas son las pérdidas más grandes en el banco y por ende fundamentales para este ya que permitirán imitar las condiciones reales de funcionamiento de las bombas.

# *3.3.2. Selección de tubería y accesorios para el banco con base en los cálculos.*

En el siguiente apartado se selecciona de catálogos la tubería y accesorios necesarios para el banco para pruebas, estas selecciones se hacer posterior a los cálculos realizados.

**3.3.2.a.** Selección de la tubería PVC. La selección de la tubería se realizó teniendo en cuenta las medidas de la succión y descarga de las bombas seleccionadas en la empresa, además, se realizó el cálculo de golpe de ariete en donde se seleccionó la tubería como lo recomienda el fabricante PAVCO. Esta selección se realizó en la sección del golpe de ariete en la **Figura 34.**

**3.3.2.b.** Selección de codos PVC. Los codos seleccionados para el banco son codos que cuentan con la resistencia suficiente de presión la cual es de más de 200psi, en la **Figura 39** son seleccionados los codos tanto para descarga y succión respectivamente.

# **Figura 39.**

Codos para la línea de succión y descarga.

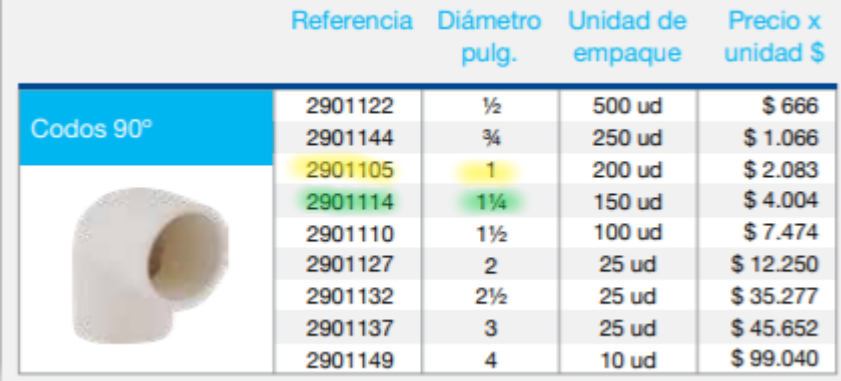

*Nota.* Lista de precios de codos Pavco. Tomado de: Pavco Wain, (2021), "Lista de precios 2021", [En línea], <https://pavcowavin.com.co/lista-de-precios> [03/16/2021]

**3.3.2.c.** Selección de tees PVC. Las tees al igual que los codos, son un accesorio, las tees se seleccionaron tanto para succión con un diámetro nominal de 1 ¼ pulgadas y para descarga con un diámetro nominal de 1 pulgada. Las tees seleccionadas se pueden encontrar en el (**Anexo 1**)

**3.3.2.d.** Selección de válvulas antirretorno. Las válvulas antirretornos son necesarias para la línea de descarga del banco, debido a que generan grandes pérdidas por fricción a los fluidos como se puede evidenciar en el (**Anexo 3**) esto hace que las bombas se exijan aún más. Estas antirretornos fueron seleccionadas entre diferentes accesorios del libro flujo de fluidos en válvulas, accesorios y tuberías de Crane[23] debido a que no alteran el caudal como lo hacen las válvulas reguladoras , las válvulas seleccionadas se encuentran en el (**Anexo 1**)

**3.3.2.e.** Selección de manómetros. Los manómetros que fueron seleccionados para las dos líneas deben tener un rango superior a los 80 psi, debido a que la bomba con mayores prestaciones llega a una presión máxima de 75 psi. En la **Figura 40** muestra el manómetro seleccionado.

CRITHE

# **Figura 40.**

Manómetro para línea de succión y descarga

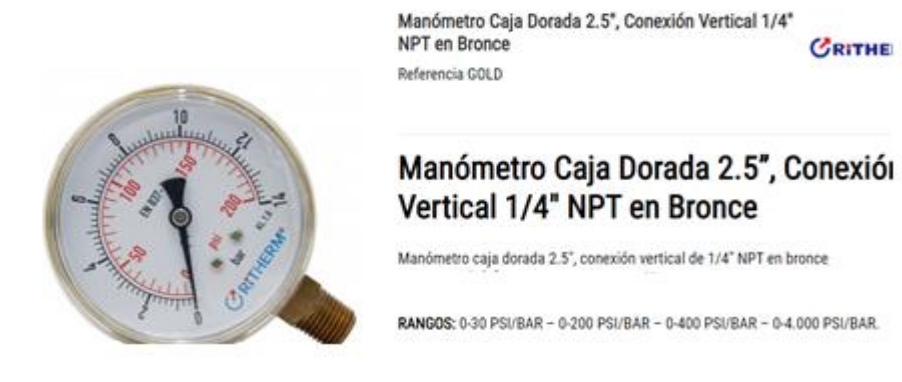

**Nota.** Manómetro para línea de succión y descarga. Tomado de: Rocha y Londoño, "Manómetro caja dorada 2,5", conexión vertical ¼" NPT bronce", [En linea], <https://n9.cl/fjuk> [4/1/2021]

**3.3.2.f.** Selección de medidor de flujo. El medidor de flujo seleccionado para el banco de pruebas se eligió teniendo en cuenta el caudal que soportará el banco el cual es de 130l/min, el medidor de caudal es digital y mide caudales mayores a los 100l/min. El medidor es para tubería de 1 pulgada como se puede observar en la el (Anexo 2).

**3.3.2.g.** Selección de válvulas reguladoras de flujo. Se seleccionaron válvulas de bola tanto para la succión como para la descarga, estas permiten regular el flujo de una manera sencilla, además, son comerciales y de fácil acceso. Esta válvula se encuentra en el (Anexo 1).

**3.3.2.h.** Selección de bushing para bomba cpm 620. La bomba cpm 620 al ser la única que cuenta con una succión de 1", se requiere de una reducción de diámetro de 1 ¼ " a 1" para poder acoplar la bomba al banco. El bushing se encuentra en el (anexo 7)

#### *3.3.3.Diseño tanque de almacenamiento*

El diseño del tanque se realizó teniendo en cuenta el caudal máximo de las tres bombas seleccionadas el cual es de 2.1666 l/s que es igual a 0.002166667  $\frac{m^3}{s}$ . El tanque permite almacenar la cantidad de agua necesaria para poner las bombas en funcionamiento sin que se desocupe, a continuación, se mostrarán los cálculos respectivos para el tanque.

Como primer paso, se calculó el área transversal de la tubería de la línea de succión y descarga, como se observa en las siguientes ecuaciones.

### **Ecuación 3**

Ecuación para el cálculo de área transversal

$$
A = \pi * \left(\frac{D_{interno}^2}{4}\right) = \pi * \frac{(0.03814m)^2}{4} = 0.001142486m^2
$$

*Nota.* Cálculo del área transversal de la zona de succión.

#### **Ecuación 3**

Ecuación para el cálculo de área transversal

$$
A = \pi * \left(\frac{D_{interno}^2}{4}\right) = \pi * \frac{(0.03020m)^2}{4} = 0.000716314m^2
$$

*Nota.* Cálculo del área transversal de la zona de descarga.

Una vez se tienen los valores de las áreas de las dos líneas, se procede a multiplicarlas por la respectiva longitud de tubería (Lt), para que de esta manera se pueda hallar el volumen de agua en cada línea (Va). En la ecuación 14 se sabe que:

✓ Va= Volumen de agua en la línea de succión y descarga

 $\checkmark$  Lt= Longitud de la tubería.

# **Ecuación 14**

Volumen de agua en la tubería.

 $V_{\rm a\,{\rm succion}} = {\rm A}*{\rm L_{T\,succion}} = 0.001142486 \rm m^2*1.03 m = 0.001176 \rm m^3$ 

*Nota.* Volumen de agua en la línea de succión.

# **Ecuación 14**

Volumen de agua en la tubería.

 $V_{a\, descarga} = A * L_{T\, descarga} = 0.000716314 m^2 * 2.28 m = 0.001633 m^3$ 

*Nota.* Volumen de agua en la línea de descarga.

Con los volúmenes de agua hallados en cada línea, se procede a sumarlos para hallar el volumen total de agua en la tubería el cual se denota como (Vt en tuberías).

# **Ecuación 15**

Volumen total en tuberías

$$
V_{T \text{ en tuberias}} = V_{a \text{ succion}} + V_{a \text{ descarga}}
$$

$$
V_{T \text{ en tuberias}} = 0.001176m^3 + 0.001633m^3
$$

$$
V_{T \text{ en tuberias}} = 0.002809m^3 = 2.8099L
$$

*Nota.* Volumen de agua total en las dos líneas.

Una vez se tiene el volumen de agua total en las dos tuberías, se procede a sumarlo con el volumen máximo desplazado por las bombas en un segundo. Para determinar este valor, se multiplica el caudal máximo que es de 2.1666 L/s por un segundo dando como resultado 2.1666L y de esta manera se conoce el volumen mínimo del tanque.

# **Ecuación 16**

Volumen mínimo del tanque

$$
V_{Min\ tange} = V_{T\ en\ tuberias} + Vel_{max\ Bomba}
$$

$$
V_{Min\ tange} = 2.8099L + 2.1666L
$$

$$
V_{Min\ tange} = 4.9766L
$$

*Nota.* Volumen de agua total en las dos líneas.

El tanque se diseñó para permitir acoplar bombas de mayor caudal si en un futuro es necesario; el tanque tiene una capacidad de 188L lo que nos indica que es suficiente para las bombas. El tanque cuenta con una altura (h) de 700mm, un ancho de (a) de 400mm y un largo de 674mm. Este tanque se realizará en fibra de vidrio se encuentra en el **Anexo 4**

Una vez se ha seleccionado el tanque se muestra un diagrama P&ID del banco de pruebas en el **Anexo 5**

# **3.3.4. Diseño y selección del sistema estructural para el banco de pruebas.**

Para la selección del perfil estructural y diseño de la estructura se tendrán en cuenta los siguientes datos:

- ◆ Peso del tanque totalmente lleno de agua
- ✔Peso de la línea de succión
- $\blacktriangleright$  Peso de la línea de descarga
- ◆ Peso máximo de las bombas que se probarán.
- ✔Peso del agua en la línea de succión
- ✔Peso del agua en la línea de descarga
- $\blacktriangleright$  Área disponible para el banco
- ✔Dimensiones de la tubería
- ✔Dimensiones del tanque

En la **Tabla 29** y **Tabla 30** Se tienen en cuenta los pesos de la línea de succión y de descarga respectivamente; estos pesos fueron tomados de catálogos y en su defecto, se tomaron los pesos de algunos accesorios con la ayuda de una balanza.

# **Tabla 29.**

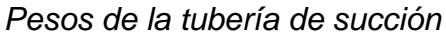

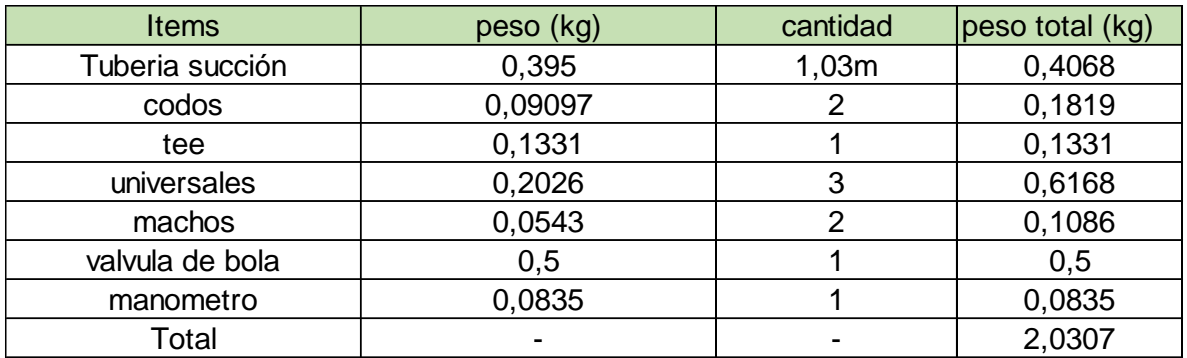

*Nota*. Pesos correspondientes a los elementos de tubería de succión. Pesos realizados con una balanza en su defecto de los catálogos. Tomado de: Pavco Wavin. Manual técnico tubosistemas presión PVC. https://n9.cl/58dp

## **Tabla 30.**

*Pesos de la tubería de descarga*

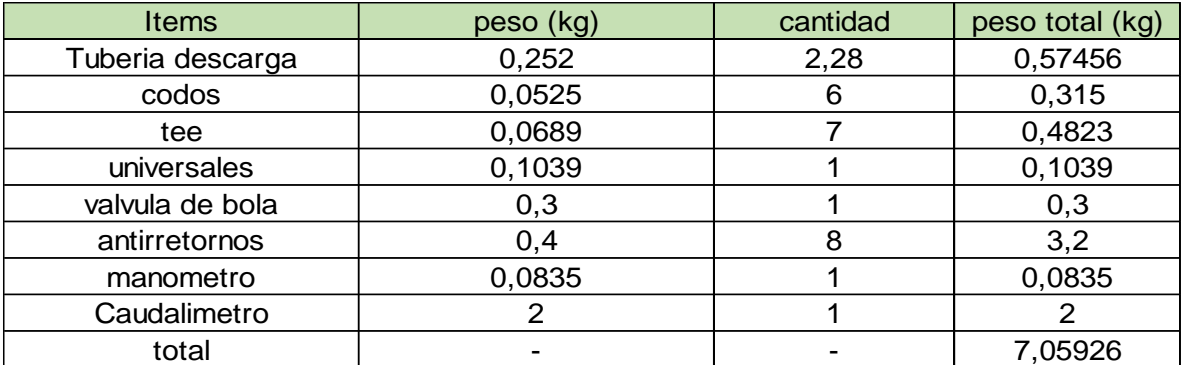

*Nota*. Pesos correspondientes a los elementos de tubería de descarga. Pesos realizados con una balanza en su defecto de los catálogos. Tomado de: Pavco Wavin. Manual técnico tubosistemas presión PVC. https://n9.cl/58dp

En la **Tabla 31** se muestran los pesos que se tuvieron en cuenta al momento de realizar los cálculos de la estructura.

Para obtener la carga total del tanque, se calculó el peso del agua en su interior, para esto se tomó el volumen del tanque y se multiplicó por la densidad del agua. También se calculó el peso del tanque vacío tomando la densidad del material (fibra de vidrio) y multiplicándola por sus dimensiones.

# **Tabla 31.**

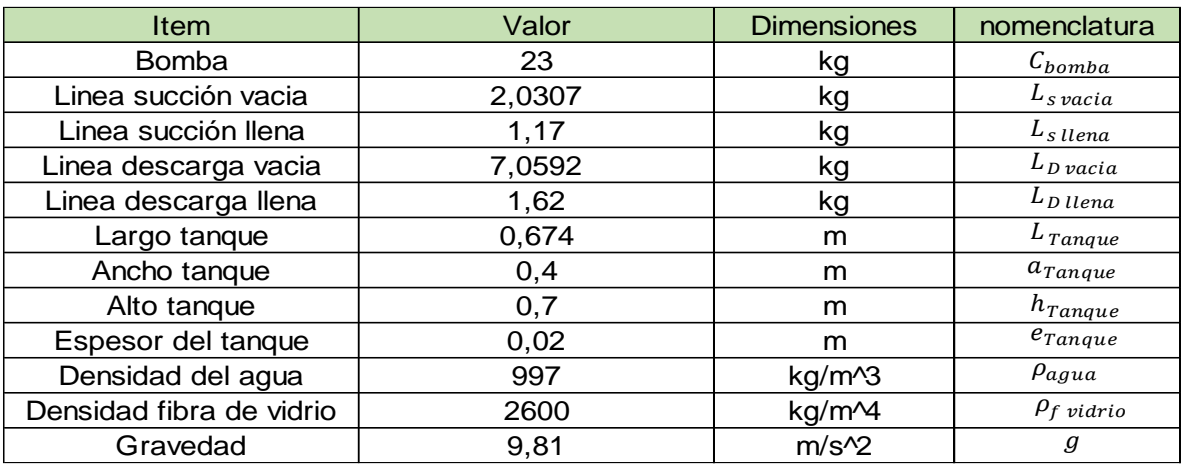

*Tabla de datos requeridos para el diseño estructural*

*Nota:* Tabla con datos requeridos para el sistema estructural del banco.

**3.3.4.a.** Cálculos de carga sobre las vigas. Para determinar las cargas se asignaron nombres a las diferentes vigas y se determinó el área tributaria correspondiente a cada una. En la **Figura 41,** se observa la planta baja de la estructura con cada viga enumerada, donde se puede evidenciar las diferentes vigas que se analizaron, cabe aclarar que debido a la simetría de las cargas y de la disposición de las vigas no será necesario mostrar el cálculo de la viga 5-6 debido a que sus reacciones serán iguales a las de la viga 1-2.

# **Figura 41.**

*Planta baja de la estructura con los nombres asignados para cada viga*

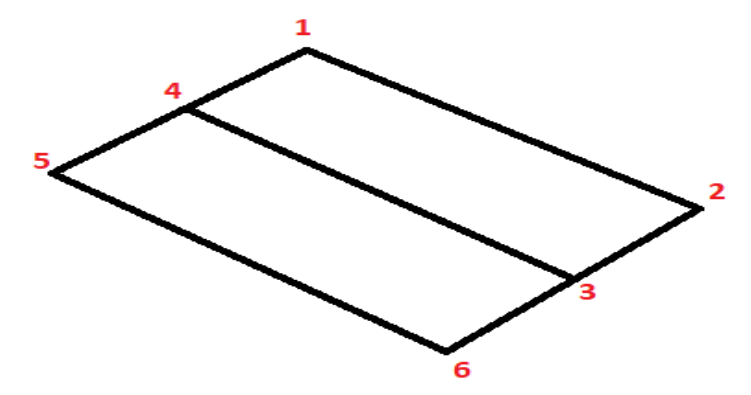

*Nota: Cada viga recibe el nombre según los puntos donde comience y termine, ejemplo viga 1-2.*

Una vez se han enumero las vigas, se procede a determinar el área tributaria de cada una, como se observa en la **Figura 42**

# **Figura 42.**

*Planta baja de la estructura con las áreas tributarias para cada viga*

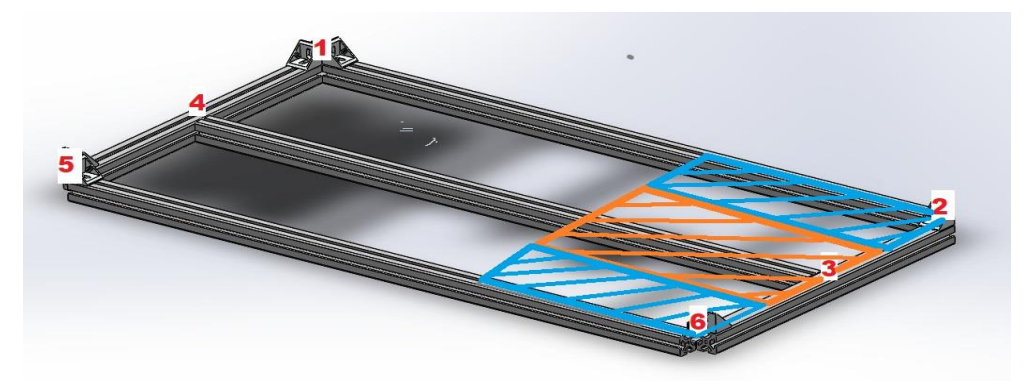

*Nota.* En la **Figura 42** se muestra el área tributaria de la viga 1-2, de la viga 4-3 y viga de la viga 5-6. realizado en Solidworks versión estudiantil. Solidworks, Versión estudiantil. [En línea]. https://www.solidworks.com/es/product/students, Dassault Systémes SolidWorks Corporation, Dassault Systémes, 2020.

Una vez se han denotado las áreas tributarias de cada viga, se procede a determinar la carga soportada por cada una y, de esta manera poder realizar los cálculos estáticos, para esto se denota que el área total de carga hará referencia al área total que ocupa el tanque en el banco; esta consideración se hace debido a que el tanque es la mayor carga soportada por el banco. En la **Figura 43** se muestran las medidas del tanque.

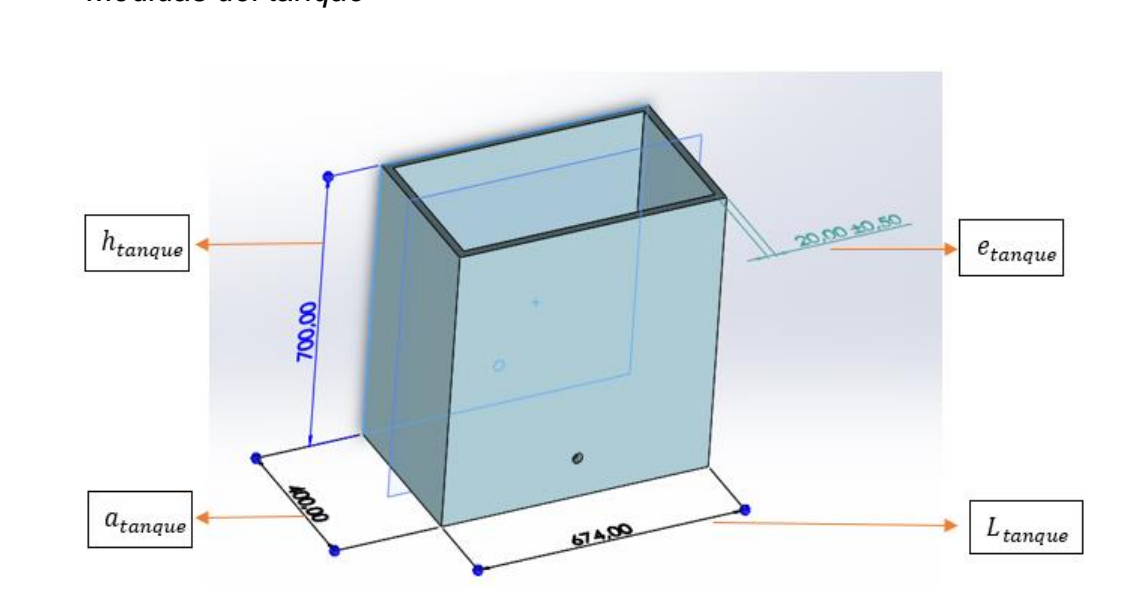

# **Figura 43.** *Medidas del tanque*

*Nota.* Dimensiones del tanque de almacenamiento, realizado en Solidworks versión estudiantil. Solidworks, Versión estudiantil. [En línea]. https://www.solidworks.com/es/product/students, Dassault Systémes SolidWorks Corporation, Dassault Systémes, 2020.

En la **Ecuación 17** se procede a calcular el peso del agua contenida en el tanque**,**  es importante conocer las variables las cuales son:
- $\checkmark$   $C_{aquad}$   $_{tanque}$  = Carga del agua contenida en el tanque
- $\checkmark$   $L_{tanque}$  = largo del tanque (0.674m)
- $\checkmark$   $e_{tanque}$  = Espesor del tanque (0.02m)
- $\checkmark$   $a_{tanque}$  = Ancho del tanque (0.4m)
- $\checkmark$   $h_{tanque}$  = Alto del tanque (0.7m)

#### **Ecuación 17**

Cálculo de la carga del agua del tanque

$$
C_{agua\ tangue} = (( L_{tangue} - 2e_{tangue}) * (a_{tangue} - 2e_{tangue}) * (h_{tangue} - e_{tangue}))
$$
  
\n
$$
* \rho_{agua}) * g
$$
  
\n
$$
C_{agua\ tangue} = ((0.674 \, m - (2 * 0.02m)) * (0.400 \, m - (2 * 0.02m)) * (0.700 \, m
$$
  
\n
$$
- 0.02m)) * 997 \frac{kg}{m^3} * 9.81 \frac{m}{s^2}
$$
  
\n
$$
C_{agua\ tangue} = (154.73 \, kg) * 9.81 \frac{m}{s^2}
$$
  
\n
$$
C_{agua\ tangue} = 1517.97 \, N
$$

*Nota: En la* **Ecuación 17** *se calcula la capacidad del tanque, se multiplica por la densidad del agua (*) *y a su vez por la gravedad para obtener la carga en Newtons*

Una vez se obtiene el valor de la carga del tanque lleno de agua, se procede a calcular el tanque vacío como se muestra en la **Ecuación 18,** para esta ecuación es importante saber que:

 $\checkmark$   $C_{tanque\, vacio}$  = Carga del tanque sin agua.

#### **Ecuación 18**

Cálculo de la carga del tanque vacío

$$
C_{tangue\,vacio} = ((L_{tangue} * a_{tangue} * h_{tangue}) - ((L_{tangue} - 2e_{tangue}) * (a_{tangue})
$$
  

$$
- 2e_{tangue}) * (h_{tangue} - e_{tangue})) * \rho_f \text{ vidrio}) * g
$$
  

$$
C_{tangue\,vacio} = ((0.674 \text{ m} * 0.4 \text{ m} * 0.7 \text{ m}) - (0.674 \text{ m} - (2 * 0.02 \text{ m})) * (0.4 \text{ m})
$$
  

$$
- (2 * 0.02 \text{ m})) * (0.7 \text{ m} - 0.02 \text{ m})) * 2600 \frac{\text{kg}}{\text{m}^3} * 9.81 \frac{\text{m}}{\text{s}^2}
$$
  

$$
C_{tangue\,vacio} = (87.14 \text{kg}) * 9.81 \frac{\text{m}}{\text{s}^2}
$$
  

$$
C_{tangue\,vacio} = 854.87 \text{ N}
$$

*Nota: En la* **Ecuación 18,** *se calcula el volumen externo del tanque y se le resta su capacidad luego se multiplica por la densidad del agua (* $\rho_{f \, vidrio}$ *) y a su vez por la gravedad para obtener la carga en Newtons*

Cuando ya se tiene el valor del tanque vacío, se procede a realizar la suma de los valores de la **Ecuación 17** y la **Ecuación 18**. Donde:

 $\checkmark$   $c_{total\ tangue}$  = carga total del tanque.

#### **Ecuación 19**

Cálculo de la carga total del tanque

 $c_{total\ tangu} = C_{tangue\ vacio} + C_{agua\ tangue}$ 

 $c_{total\ tangu} = 854,87\ N + 1845,44\ N$ 

 $c_{total\ tanaue} = 2700,32 \ N$ 

*Nota: En la* **Ecuación 19** *se calcula la carga total del tanque sumando el agua en su interior más el peso del material del cual este fabricado.*

Una vez se tiene calculada la carga total del tanque, se determina el área en la cual se encuentra distribuida, como se muestra en la **Ecuación 20**

## **Ecuación 20**

Cálculo del área total de carga

$$
A_{total} = L_{tanque} * a_{tanque}
$$

$$
A_{total} = 0.674m * 0.4m
$$

$$
A_{total} = 0.2696m2
$$

Con el área total calculada y con la carga total del tanque, se procede a calcular la carga distribuida del tanque, como se muestra en la **Ecuación 21** en donde:

 $\checkmark$   $C_{DT}$  = Carga distribuida del tanque.

# **Ecuación 21**

Cálculo de la carga total distribuida

$$
C_{DT} = \frac{c_{total\ tangue}}{A_{total}}
$$

$$
C_{DT} = \frac{2700,32\ N}{0,2696 m^2}
$$

$$
C_{DT} = 10016,03\ N_{/m^2}
$$

# *Nota: En la* **Ecuación 21** *se calculó la carga distribuida por el tanque*

A continuación, se determinó el área tributaria de la viga 1-2 para determinar las cargas que se encuentran en ella.

#### **Ecuación 22**

Cálculo del área tributaria

$$
A_{viga} = a_{tanque} * \frac{L_{tanque}}{4}
$$

$$
A_{viga} = 0.4 m * \frac{0.674 m}{4}
$$

$$
A_{viga} = 0.0674 m2
$$

*Nota: En la* **Ecuación 22** se calculó el área tributaria de la viga 1-2, *debido a la simetría de la estructura esta será también el área tributaría para la viga 5-6*

Para determinar la carga que está contenida en el área tributaria de la viga se realiza una regla de tres. Como se muestra en la ecuación 23 donde:

 $\checkmark$   $C_{via}$ = Carga en el área tributaria.

#### **Ecuación 23**

Cálculo de la carga en el área tributaria

$$
\frac{C_{viga}}{A_{viga}} = \frac{C_{DT}}{A_{total}}
$$

$$
C_{viga} = \frac{C_{DT}}{A_{total}} * A_{viga}
$$

$$
C_{viga} = \frac{10016,03 \frac{N}{m^2}}{0,2696m^2} * 0,0674m^2
$$

$$
C_{viga} = 2504,007 \frac{N}{m^2}
$$

*Nota: En la* **Ecuación 23** *se calculó la carga en el área tributaria de la viga 1-2* Una vez se tiene la carga en el área tributaria se procede a calcular la carga distribuida en el tramo de la viga 1-2. En la **Ecuación 24** se calcula la carga distribuida sabiendo que:

 $\checkmark$   $W_{viaa}$  = la carga distribuida en la viga.

#### **Ecuación 24**

Cálculo de la carga distribuida en la viga

$$
W_{viga} = C_{viga} * \frac{L_{tangue}}{4}
$$
  

$$
W_{viga} = 2504,007 \frac{N}{m^2} * \frac{0.674m}{4}
$$
  

$$
W_{viga} = 421,92 \frac{N}{m}
$$

*Nota: En la* **Ecuación 24** *se calculó la carga distribuida en la viga 1-2 para poder trabajar los cálculos en 2 dimensiones*

Una vez se ha calculado la carga distribuida en la viga, es posible ver la carga bidimensionalmente donde hay que resolver un problema estático simple como se observa en la **Figura 44**

## **Figura 44.**

*Viga 1-2 con su respectiva carga y apoyos*

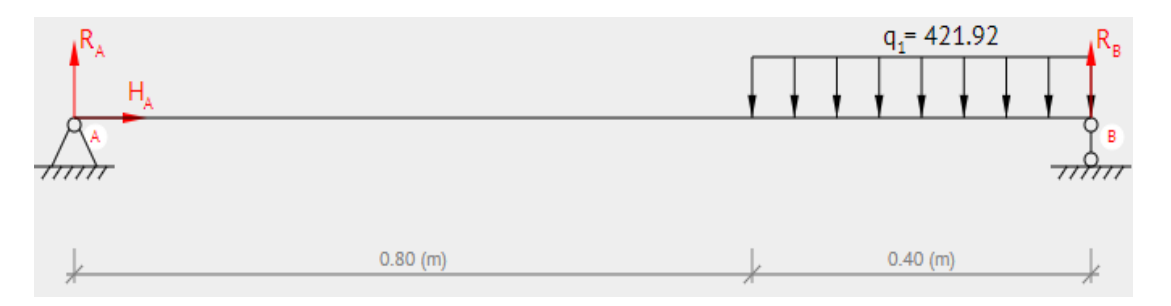

*Nota.* Cargas en viga 1-2, Beamguru (2021), "Beam calculator" [En línea]. <https://www.beamguru.com/online/beam-calculator/> [01/04/2021]

Una vez es planteado el problema como un problema estático, se procede a resolver el sistema encontrando las reacciones en los apoyos, posteriormente se plantean sus respectivas ecuaciones de singularidad; para esto se concentrará la carga distribuida en el punto medio de la misma para simplificar los cálculos. En la **ecuación 25** se sabe que:

- $\checkmark$  W $p_{viaa}$ = Carga puntual en la viga
- $\checkmark$   $W_{viaa}$  = Carga distribuida en la vida
- $\checkmark$   $a_{tanawe}$  = Ancho del tanque

#### **Ecuación 25**

Cambio de carga distribuida a carga puntual

$$
Wp_{viga} = W_{viga} * a_{tanque}
$$

$$
Wp_{viga} = 421.92 \frac{N}{m} * 0.4 m
$$

$$
Wp_{viga} = 168.77 N
$$

*Nota: La carga puntual calculada en la* **Ecuación 25,** *solo se utilizará para el cálculo de las reacciones en los apoyos*

A continuación, se mostrará el sistema equivalente resultante de pasar de carga distribuida a carga puntual

#### **Figura 45.**

*Viga 1-2 con su respectiva carga puntual y apoyos*

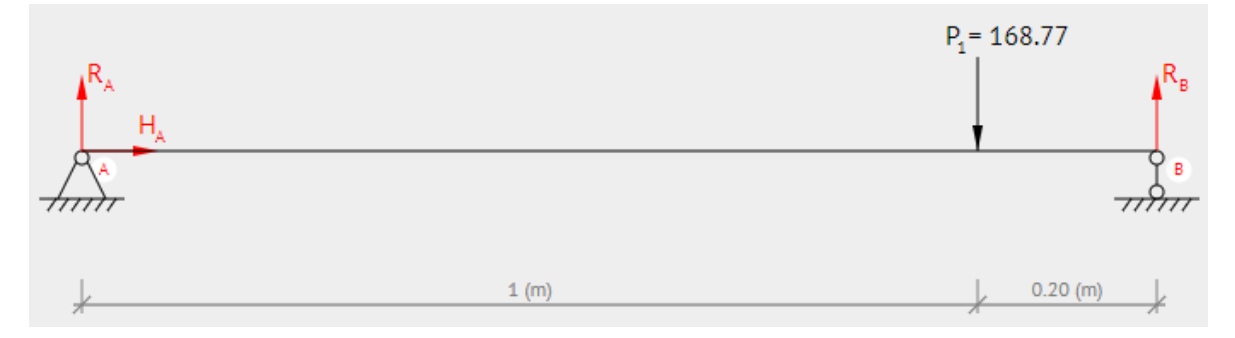

*Nota.* Diagrama de cuerpo libre viga 1-2, Beamguru (2021), "Beam calculator" [En línea]. <https://www.beamguru.com/online/beam-calculator/> [01/04/2021]

Para determinar las reacciones en los apoyos es necesario tener en cuenta las distancias que hay entre ellos y la fuerza puntual, de esta manera se reconocen los momentos que son generados por las fuerzas en un punto específico de la viga, para plantear las ecuaciones de equilibrio, se tomaron momentos en el punto A por lo cual las distancias serán medidas desde este punto.

## **Ecuación 26**

Ecuación de equilibrio de fuerzas en y

$$
0 = R_A - W p_{\text{viga}} + R_B
$$

*Nota.* En la **Ecuación 26** Ra y Rb corresponden a las reacciones en los apoyos.

#### **Ecuación 27**

Ecuación de equilibrio de momentos

$$
0 = (R_A * D_{A-A}) + (-Wp_{viga} * D_{A-Wp}) + (R_B * D_{A-B})
$$
  
\n
$$
0 = (R_A * 0m) + (-168,77 N * 1m) + (R_B * 1,2m)
$$
  
\n
$$
0 = (-168,77 N/m) + (R_B * 1,2m)
$$
  
\n
$$
R_B = \frac{-168,77 N/m}{-1,2m}
$$
  
\n
$$
R_B = 140,64 N
$$

*Nota.* En la **Ecuación 27** se tomaron momentos en el punto A por lo cual las distancias serán medidas desde este punto.

Teniendo la reacción en el apoyo B y despejando en la **Ecuación 26** podemos encontrar la reacción en el apoyo A como se mostrará a continuación

## **Ecuación 26.**

Ecuación de equilibrio de fuerzas en y

$$
0 = R_A - W p_{viga} + R_B
$$
  

$$
0 = R_A - 168,77 \text{ N} + 140,64 \text{ N}
$$
  

$$
R_A = 28,13 \text{ N}
$$

*Nota.* En la **Ecuación 26** se halla el valor de la reacción en el apoyo A

Una vez se encuentran ambas reacciones en los apoyos, se tiene perfectamente definido el sistema, por lo cual se retornó al sistema original en el cual se tiene una carga distribuida y de esta manera se generan las funciones de singularidad correspondientes al sistema original.

#### **Ecuación 28**

Función de singularidad de carga en la viga

$$
W(x) = W_{viga} < x - 0.8 >^0
$$
\n
$$
W(x) = 421,92 \, \text{N} < x - 0.8 >^0
$$

#### *Nota.* En la **Ecuación**

#### *Ecuación 29*

Función de singularidad de fuerzas cortantes en la viga

$$
V(x) = R_A < x - 0 >^0 -W_{viga} < x - 0.8 >^1
$$
\n
$$
V(x) = 28.12N < x - 0 >^0 - 421.92 \, \text{N} < x - 0.8 >^1
$$

#### *Nota.* En la **Ecuación**

#### *Ecuación 30*

Función de singularidad de momentos flectores en la viga

$$
M(x) = R_A < x - 0 > 1 - \frac{1}{2} W_{viga} < x - 0.8 > 2
$$
\n
$$
M(x) = 28,12N < x - 0 > 1 - \frac{1}{2}421,92 \, \text{N} < x - 0.8 > 2
$$

 $M(0.8666667) = 28,12N < 0,8666667 - 0 > 1 - \frac{1}{2}$ 2  $421,92 \text{ N} < 0.8666667 - 0.8 >^2$  $M(0.8666667) = 28,13N$ 

*Nota: El momento flector máximo en la viga fue encontrado evaluando la función en el punto x=0,8666667*

Una vez se tienen las funciones de singularidad para la viga, es posible graficar sus comportamientos en cada uno de los puntos y las gráficas resultantes son las siguientes.

# **Figura 46.**

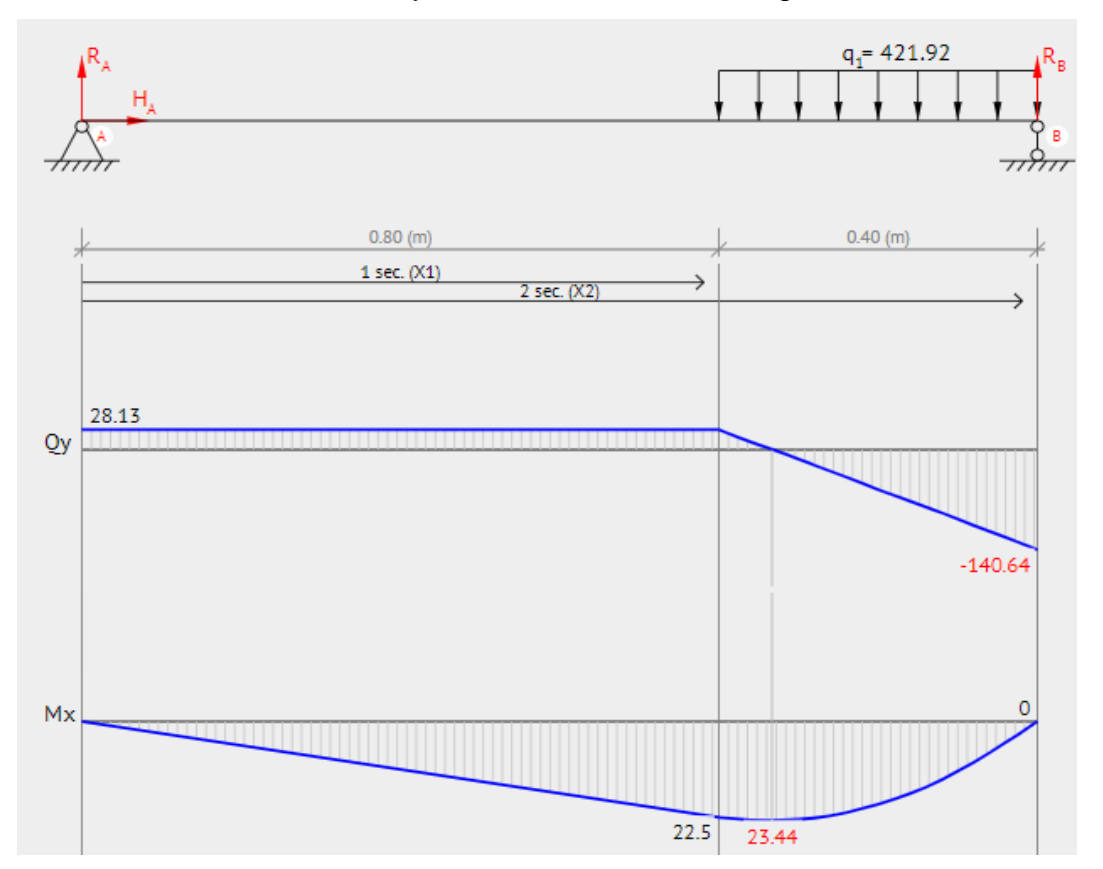

Graficas de fuerza cortante y momento flector en la viga *1-2*

*Nota.* Graficas en viga 1-2, Beamguru (2021), "Beam calculator" [En línea]. <https://www.beamguru.com/online/beam-calculator/> [01/04/2021]

Una vez se tienen las gráficas, es posible determinar cuál será el momento flector máximo en la viga y la fuerza cortante más grande de la misma; estas se utilizarán para seleccionar el perfil estructural que soporte las cargas de mejor manera y para ello se toman los valores más críticos.

No se mostrarán los cálculos realizados para la viga 5-6 ya que sus cargas, fuerzas resultantes y procedimiento es idéntico por lo cual no es necesario evidenciarlo.

Se procederá a realizar los mismos cálculos para la viga 3-4

#### **Ecuación 22.**

Cálculo del área tributaria

$$
A_{\text{viga}} = a_{\text{tanque}} * \frac{L_{\text{tanque}}}{2}
$$

$$
A_{\text{viga}} = 0.4 \text{ m} * \frac{0.674 \text{ m}}{2}
$$

$$
A_{\text{viga}} = 0.1348 \text{ m}^2
$$

*Nota. Cálculo del área tributaria para la viga 3-4, l*a longitud del tanque es dividida entre dos ya que la viga 3-4 recibe carga en ambos lados.

Para determinar la carga que está contenida en el área tributaria de la viga 3-4 se realiza una regla de tres donde:

 $\checkmark$   $C_{viaa}$  = Carga de la viga (3-4)

 $\checkmark$   $C_{DT}$  = Carga distribuida del tanque

## **Ecuación 23.**

Cálculo de la carga en el área tributaria de la viga

$$
\frac{C_{viga}}{A_{viga}} = \frac{C_{DT}}{A_{total}}
$$

$$
C_{viga} = \frac{C_{DT}}{A_{total}} * A_{viga}
$$

$$
C_{viga} = \frac{10016,03 \frac{N}{m^2}}{0,2696m^2} * 0,1348m^2
$$

$$
C_{viga} = 5008,01 \frac{N}{m^2}
$$

*Nota. En la* **Ecuación 23** *se calculó la carga en el área tributaria de la viga 3-4.* Para la ecuación 24 es necesario saber que:

 $\checkmark$   $W_{viga}$  = Carga distribuida en la viga (3-4)

## **Ecuación 24.**

Cálculo de la carga distribuida en la viga

$$
W_{viga} = C_{viga} * \frac{L_{tangue}}{2}
$$

$$
W_{viga} = 5008.01 \frac{N}{m^2} * \frac{0.674m}{2}
$$

$$
W_{viga} = 1687.70 \frac{N}{m}
$$

*Nota. La carga calculada en la* **Ecuación 24** corresponde a la viga 3-4**.**

En la **Figura 47,** se muestra la carga distribuida en la viga con la cual se procederá a determinar su momento flector máximo y su fuerza cortante máxima

## **Figura 47.**

*Viga 3-4 con su respectiva carga y apoyos*

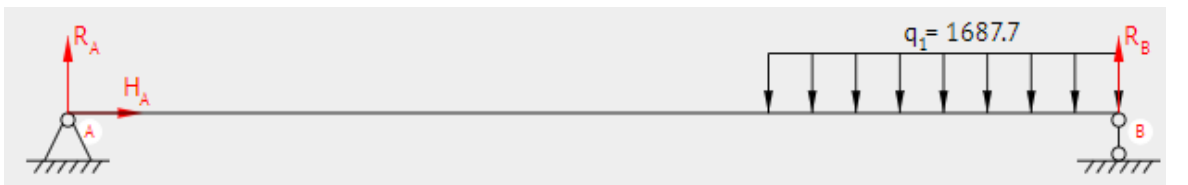

*Nota.* Cargas viga 3-4, Beamguru (2021), "Beam calculator" [En línea]. <https://www.beamguru.com/online/beam-calculator/> [01/04/2021]

A continuación, en la **Figura 48** se observa los diagramas de fuerza cortante y momento flector para la viga 3-4

# **Figura 48.**

Graficas de fuerza cortante y momento flector en la viga *3-4*

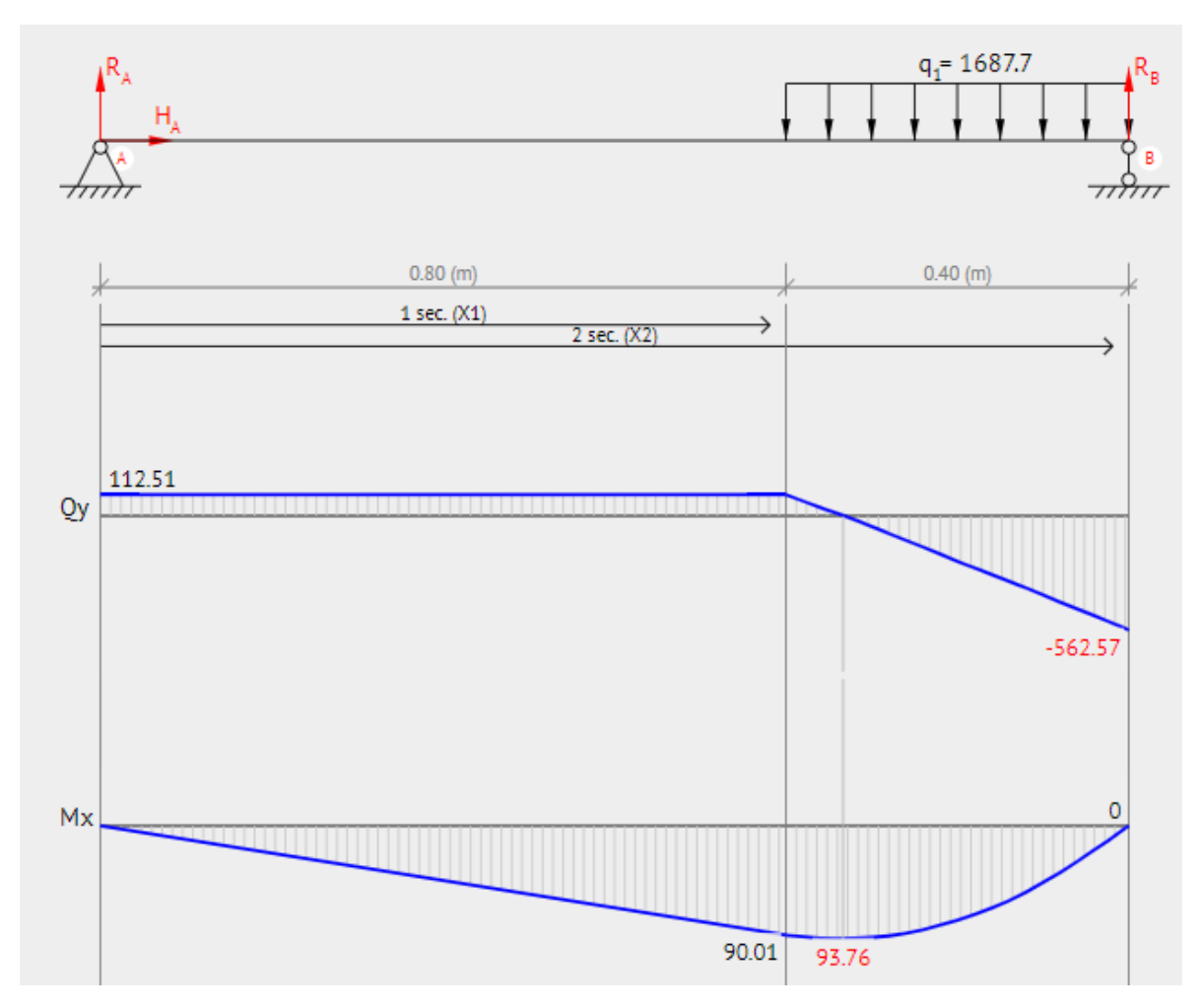

*Nota.* Gráficas vida 3-4, Beamguru (2021), "Beam calculator" [En línea]. <https://www.beamguru.com/online/beam-calculator/> [01/04/2021]

Para el cálculo de las vigas 1-5 y 2-6 no será necesario determinar un área tributaria ya que, en estas vigas solo estarán soportadas las reacciones de la viga central. A continuación, se realizan los cálculos necesarios para la viga 1-5.

## **Figura 49.**

*Viga 1-5 con su respectiva carga y apoyos*

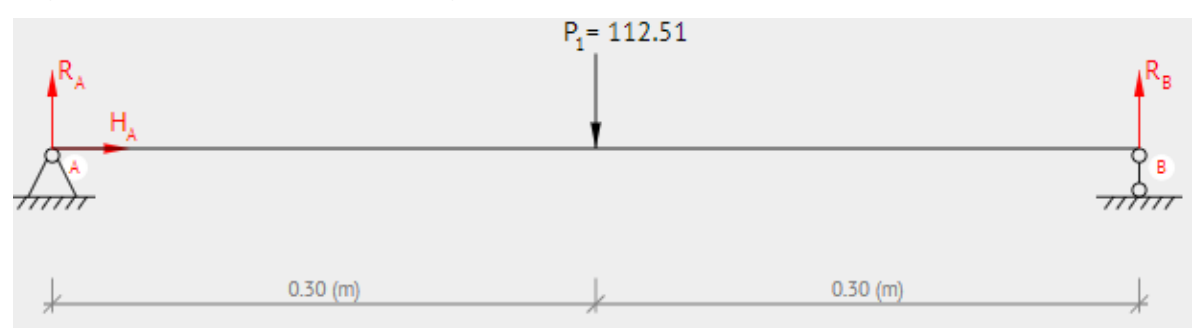

*Nota.* Diagrama de cuerpo libre viga 1-5, Beamguru (2021), "Beam calculator" [En línea]. <https://www.beamguru.com/online/beam-calculator/> [01/04/2021]

para la sumatoria de fuerzas en la **ecuación 26,** se sabe que:

 $\checkmark$  W $p_{viaa}$  = Carga puntual en la viga 1-5

## **Ecuación 26.**

Ecuación de equilibrio de fuerzas en y

$$
0 = R_A - W p_{\text{viga}} + R_B
$$

*Nota.* En la **Ecuación 26** Ra y Rb corresponden a las reacciones en los apoyos en la viga 1-5

## **Ecuación 27.**

Ecuación de equilibrio de momentos

$$
0 = (R_A * D_{A-A}) + (-Wp_{viga} * D_{A-Wp}) + (R_B * D_{A-B})
$$
  
\n
$$
0 = (R_A * 0m) + (-112.51 N * 0.3m) + (R_B * 0.6m)
$$
  
\n
$$
0 = (-112.51 N * 0.3m) + (R_B * 0.6m)
$$
  
\n
$$
R_B = \frac{-112.51 N * 0.3m}{-0.6m}
$$
  
\n
$$
R_B = 56.26 N
$$

*Nota. .* En la **Ecuación 27** se tomaron momentos en el punto A por lo cual las distancias serán medidas desde este punto en la viga 1-5

## **Ecuación 26.**

Ecuación de equilibrio de fuerzas en y

$$
0 = R_A - Wp_{viga} + R_B
$$

$$
0 = R_A - 112,51N + 56.26N
$$

$$
R_A = 56,26N
$$

*Nota.* Valor de la reacción Ra para la viga 1-5

# **Figura 50.**

Graficas de fuerza cortante y momento flector en la viga *1-5*

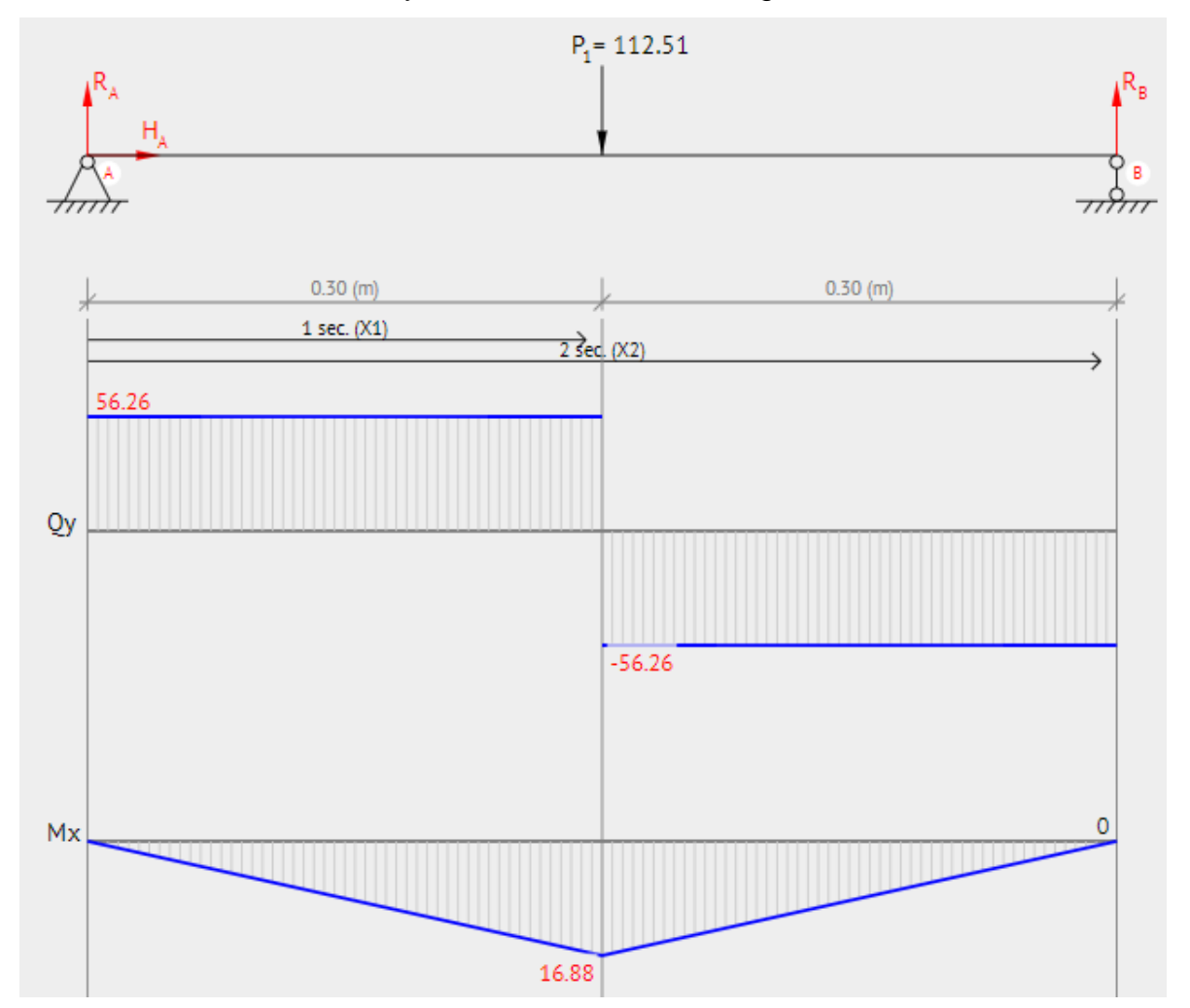

*Nota.* Graficas viga 1-5, Beamguru (2021), "Beam calculator" [En línea]. <https://www.beamguru.com/online/beam-calculator/> [13/04/2021].

A continuación, se presenta el diagrama de cuerpo libre de la viga 2-6.

# **Figura 51.**

*Viga 2-6 con su respectiva carga y apoyos*

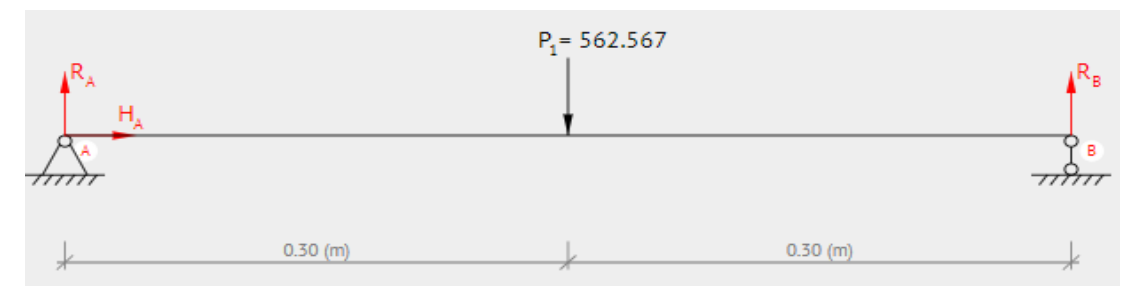

*Nota.* Diagrama de cuerpo libre viga 2-6, Beamguru (2021), "Beam calculator" [En línea]. <https://www.beamguru.com/online/beam-calculator/> [13/04/2021].

En la **Figura 52** se presentan las gráficas de fuerza cortante y momento flector de la viga 2-6

# **Figura 52.**

Graficas de fuerza cortante y momento flector en la viga 2-6

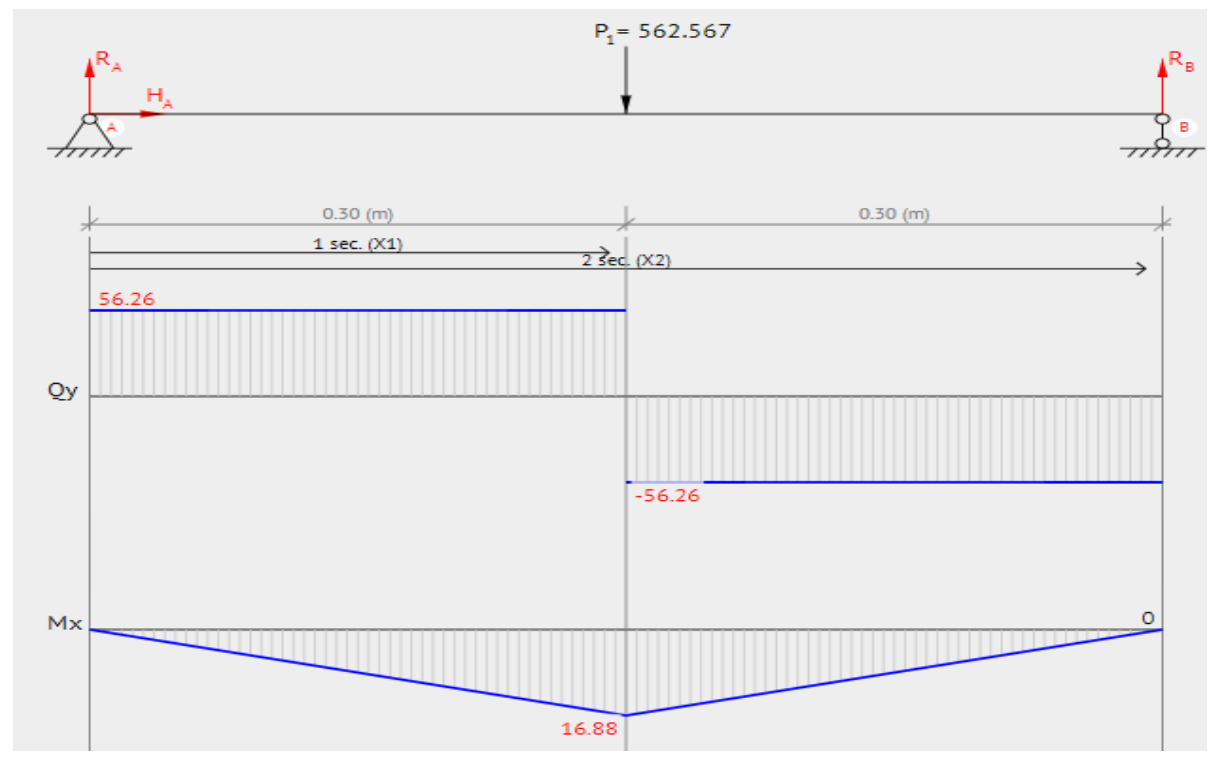

*Nota.* Graficas viga 2-6, Beamguru (2021), "Beam calculator" [En línea]. <https://www.beamguru.com/online/beam-calculator/> [15/04/2021].

Una vez calculadas las vigas de la planta baja de la estructura, se procedió a calcular la viga soporte y la columna de la planta superior, las cuales generan reacciones en las vigas de la parte superior de la estructura que se observan en la **figura 53.**

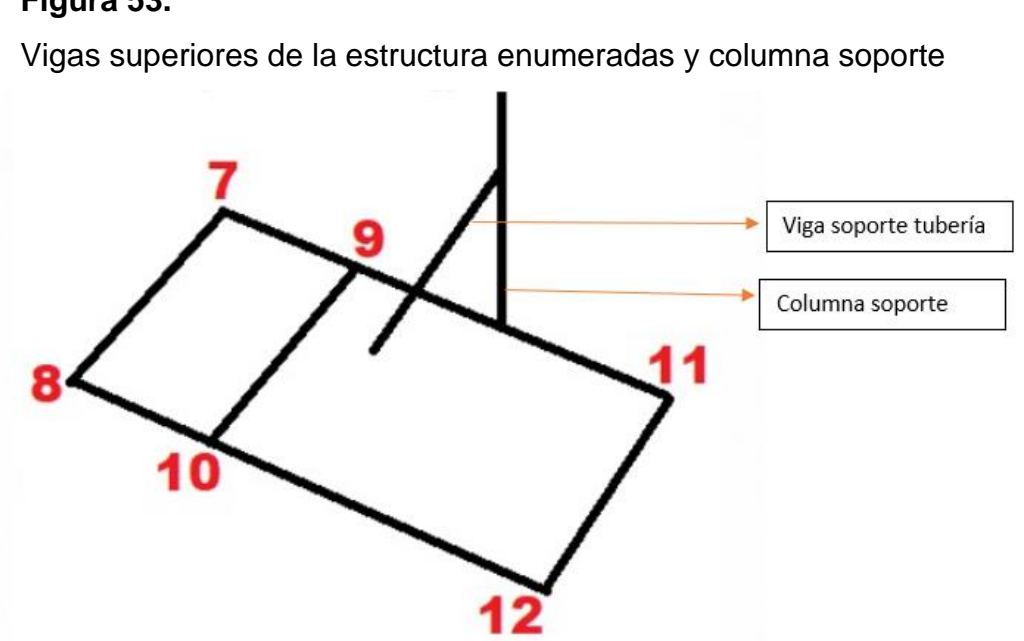

**Figura 53.**

*Nota.* Enumeración de las vigas en la parte superior de la estructura

Una vez se tienen enumeradas las vigas y nombrada la columna, se procedió a realizar el diagrama de cuerpo libre de la viga soporte, la cual se muestra en la **Figura 54**.

# **Figura 54.**

Diagrama de cuerpo libre de viga soporte

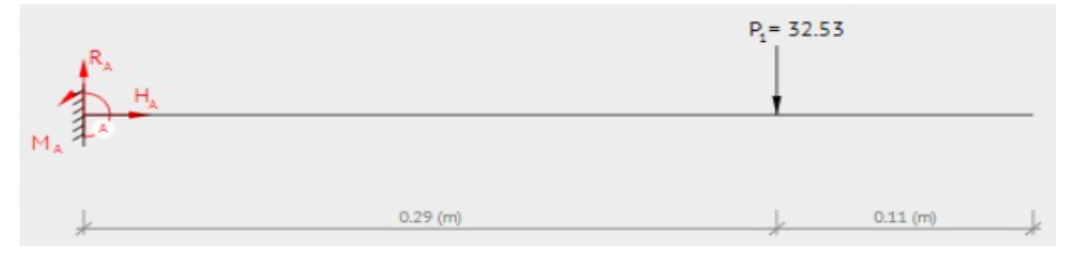

*Nota.* Cuerpo libre viga soporte, Beamguru (2021), "Beam calculator" [En línea]. <https://www.beamguru.com/online/beam-calculator/> [13/04/2021].

Una vez se obtuvo el diagrama de cuerpo libre para la viga soporte, es necesario determinar los diagramas de fuerza cortante y momento flector, los cuales se observan en la **Figura 55.**

# **Figura 55.**

Graficas de fuerza cortante y momento flector en la viga soporte.

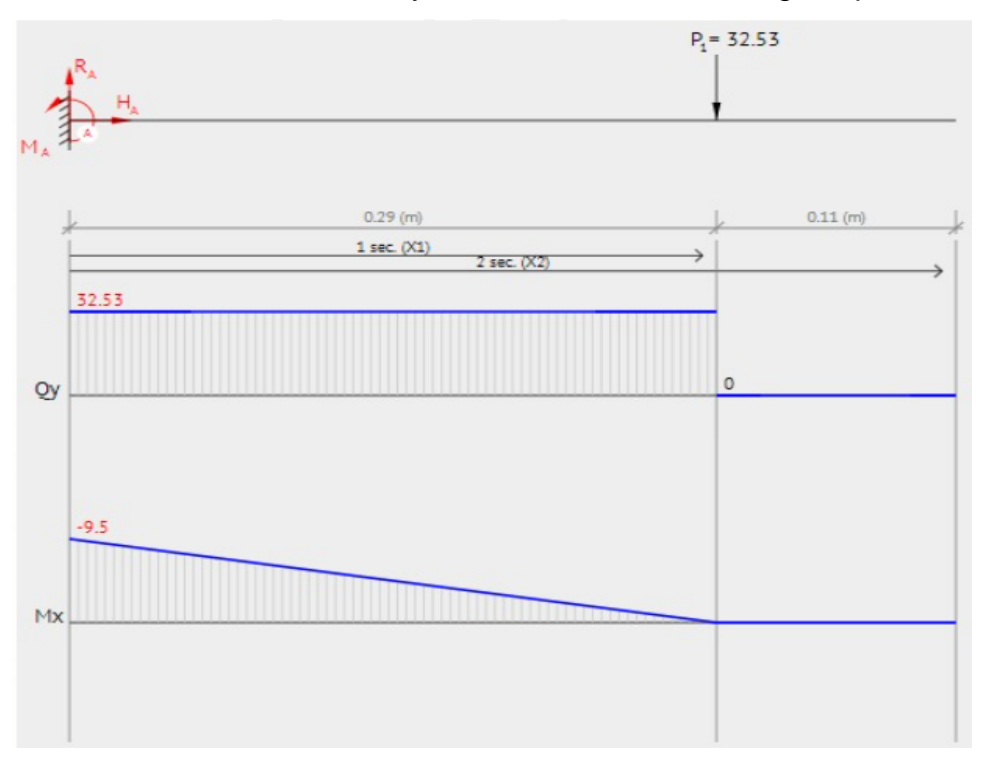

*Nota.* Graficas viga soporte, Beamguru (2021), "Beam calculator" [En línea]. <https://www.beamguru.com/online/beam-calculator/> [13/04/2021].

Después de haber calculado la viga soporte, se procede a calcular las vigas de la planta superior de la misma manera en que se calcularon las vigas de la planta inferior; debido a la similitud en el procedimiento solo se mostraran las cargas tenidas en cuenta, sus respectivas posiciones y las reacciones generadas por estas como se muestra en la **Tabla 32**.

# **Tabla 32.**

| # de viga | Cargas tenidas en<br>cuenta                                                                                  | Diagrama de cuerpo libre                                                                 | <b>Reacciones en los</b><br>apoyos      | <b>Momento flector</b><br>máximo |
|-----------|----------------------------------------------------------------------------------------------------|------------------------------------------------------------------------------------------|-----------------------------------------|----------------------------------|
| viga 7-8  | Peso de la bomba,<br>Peso de la tuberia<br>(linea succion)                                                   | $q_i$ 23.33<br>$\pi h$<br>$\overline{\mathcal{H}}$<br>$0.56$ (m)<br>0.02 (m)<br>0.02 (m) | FA= 6,76N, FB= 6,76N                    | M max= 1,06Nm                    |
| viga 9-10 | Peso de la bomba,<br>Peso de la tuberia<br>(linea succion)                                                   | $q_i$ 23.33<br>$\pi\hbar\pi$<br>hm).<br>$0.56$ (m)<br>$0.02$ ( $ p\rangle$<br>0.02 (m)   | FA= 6,76N, FB= 6,76N                    | M max= 1,06Nm                    |
|           | viga 11-12 no tiene cargas                                                                                   |                                                                                          |                                         |                                  |
| viga 7-11 | Reaccion de la viga<br>9-10 en el punto 9,<br> carga de la viga <br>soporte y carga de<br>la columna soporte | $P_4 = 6.76$<br>$P_5 = 62.94$<br>$\pi h$<br>$0.56$ (m)<br>$0.40$ (m)<br>$0.24$ (m)       | FA= 33,72N, FB= 35,98N   M max= 20,04Nm |                                  |
| viga 8-12 | Reaccion de la viga<br>9-10 en el punto 10                                                                   | $P_1 = 6.76$<br>$0.40$ (m)<br>$0.80$ (m)                                                 | FA= 4,51N, FB= 2,25N                    | $M$ max= 1,8Nm                   |

*Tabla de reacciones en las vigas superiores*

**Nota.** Diagramas vigas. Tomado de: Beamguru (2021), "Beam calculator" [En línea]. <https://www.beamguru.com/online/beam-calculator/> [14/04/2021]

**3.3.4.b**. Selección del perfil estructural para las vigas. En esta sección se realizó la selección del perfil para las vigas ya calculadas, para esta selección se tuvo en cuenta los valores de fuerza cortante y momento flector de la viga más critica la cual es la viga 4-3.

Para la selección del perfil se calculó el módulo de sección  $(S)$  teniendo en cuenta la norma ASD y el esfuerzo de fluencia  $(\sigma_f)$  con un valor de 7x10^10Pa entregado por el fabricante de los perfiles para aluminio 6060 T5, este valor se encontró en el catálogo de perfiles estructurales de Micro [24].

En la **Ecuación 31** se mostró el valor respectivo al módulo de sección calculado.

## *Ecuación 31*

Módulo de sección calculado

$$
S_{\text{Calculado}} = \frac{M_{\text{max}}}{0.66 * \sigma_{\text{f}}}
$$

$$
S_{\text{Calculado}} = \frac{93.66 \text{Nm}}{0.66 * (7 * 10^{10} \text{Pa})}
$$

$$
S_{\text{Calculado}} = 2.02 \times 10^{-9} \text{m}^3
$$

*Nota.* Valor del módulo de sección calculado.

Con el módulo de sección calculado, se determinó el módulo de sección disponible como se muestra en la **Ecuación 32.**

Para realizar los cálculos del módulo de sección disponible se seleccionó del catálogo de micro el perfil de 45mmx45mm. Para la **Ecuación 32** es necesario saber que:

 $\checkmark$  I = momento de inercia (0.000000158 $m^4$ )

 $\checkmark$  C = Mitad del perfil.

## **Ecuación 32**

Módulo de sección disponible

$$
S_{disponible} = \frac{I}{C}
$$

$$
S_{disponible} = \frac{0.000000158 \text{m}^4}{0.0225 \text{m}}
$$

$$
S_{disponible} = 7.02 \times 10^{-6} \text{m}^3
$$

**Nota.** El momento de inercia (I) fue tomado del catálogo de micro y no se hace la distinción entre el eje x-x y el eje y-y ya que sus valores son iguales por la simetría del perfil

De lo anterior, se evidenció que el módulo de sección calculado es menor que el módulo de sección disponible, lo cual indica que el perfil no tendrá pandeo, además, este tipo de perfil se seleccionó debido las excelentes ventajas que ofrece al equipo como son su gran resistencia con perfiles muy livianos, así como su versatilidad ya que permite modificar de manera sencilla la posición de las vigas y columnas lo cual es bastante provechoso en este banco, ya que permite el reposicionamiento de la tubería de descarga para el acople de las distintas bombas. En la **Tabla 33** se muestra el perfil seleccionado, este perfil se eligió pensando en poder soportar una carga grande y por motivos estéticos.

## **Tabla 33.**

#### *Perfil seleccionado*

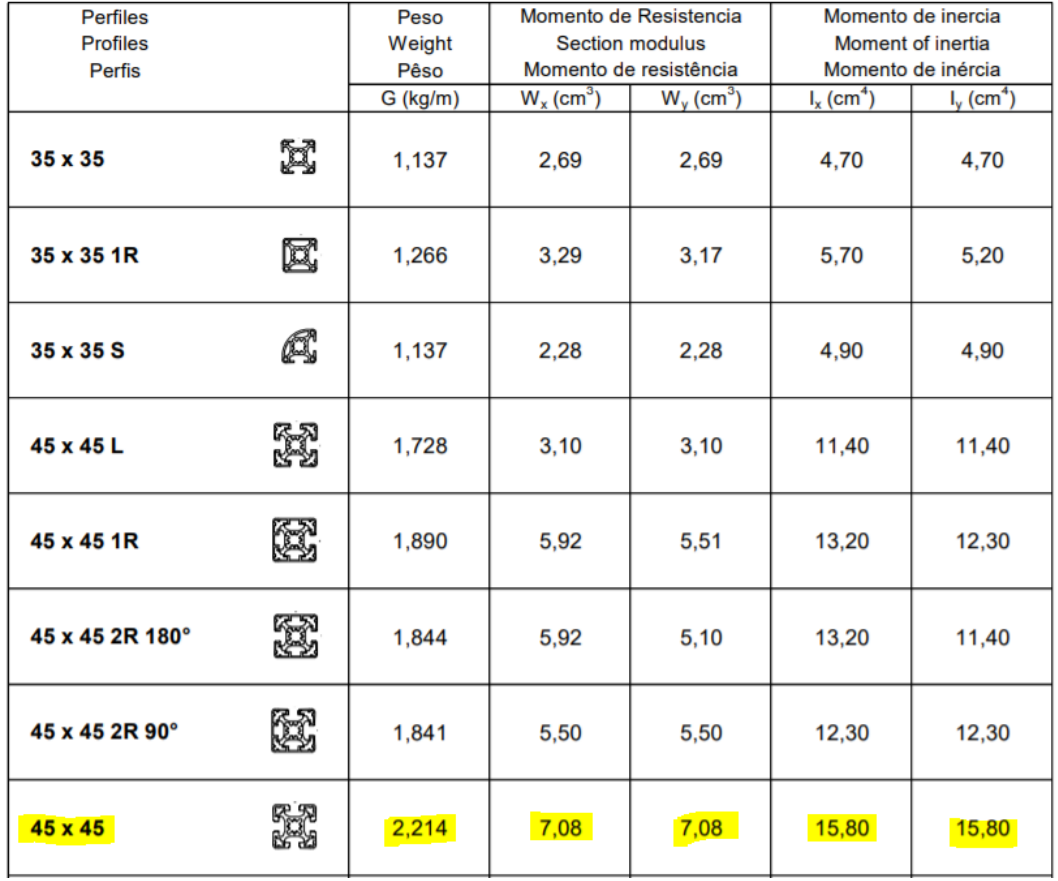

*Nota.* Perfil de 45mmX45mm modular. Tomado de catálogo de mico. https://n9.cl/104p

**3.3.4.c.** Cálculos de carga sobre las columnas. Para determinar las cargas en las columnas, es importante identificar las vigas que están conectadas a ellas como se muestra en la **Figura 56** y conocer sus respectivas reacciones en los apoyos, ya que estas son las cargas en cada columna. Sabiendo esto, se procede a calcular la carga crítica de las columnas y se compara con la carga de la estructura, para garantizar que la columna no se pandee.

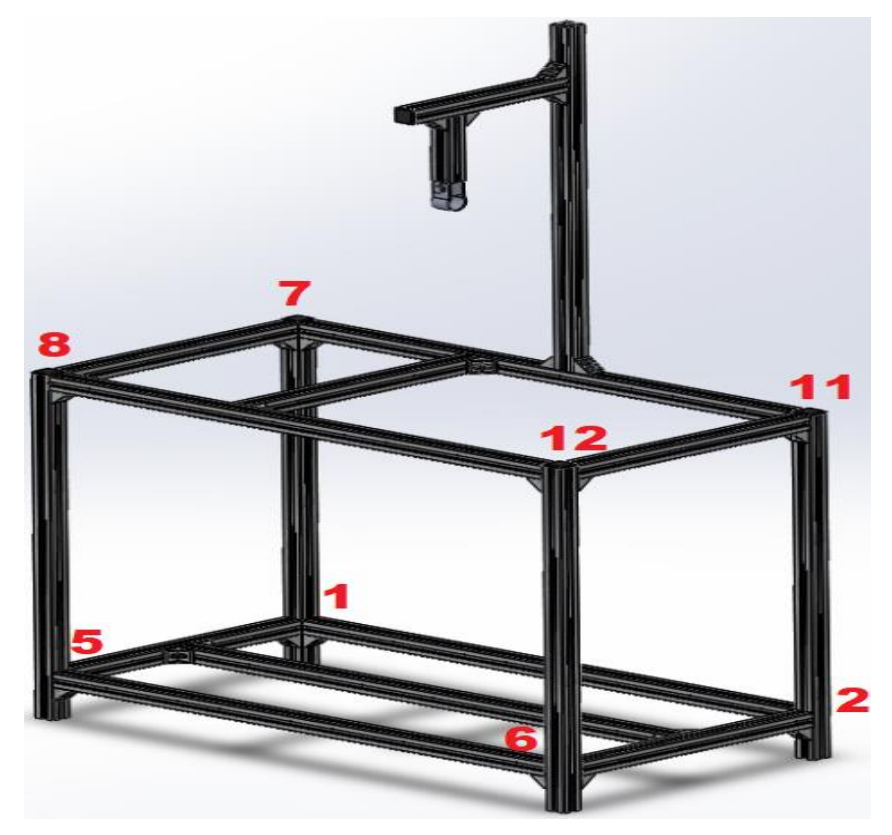

**Figura 56.**

*Columnas de la estructura enumeradas*

**Nota.** El número de las columnas depende de la enumeración de las vigas, realizado en Solidworks versión estudiantil. Solidworks, Versión estudiantil. [En línea]. https://www.solidworks.com/es/product/students, Dassault Systémes SolidWorks Corporation, Dassault Systémes, 2020.

Las cargas en cada columna se muestran en la **Tabla 34** y, seguido se evidencia el cálculo de la carga critica con el perfil previamente seleccionado para las vigas.

# **Tabla 34.**

## *Tabla de cargas en las columnas*

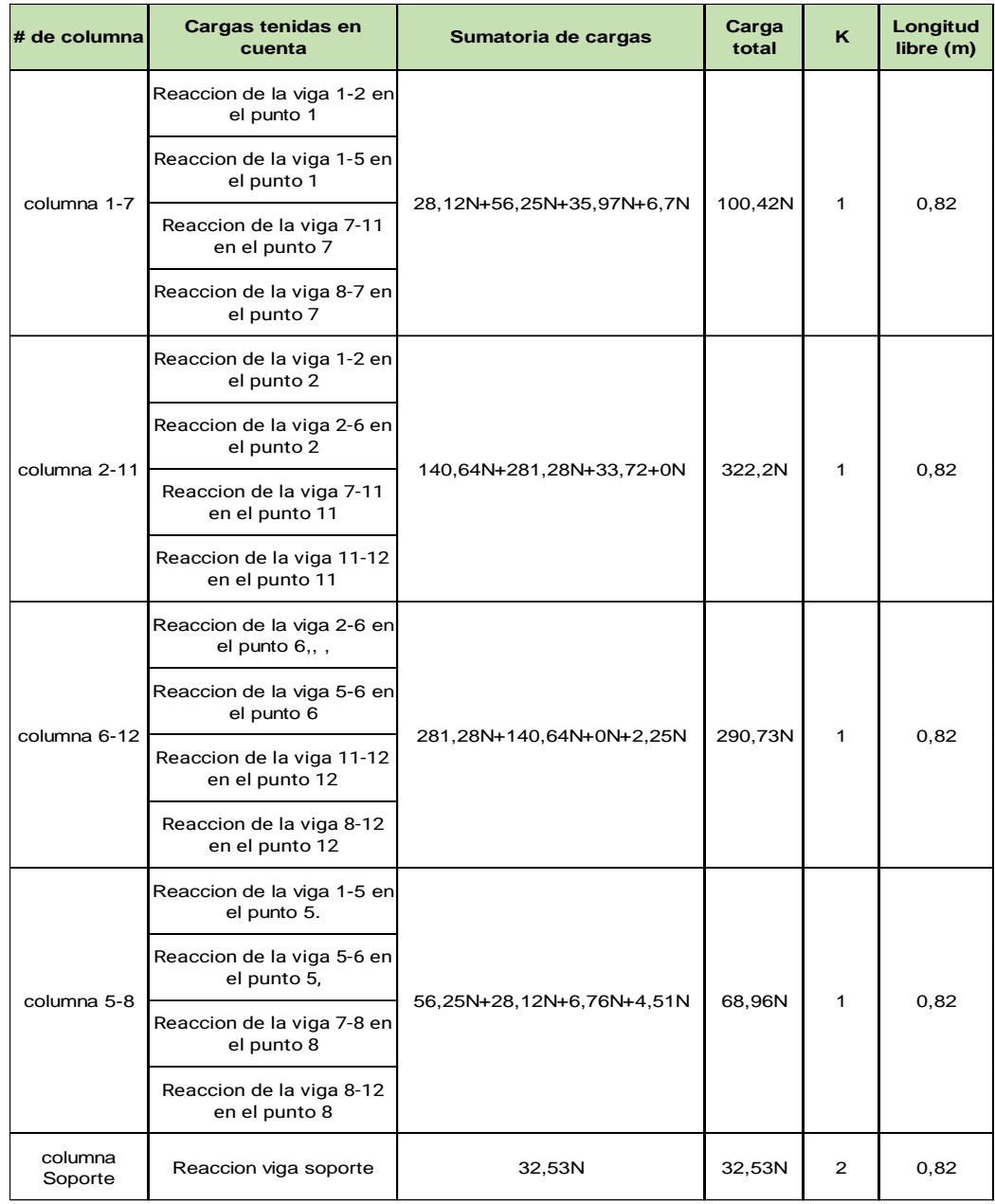

**Nota.** El valor del factor de longitud efectiva (K) fue tomado de: Mecánica de materiales. Diseño de columnas. https://n9.cl/zb6i2

Debido a que el número de vigas conectadas a cada columna es el mismo y sus longitudes son iguales, solo se hace necesario sumar este peso a la columna con mayor carga de las mostradas en la **Tabla 34.**

**3.3.4.d.** Cálculos de carga critica para las columnas. Debido a la similitud en las condiciones de carga, solo se calculó la carga crítica para una de las columnas y para la columna soporte, que posee una disposición de carga distinta a las demás. Para calcular la carga crítica es necesario conocer las siguientes características del perfil:

- $\checkmark$  Módulo de elasticidad (E) =  $7x10^{10}Pa$
- $\checkmark$  Momento de inercia (I) = 1.58x10<sup>-7</sup>m<sup>4</sup>
- $\checkmark$  Área del perfil ( $A_{Perfil}$ ) = 0.002025 $m^2$
- $\checkmark$  Esfuerzo de fluencia del aluminio  $(F_v) = 1.2x10^8 Pa$
- $\checkmark$  Longitud libre (L)=0.82

#### **Ecuación 33**

Carga critica de las columnas

$$
P_{cr} = \frac{\pi^2 * I * E}{L^2}
$$

$$
P_{cr} = \frac{\pi^2 * 1.58 \times 10^{-7} m^4 * 7 \times 10^{10} Pa}{(0.82 m)^2}
$$

$$
P_{cr} = 1.62 \times 10^5
$$

*Nota. La carga critica calculada es mayor que la carga más grande calculada para el banco*

La carga critica obtenida es mayor que la carga más grande soportada por las columnas, por lo cual se analizó que la columna soporta la carga sin problemas, no obstante, se procede a calcular el radio de giro para poder obtener el esfuerzo crítico, para esto se procede a determinar el área aproximada del perfil a evaluar. En la **Tabla 35** se encuentran los datos para hallar el área disponible del perfil.

## **Tabla 35.**

*Datos necesarios para el área disponible*

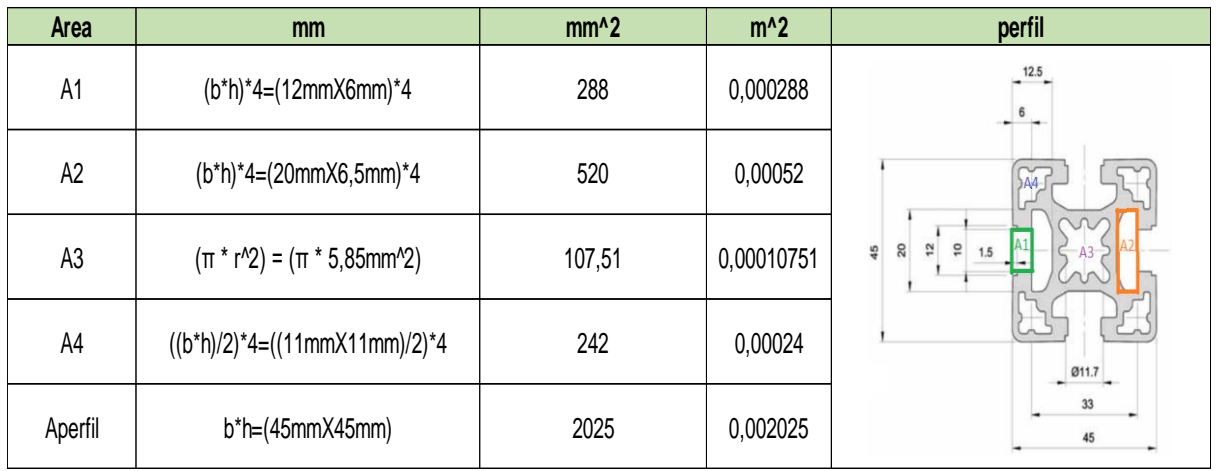

*Nota.* Áreas necesarias para calcular el área disponible. Tomado de: Catálogo de micro. https://n9.cl/104p

Con las áreas calculadas, se procedió a calcular el área disponible del perfil como se observa en la **Ecuación 34.**

# **Ecuación 34**

Área disponible.

$$
A_{Disponible} = A_{Perfil} - A_1 - A_2 - A_3 - A_4
$$

$$
A_{Disponible} = 2025mm^2 - 288mm^2 - 520mm^2 - 107.51mm^2 - 242mm^2
$$

$$
A_{Disponible} = 867,49mm^2 = 0.00086749m^2
$$

**Nota.** Aproximación del área disponible del perfil.

Con el área disponible del perfil calculada, se realizaron cálculos para el radio de giro como se observa en la **Ecuación 35** donde (*I*) es el momento de inercia.

#### **Ecuación 35**

Radio de giro

$$
r_{Giro} = \sqrt{\left(\frac{I}{A_{Disponible}}\right)}
$$

$$
r_{Giro} = \sqrt{\left(\frac{1.58 \times 10^{-7} \text{m}^4}{0.0008674 \text{m}^2}\right)}
$$

 $r_{Giro} = 0.01349$ m

*Nota. El radio de giro de la viga se calculó asumiendo maciza la columna* Una vez se tiene el radio de giro, se procede a calcular el esfuerzo crítico teniendo en cuenta las condiciones de pandeo, para esto se deben calcular ciertos parámetros que indicaran la ecuación adecuada como son (kL/r) y 4,71  $\left| \frac{E}{F} \right|$  $F_{y}$ 

#### **Ecuación 36**

Criterio de relación de esbeltez kL/r

$$
\frac{KL}{r} = \frac{1 * 0.82m}{0.01349m}
$$

$$
\frac{KL}{r} = 60.75
$$

*Nota. El valor de este criterio debe ser siempre menor a 200*

#### **Ecuación 37**

Criterio 4,71 $\int_{F}^{E}$  $\frac{E}{F_{\mathcal{Y}}}$ para cálculo de esfuerzo critico

$$
4,71\sqrt{\frac{E}{F_y}} = 4,71\sqrt{\frac{7 \times 10^{10} Pa}{1.2 \times 10^8 Pa}}
$$

$$
4,71\sqrt{\frac{E}{F_y}} = 113,7573
$$

El valor de este criterio se compara con la relación de esbeltez y al ser mayor indica que se debe usar  $\rm F_{cr} = \bigl( \, 0.658 \,$ Fy  $\overline{^{{\text{\tiny F}}_{\text{\tiny e}}}}$   $\big)$   $\text{\tiny F}_{\text{\tiny y}}$  para determinar el esfuerzo crítico Para poder utilizar esta **ecuación 38** es necesario calcular primero el esfuerzo de Euler  $(F_e)$ .

# **Ecuación 38**

Esfuerzo de Euler para las columnas

$$
F_e = \frac{\pi^2 * E}{\left(\frac{k*1}{r}\right)^2}
$$

$$
F_e = \frac{\pi^2 * 7 \times 10^{10} Pa}{\left(\frac{1 * 0.82 m}{0.01349 m}\right)^2}
$$

$$
F_e = 1.87 \times 10^8 Pa
$$

Una vez se halla el esfuerzo de Euler ( $F_e$ ), en la **ecuación 39** se calcula el esfuerzo critico  $(F_{cr})$  para las columnas

## **Ecuación 39**

Esfuerzo crítico para las columnas

$$
F_{cr} = \left(0.658^{\frac{F_y}{F_e}}\right) F_y
$$

$$
F_{cr} = \left(0.658^{\frac{1.2 \times 10^8 Pa}{1.87 \times 10^8 Pa}}\right) 1.2 \times 10^8 Pa
$$

$$
F_{cr} = 9.18 \times 10^7 Pa
$$

Para calcular el esfuerzo admisible ( $F_{admisible}$ ) según la norma ASD, se debe multiplicar el esfuerzo critico ( $F_{cr}$ ) por 0,6 como se muestra en la **Ecuación 40**, esto se realiza para garantizar que el perfil se someta a cargas menores a las que puedan generar deformaciones en este.

#### **Ecuación 40**

Esfuerzo admisible para las columnas

$$
F_{\text{admissible}} = 0.6 F_{\text{cr}}
$$

$$
F_{\text{admissible}} = 0.6 * 9.18 \times 10^7 \text{Pa}
$$

$$
F_{\text{admissible}} = 5.51 \times 10^7 \text{Pa}
$$

Teniendo el esfuerzo admisible, se puede calcular la carga admisible  $(R_{admisible})$ para las columnas como se muestra en la **Ecuación 41** y compara con la carga más grande calculada para las columnas.

#### **Ecuación 41**

Carga admisible para las columnas

$$
R_{admissible} = A_{Disponible} * F_{admissible}
$$

$$
R_{admissible} = 0.00086749m2 * 6.41x107 Pa
$$

$$
R_{admissible} = 4.78x104N
$$

De la anterior fuerza admisible calculada, podemos deducir que las columnas podrán soportar hasta 4870 kg, lo cual rebasa por mucho el peso soportado por el banco por lo cual se concluyó, que el perfil seleccionado es apropiado para las columnas, ahora se mostrará el cálculo de la columna soporte debido a que, esta columna presenta una condición de carga diferente a las demás columnas previamente calculadas.

**3.3.4.e.** Cálculos de carga critica para la columna soporte. Debido a que el perfil estructural a evaluar es el mismo, no se evidenciaron todos los cálculos y solo se mostraran aquellos que difieran de las columnas anteriormente calculadas. A continuación, se muestran los valores ya calculados para esta columna:

$$
\checkmark A_{Disponible} = 0.00086749 m^2
$$

$$
\checkmark \quad r_{Giro} = 0.01349m
$$

$$
\checkmark \quad 4.71\sqrt{\frac{E}{F_y}} = 113.7573
$$

## **Ecuación 36**

Criterio de relación de esbeltez kL/r

$$
\frac{KL}{r} = \frac{2 * 0.82m}{0.01349m}
$$

$$
\frac{Kl}{r} = 121.52
$$

*Nota. El valor de este criterio debe ser siempre menor a 200, este valor corresponde a la columna soporte.* 

Una vez se tiene la relación de esbeltez, se utiliza la **Ecuación 39** donde es necesario calcular primero el esfuerzo de Euler ( $\mathit{F}_{e}$ ).

#### **Ecuación 38**

Esfuerzo de Euler para las columnas

$$
F_e = \frac{\pi^2 * E}{\left(\frac{k*1}{r}\right)^2}
$$

$$
F_e = \frac{\pi^2 * 7 \times 10^{10} Pa}{\left(\frac{2 * 0.82 m}{0.01349 m}\right)^2}
$$

$$
F_e = 4.68 \times 10^7 Pa
$$

Una vez se halla el esfuerzo de Euler ( $F_e$ ), en la **Ecuación 39** se calcula el esfuerzo critico  $(F_{cr})$  de Euler para las columnas

#### **Ecuación 39**

Esfuerzo crítico para las columnas

$$
F_{cr} = \left(0.658^{\frac{F_y}{F_e}}\right) F_y
$$

$$
F_{cr} = \left(0.658^{\frac{1.2 \times 10^8 Pa}{4.68 \times 10^7 Pa}}\right) 1.2 \times 10^8 Pa
$$

$$
F_{cr} = 4.1 \times 10^7 Pa
$$

El esfuerzo crítico  $(F_{cr})$  es fundamental para el cálculo del esfuerzo admisible ( $F_{admisible}$ ), como se muestra en la **Ecuación 40** 

## **Ecuación 40**

Esfuerzo admisible para las columnas

 $F_{\text{admissible}} = 0.6 F_{\text{cr}}$  $F_{\text{admissible}} = 0.6 * 4.1x10^7 \text{Pa}$  $F_{\text{admissible}} = 2.46 \times 10^7 \text{Pa}$ 

## **Ecuación 41**

Carga admisible para las columnas

 $R_{admissible} = A_{Disponible} * F_{admissible}$  $R_{admissible} = 0.00086749 m^2 * 2.46 \times 10^7 Pa$  $R_{admissible} = 2.13x10^4N$ 

*Nota. Esta será la carga máxima que podrá sostener la columna soporte*

De este valor obtenido podemos afirmar que el perfil de la columna seleccionado soporta sin ningún problema la carga soportada en ella.

El perfil seleccionado para realizar la estructura se muestra en el **Anexo 8** totalmente acotado, este perfil fue seleccionado ya que además de soportar las cargas perfectamente le brinda al banco la posibilidad de desplazar la tubería de descarga en los tres ejes y estéticamente es muy agradable

# **3.4. Manual de montaje, operación y mantenimiento**

En este capítulo se realizaron los manuales para la operación, el montaje y mantenimiento del banco para pruebas.

## *3.4.1. Manual de montaje.*

Inicialmente se describen los elementos del dispositivo y a continuación se hace una descripción de la manera del montaje.

En la **tabla 36**, **37 y 38,** se exponen los componentes de cada sistema, posteriormente se representará en imágenes cada sistema con los números de cada pieza.

## **Tabla 36.**

#### *Componentes estructurales*

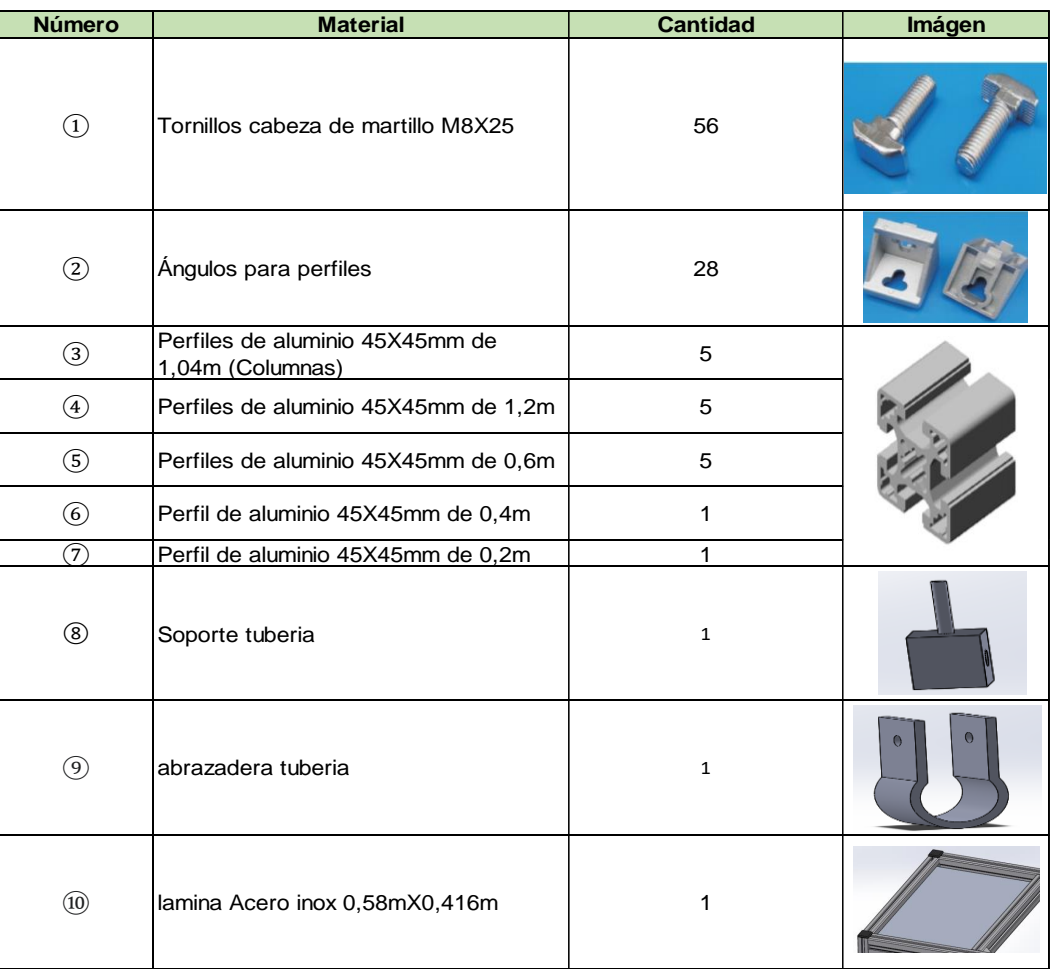

*Nota.* Lista de componentes para sistema estructura.

# **Tabla 37.**

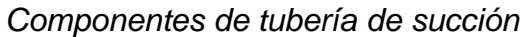

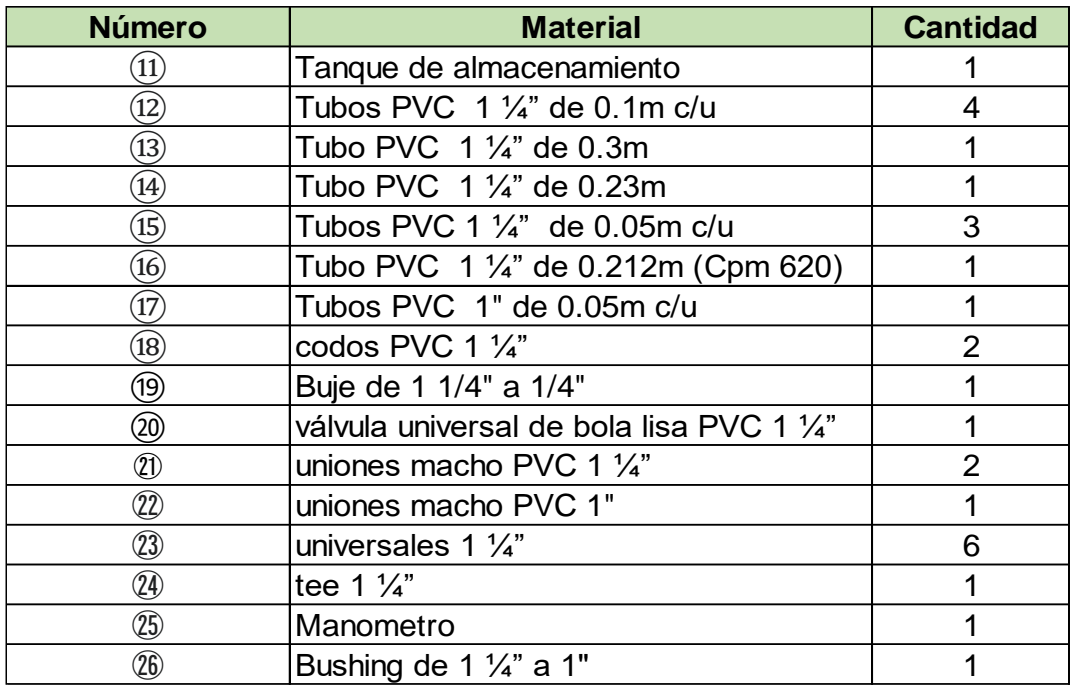

*Nota.* Lista de componentes para línea de succión*.*

# **Tabla 38.**

*Componentes tubería de descarga*

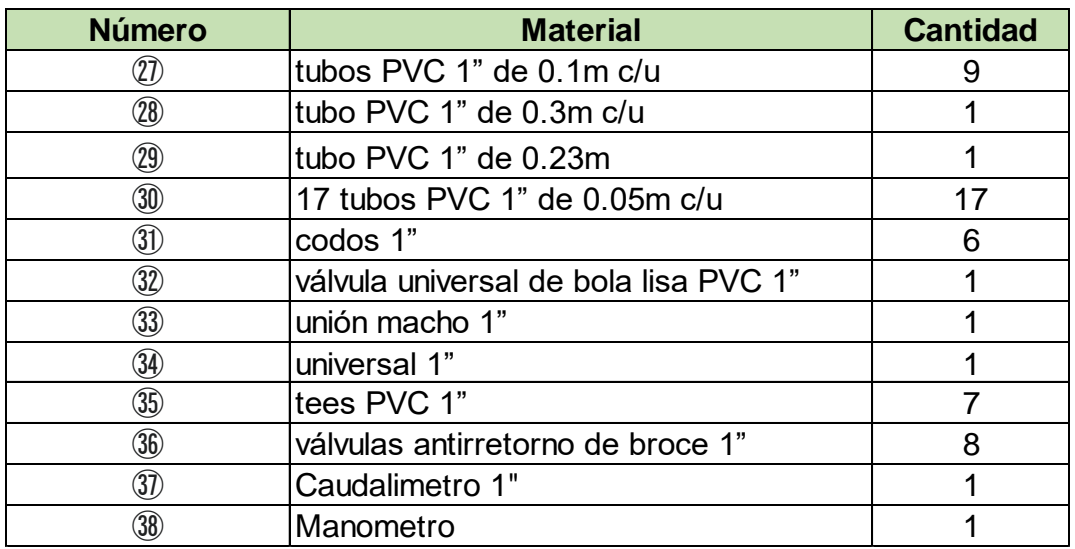

*Nota.* Lista de componentes para línea de succión*.*

Para realizar la instalación de la estructura se requiere de una secuencia de pasos, los cuales explican las conexiones de los perfiles y de las partes más complejas de instalar, en la **Tabla 39** se evidencia el cuadro de secuencia de mejor manera.

# **Tabla 39.**

*Secuencia de armado de la estructura*

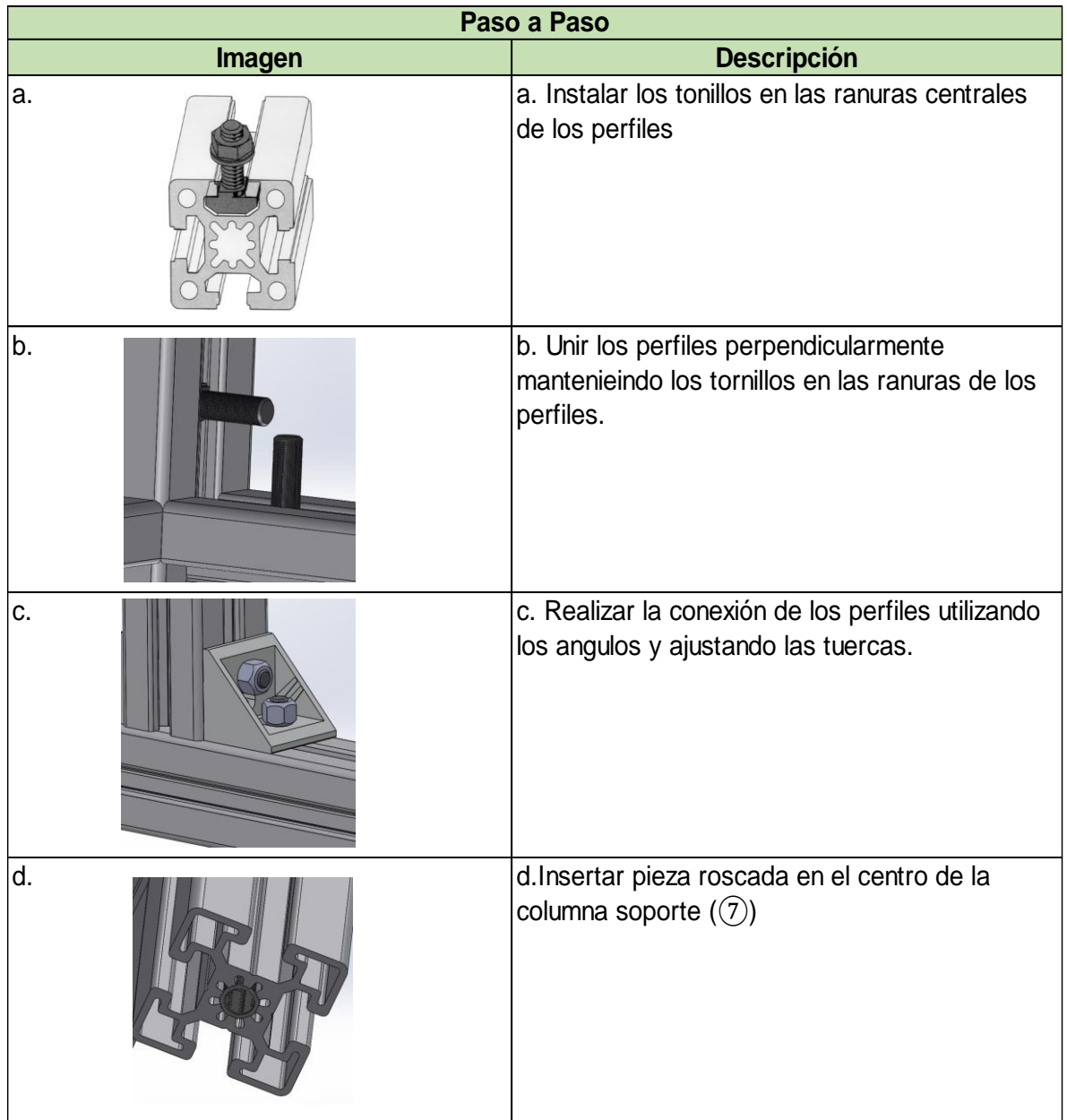

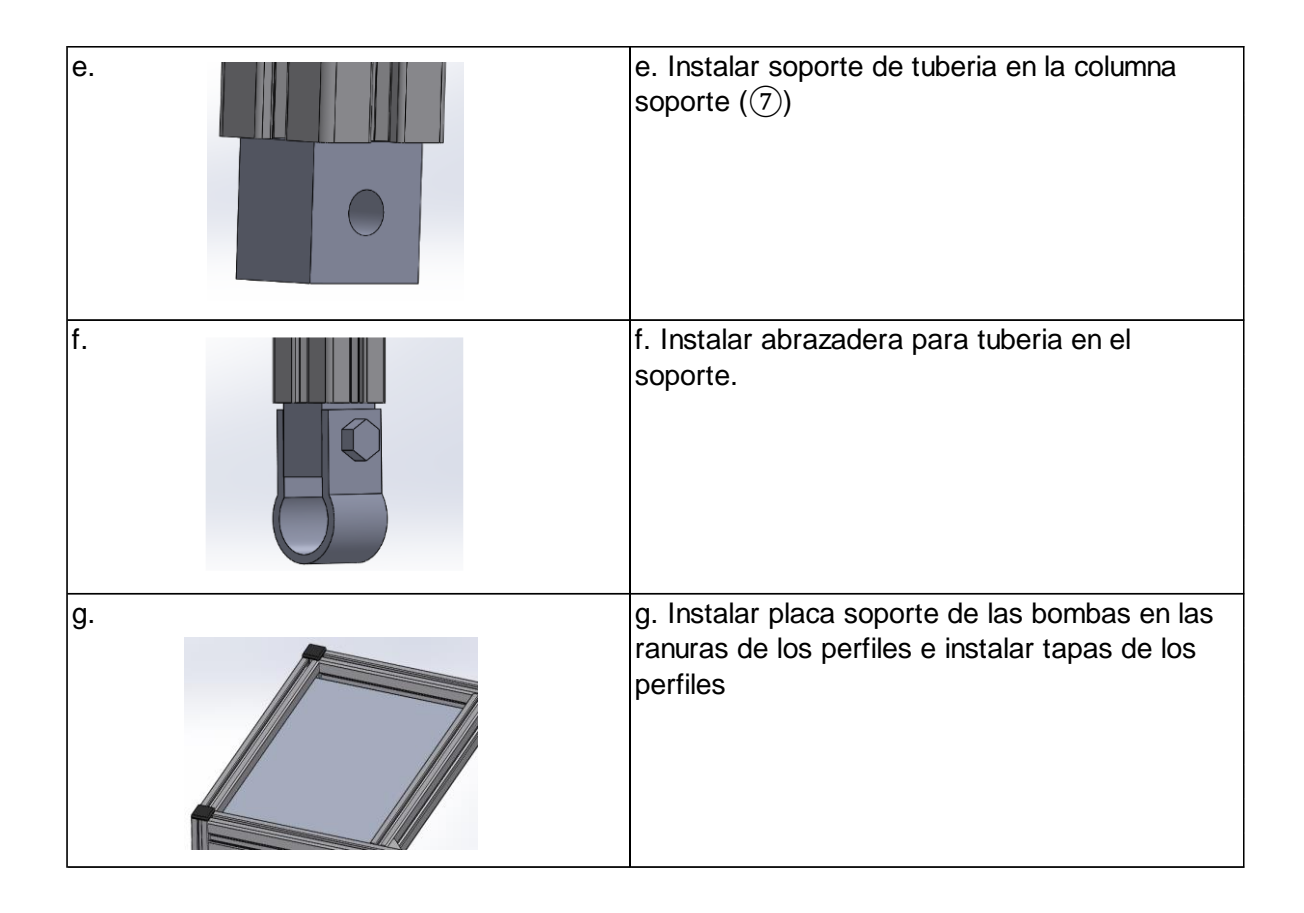

# *Nota.* Descripción de ensamblaje

Con la secuencia del paso a paso explicado, se puede evidenciar en la **Figura 57** como debe finalizar el montaje de la estructura modular, en la cual hay que tener en cuenta que las vigas (④) de la parte baja de la estructura del banco, se encuentran a 100mm del piso.

# **Figura 57.**

*Estructura armada*

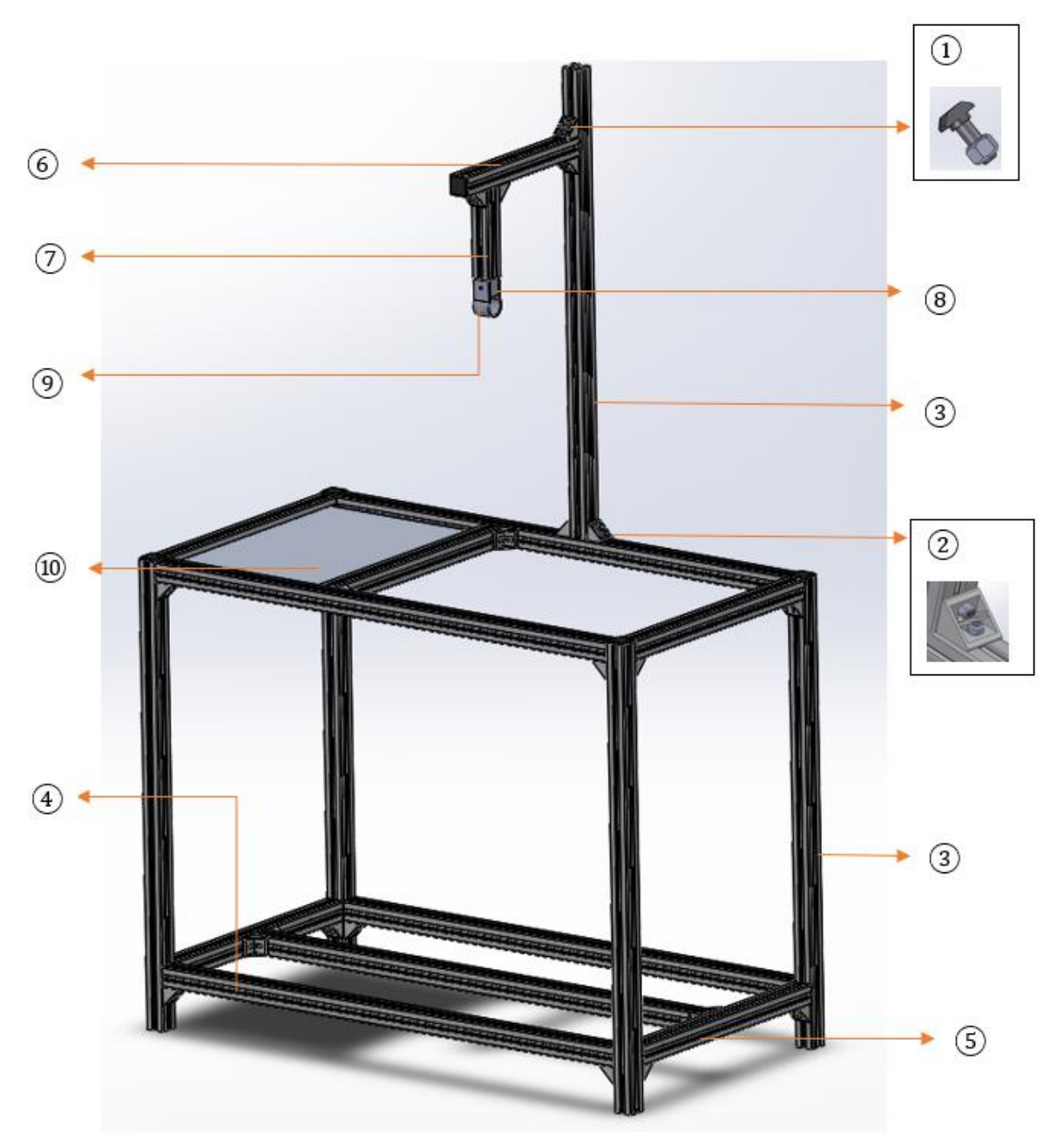

**Nota.** Estructura completamente armada, realizado en Solidworks versión estudiantil. Solidworks, Versión estudiantil. [En línea]. https://www.solidworks.com/es/product/students, Dassault Systémes SolidWorks Corporation, Dassault Systémes, 2020.

Una vez se tiene la estructura modular completamente armada, se procede a instalar la tubería de succión, la cual será unida con soldadura PAVCO para PVC en tramos que se requiera.

Para armar la tubería de succión se requiere de los pasos mostrados en la **Tabla 40.**

# **Tabla 40.**

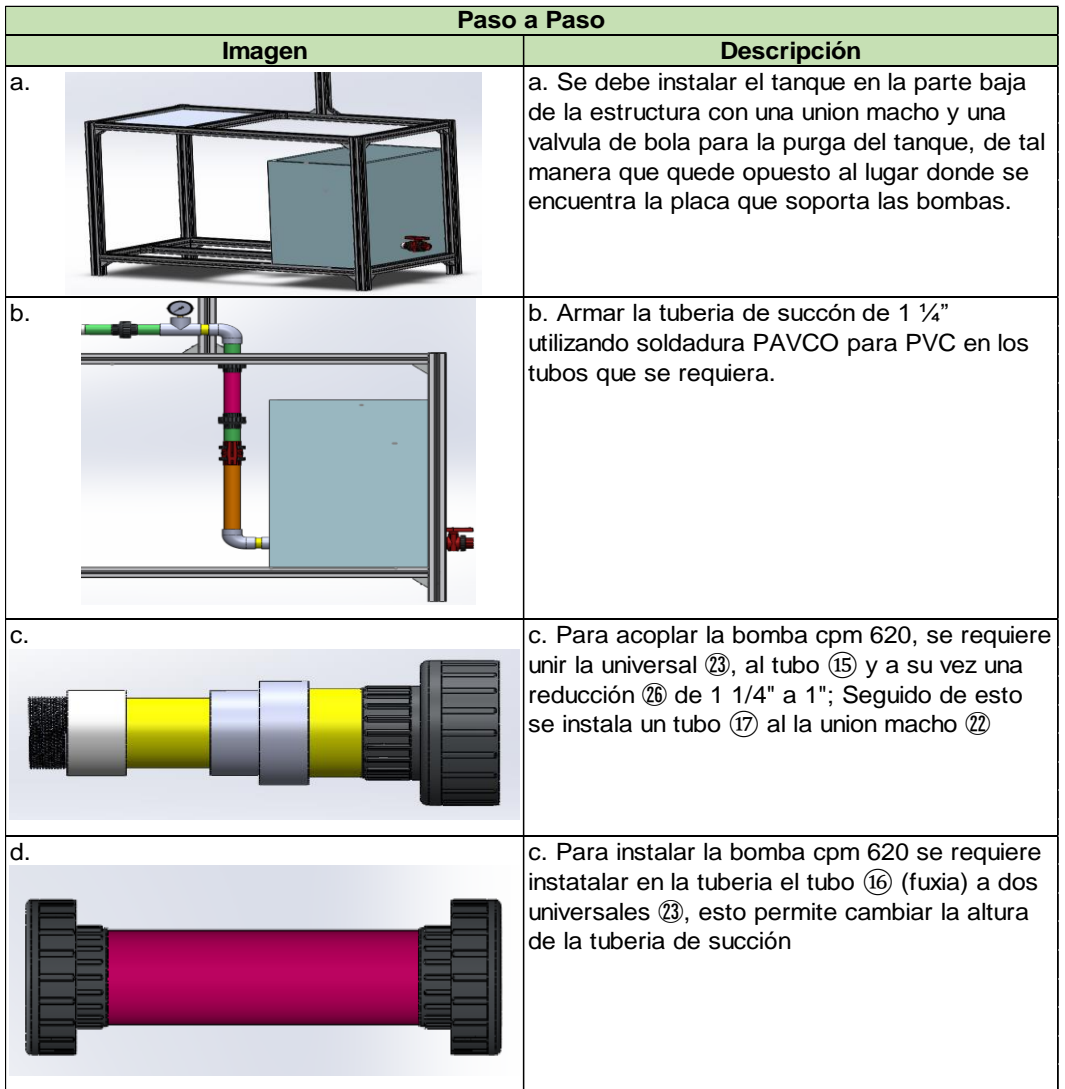

*Paso a paso en tubería de succión*

*Nota*. Línea de succión

La línea de succión debe quedar como se muestra en la **Figura 58** en la cual se representa en números el tubo que debe ir en cada sección.

# Tubería de succión

**Figura 58.**

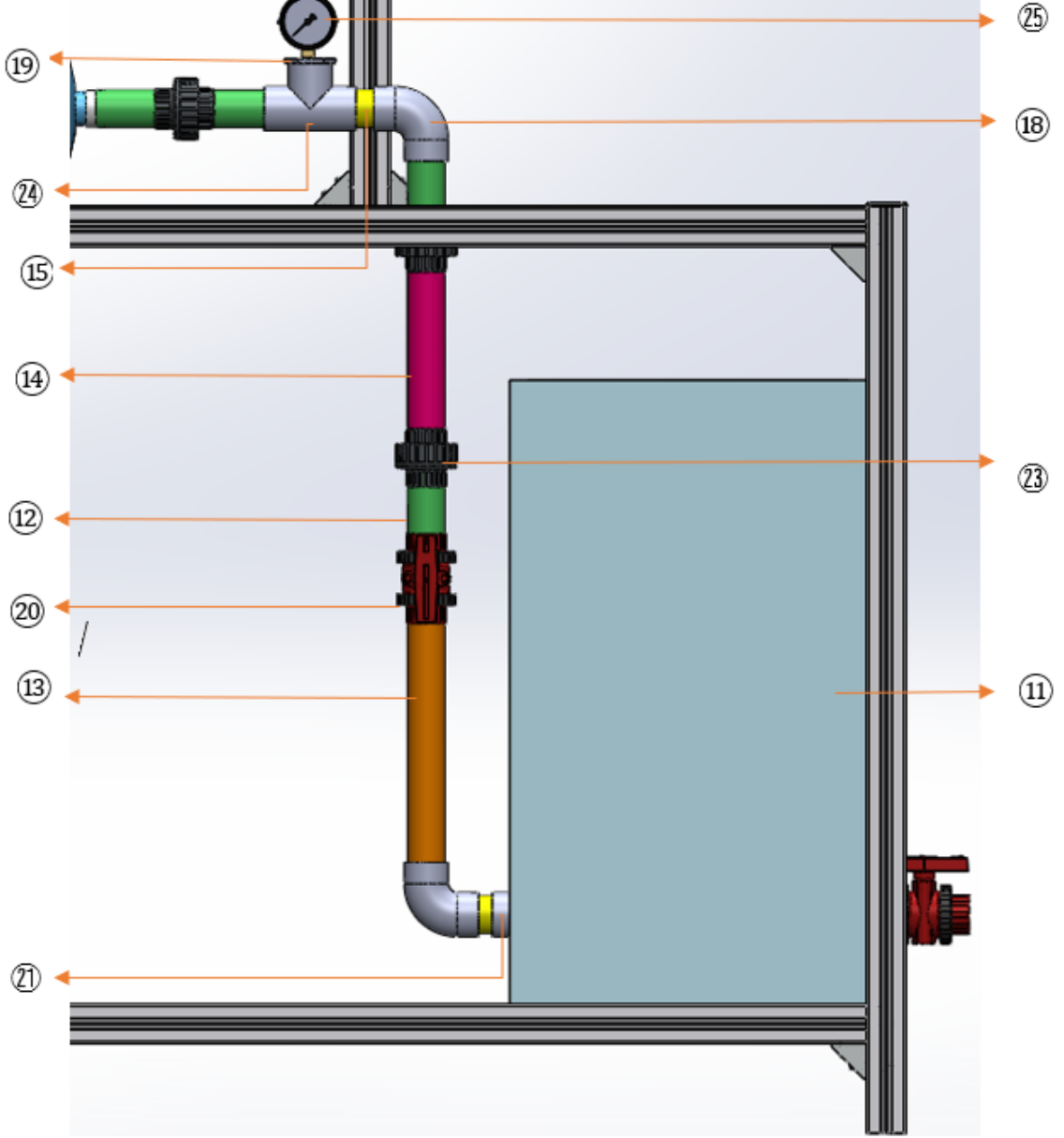

*Nota.* Enumeración de piezas de la línea de succión, realizado en Solidworks versión estudiantil. Solidworks, Versión estudiantil. [En línea]. https://www.solidworks.com/es/product/students, Dassault Systémes SolidWorks Corporation, Dassault Systémes, 2020.
Con la tubería de succión instalada, se procede a instalar la tubería de descarga uniendo la tubería con soldadura PAVCO para PVC, en la sección de los antirretorno se requiere de cinta teflón para evitar escapes, además, en la sección de descarga se requiere armar el sistema de accesorios en paralelo. En la **Figura 59** se observa cómo debe quedar la tubería de descarga.

## **Figura 59.**

Tubería de descarga

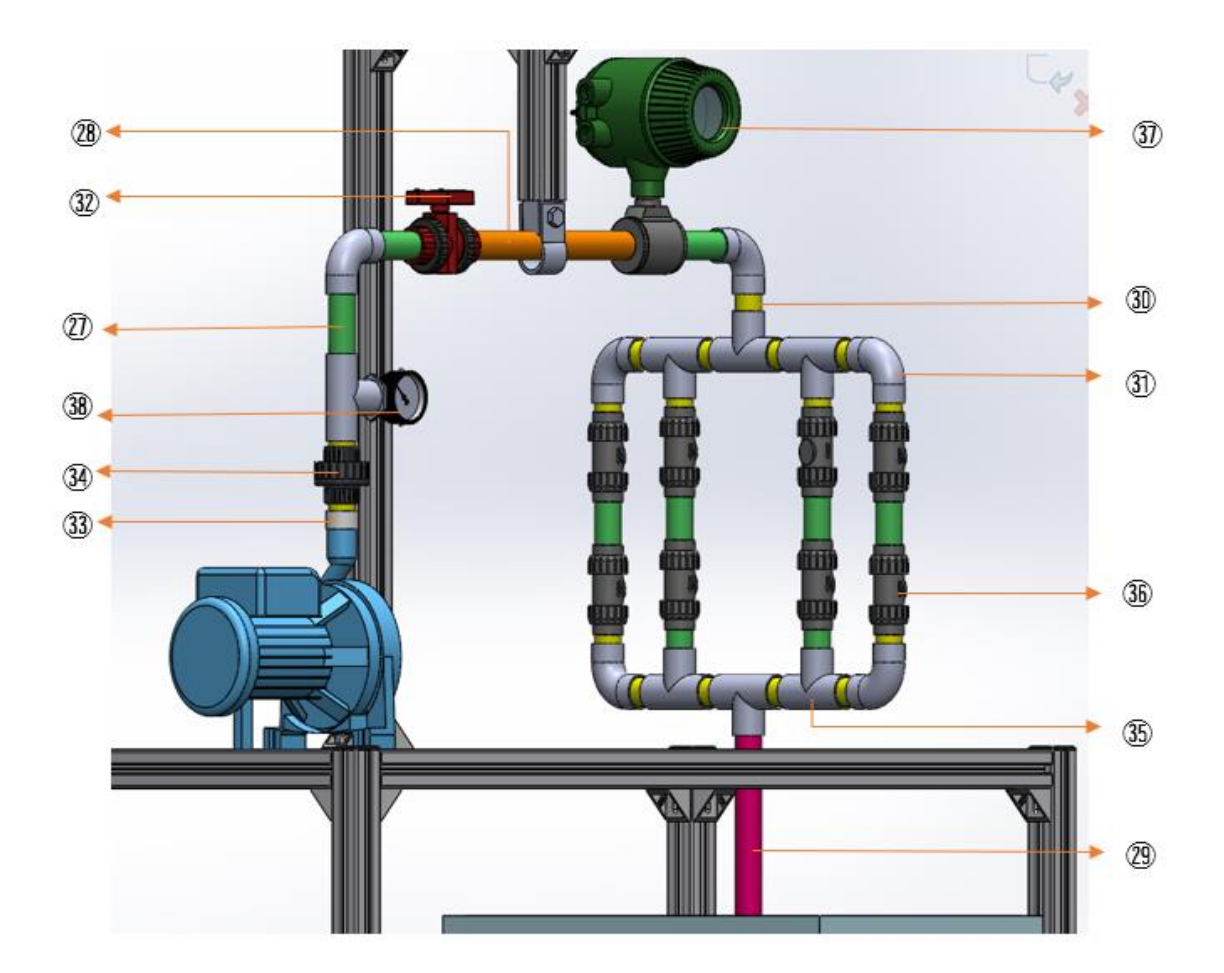

*Nota.* Enumeración de piezas de la línea de descarga, realizado en Solidworks versión estudiantil. Solidworks, Versión estudiantil. [En línea]. https://www.solidworks.com/es/product/students, Dassault Systémes SolidWorks Corporation, Dassault Systémes, 2020.

#### *3.4.2. Manual de operación.*

A continuación, se describen secuencialmente las acciones a desarrollar para el adecuado funcionamiento del dispositivo.

**1)** Verifique que la válvula en la línea de succión se encuentre totalmente abierta.

**2)** Verifique que el agua en el tanque se encuentre en el nivel indicado o superior, de lo contrario adicione hasta llegar al nivel (580mm).

**3)** Instale la bomba en la línea de succión del banco y verifique su correcta conexión eléctrica.

**4)** Adicione agua a la bomba por la sección de descarga hasta llenar.

**5)** Conecte la línea de descarga a la bomba y realice la apertura de las válvulas en la línea de descarga.

**6)** Encienda la bomba y verifique que tanto los manómetros, como el caudalímetro entreguen un valor.

**7)** Si desea realizar las curvas características de la bomba, realice variaciones progresivas en la posición de las válvulas y tome nota de los datos entregados por el banco.

**8)** Si desea instalar la bomba Cpm 620 deberá retirar la bomba previamente instalada aflojando los tornillos en la viga soporte para permitir su desplazamiento, una vez ha Sido retirada la bomba deberá poner el aditamento con la reducción de diámetro (C en la **Tabla 40**) en la tubería de succión, luego debe conectar la bomba a la línea de succión y seguir los pasos del 1) al 4), hecho esto proceda a aflojar los tornillos de la columna soporte esto le permitirá modificar totalmente la posición de la tubería de descarga (verifique que los tornillos de la viga soporte hayan Sido aflojados), proceda a conectar la tubería de descarga y una vez sea conectada apreté los tornillos tanto de la viga soporte como de la columna soporte y siga los pasos 5) y 6).

#### *3.4.3.Manual de mantenimiento*

El mantenimiento de un equipo es de gran importancia para mantener en funcionamiento una máquina o alargar la vida útil, es por esto que se realizó el manual de mantenimiento correspondiente al banco para pruebas de bombas centrifugas, en donde se exponen las acciones para mantener el equipo en adecuadas condiciones de funcionamiento una vez entre en operación.

En la **Tabla 41,** se muestra el manual de mantenimiento donde se mencionan diferentes revisiones que buscan prevenir fallas en el equipo o en alguno de sus sistemas en específico.

# **Tabla 41.**

### *Manual de mantenimiento*

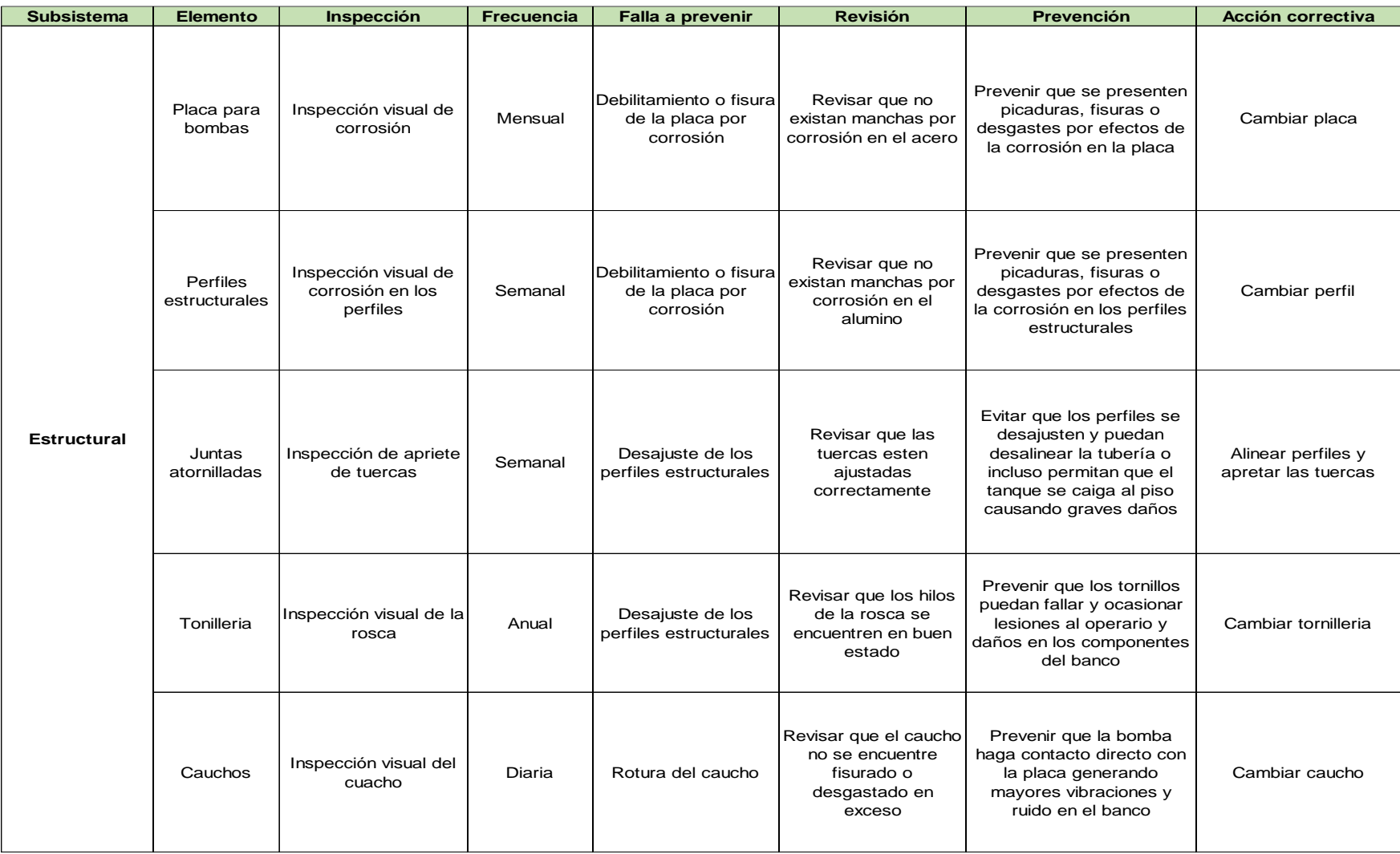

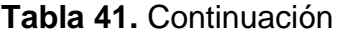

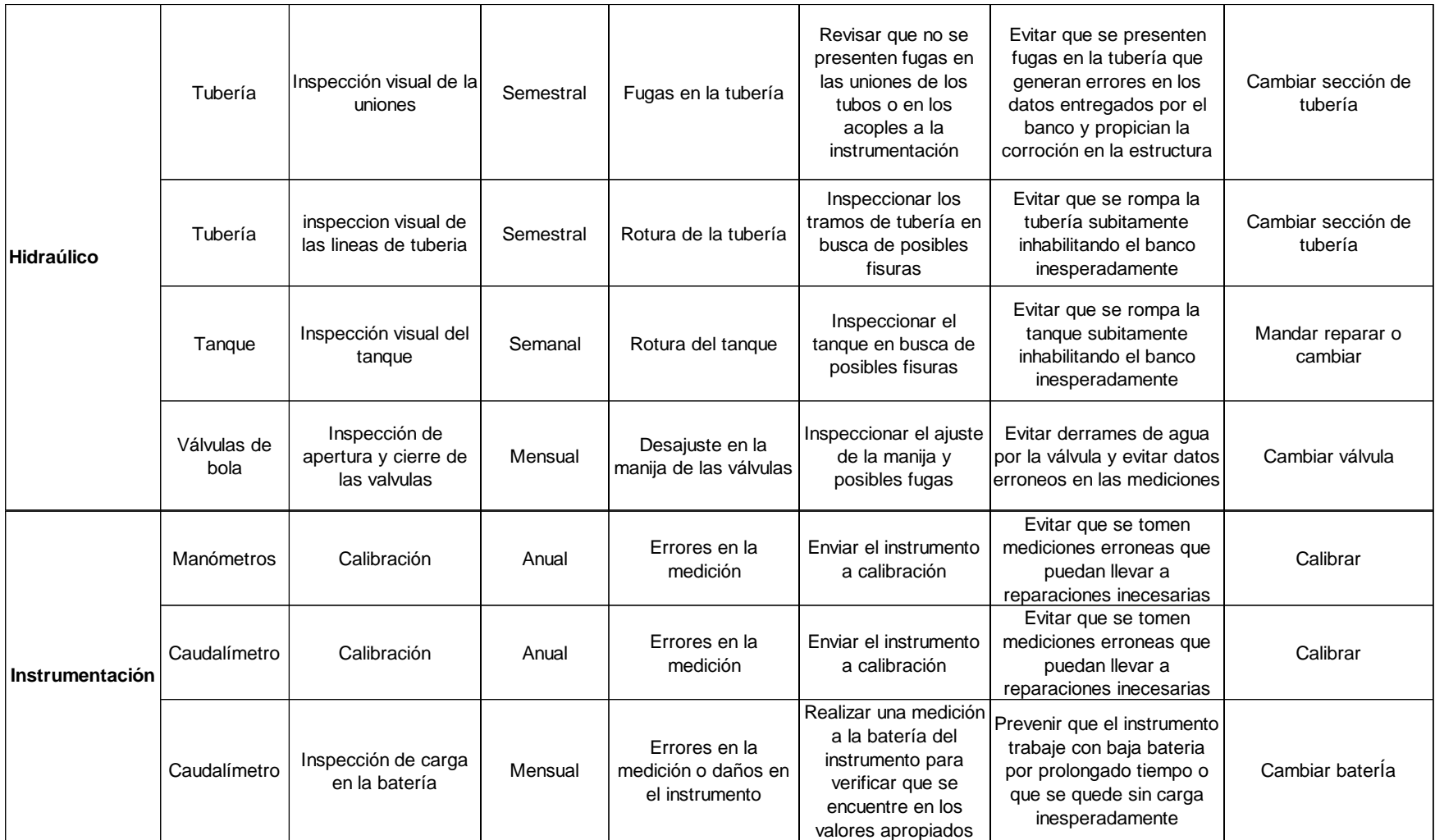

*Nota.* descripción

## **3.5. Análisis de costos e impacto ambiental**

En este capítulo se mostraron los costos de los materiales necesarios para realizar físicamente el banco para pruebas, además, se mostró el análisis de impacto ambiental que se deriva de la posible realización he implementación del proyecto.

## *3.5.1. Análisis de costos*

En esta sección se muestran los costos de los elementos con los que contará cada sistema del banco para pruebas, en las siguientes tablas se evidencian los precios unitarios y precios totales de cada sistema estos precios se obtuvieron de listas de precios del proveedor o de tiendas físicas.

## **Tabla 42.**

*Tabla de costos, línea de succión.*

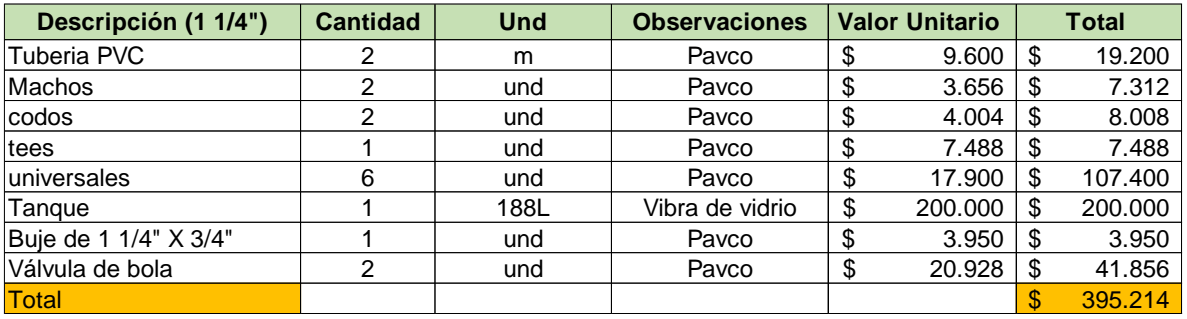

*Nota.* Costo total de la línea de succión del banco. Elaboración con base a la lista de precios de Pavco. https://pavcowavin.com.co/lista-de-precios

## **Tabla 43***.*

*Tabla de costos, línea de descarga.*

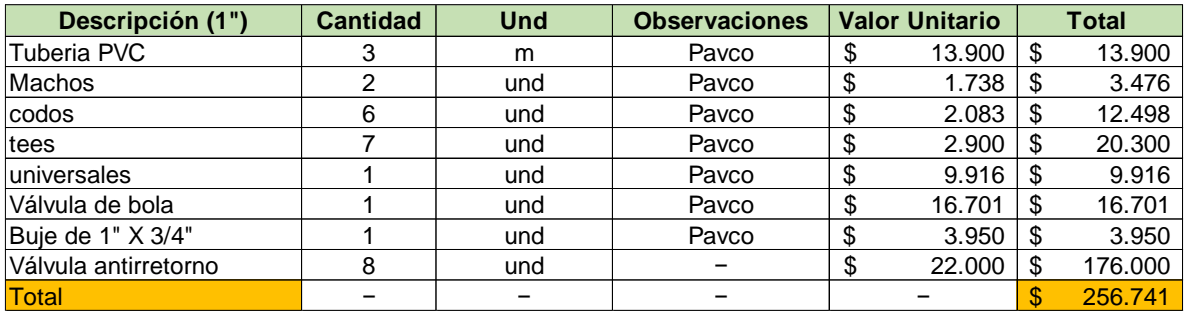

*Nota.* Costo total de la línea de descarga del banco. Elaboración propia con base en la lista de precios de Pavco. https://pavcowavin.com.co/lista-de-precios

### **Tabla 44.**

*Tabla de costos de instrumentación*

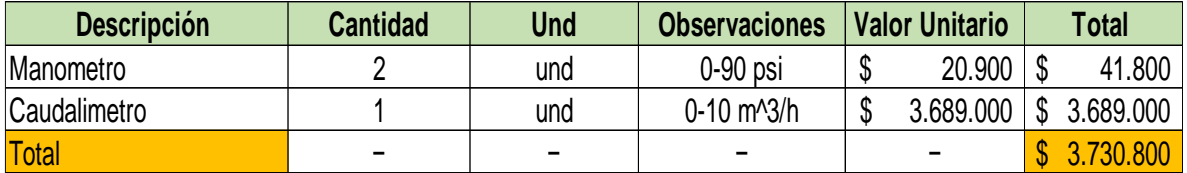

*Nota.* Costo total de instrumentación del banco. con base en precios del **Anexo 2**

**Tabla 45.**

*Tabla de costos de estructura*

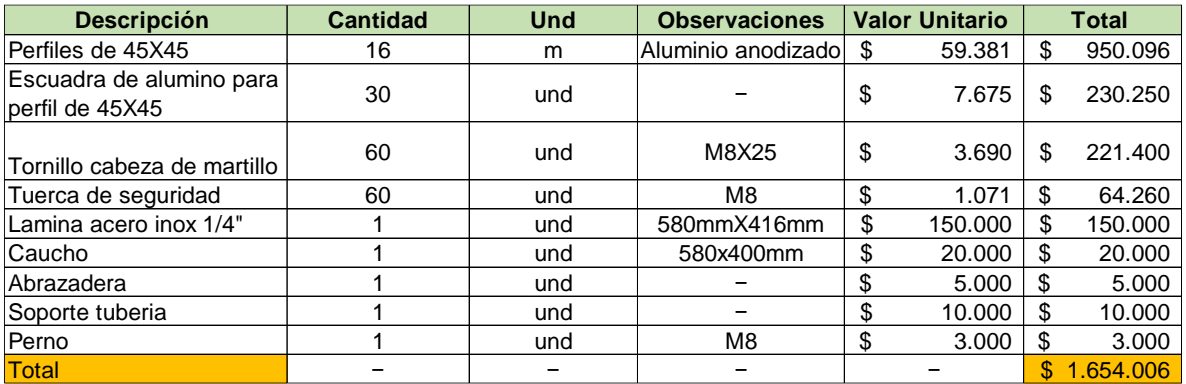

*Nota.* Costo total de la estructura del banco. Elaboración propia con base en cotizaciones **Anexo 6**

#### **Tabla 46.**

*Tabla de costos de consumibles*

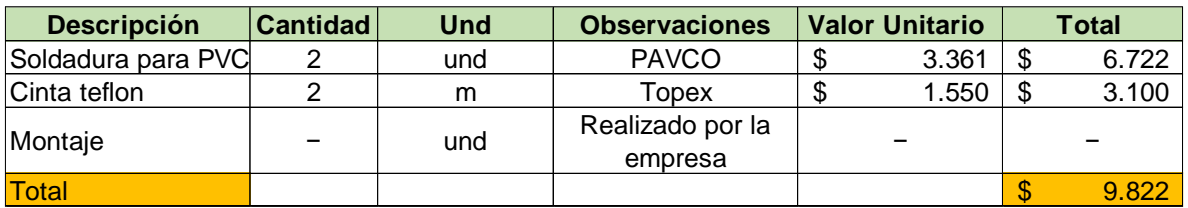

*Nota.* Costo total de montaje del banco.

### **Tabla 47.**

*Tabla de costos de ingeniería*

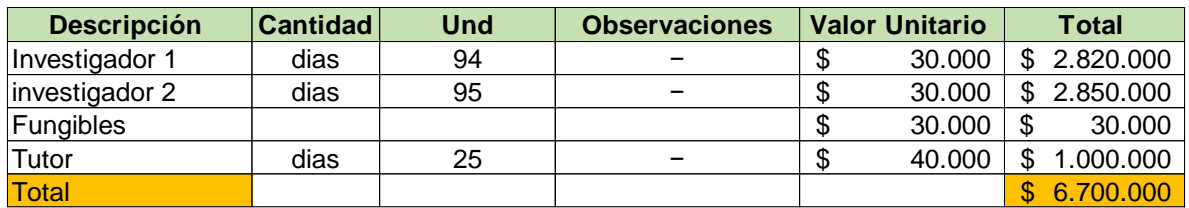

*Nota.* Costo total de ingeniería

#### **Tabla 48.**

*Tabla de costos totales.*

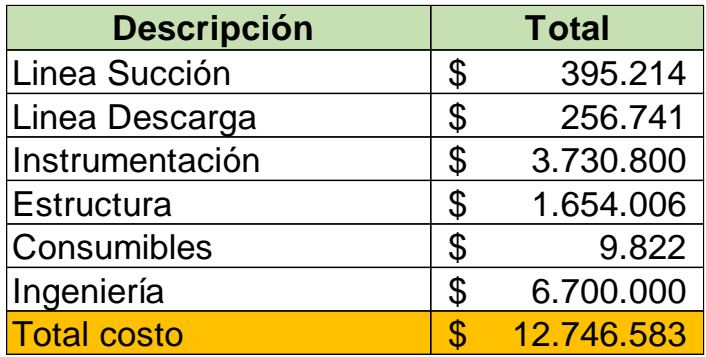

*Nota.* Costos totales

Los costos de los diferentes componentes con los que cuenta el banco para pruebas se evidencian en la **Tabla 48,** los cuales son los costos totales del equipo.

Una vez se tiene el costo total del banco, se puede realizar una comparación de precios con un equipo de características semejantes, en la **Figura 60** se observa el precio de un banco para pruebas de bombas centrifugas encontrado en la india que permite probar una boba centrifuga y tomar los datos de presión y caudal.

# **Figura 60.**

Banco para comparación de precios

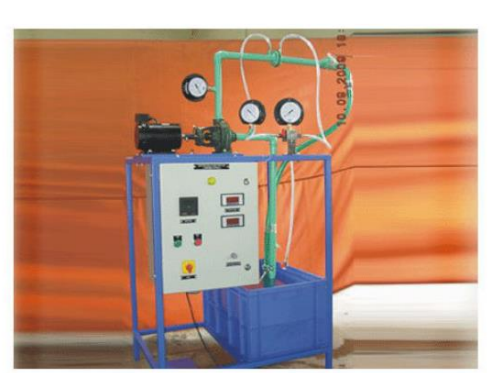

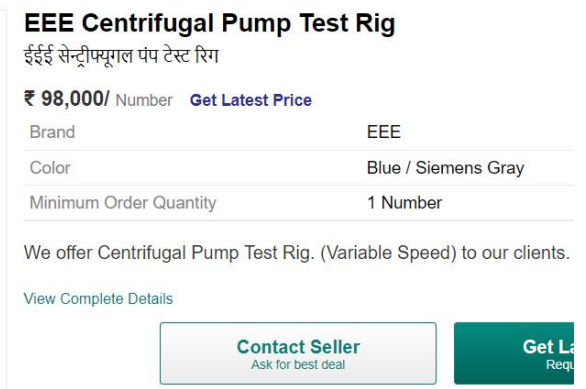

*Nota.* Banco de pruebas. Tomado de: indiamart. (2021). "Centrifugal pump test ring". [En línea].<https://n9.cl/cqmbr>

El banco mostrado en la **Figura 60,** tiene un precio menor, al diseñado, debido a que es un banco que solo permite la puesta a prueba de una bomba, además, de ser un equipo que al ser importado aumentara su valor por el flete y por los impuestos de importación. Este banco por otro lado no permite la puesta a prueba de las bombas en condiciones reales de funcionamiento, como si lo hace el diseño aquí mostrado, por esto se puede decir que es mejor opción la fabricación del banco diseñado.

#### *3.5.2. Análisis impacto ambiental*

En esta sección se analizaron los impactos ambientales que pueden derivarse del desarrollo, implementación y puesta en marcha del proyecto banco para pruebas de bombas centrífugas, donde se estudiará cada componente ambiental que puede llegar a afectarse, proponiendo acciones de mitigación en el caso de que esto suceda.

**3.5.2.a.** Afectación del recurso hídrico. El banco de pruebas está compuesto por un tanque elaborado en fibra de vidrio con capacidad para 188 litros de agua, el cual cumple la función de alimentar el flujo de bombas centrífugas donde el líquido se encuentra en constante recirculación. Sin embargo, al tratarse de pruebas industriales donde el agua no es para consumo humano, puede hacerse uso de agua lluvia, reduciendo de esta forma costos y la utilización de agua potabilizada en procesos que no lo requieren. Igualmente, es importante aclarar que, dentro de los procesos realizados el agua no entra en contacto con sustancias o metales contaminantes que puedan afectar el recurso hídrico, por consiguiente, si se hace necesario el cambio de este líquido el manejo sería el equivalente a las aguas residual domésticas.

**3.5.2.b.** Afectación del aire. Este proyecto no genera emisiones contaminantes al medio ambiente, considerando que para su funcionamiento no hace uso de motores de combustión, ni emplea sustancias que liberen partículas que puedan afectar al medio ambiente. Por otra parte, dentro de los estudios realizados se identificó la generación de ruido con valores de 87 decibeles y promedio de (85 decibeles), por lo cual el grupo de estudio plantea la insonorización de las bombas centrífugas con materiales reciclables, reduciendo la generación de ruido a valores óptimos y cumpliendo con los establecido en la Resolución 1792 de 1990 en su artículo 1 y garantizando la salud laboral de los operarios del banco para pruebas.[25]

**3.5.3.c.** Generación de residuos. El proyecto banco para pruebas está compuesto por materiales que cuenta con potencial de reciclado, como el aluminio, plástico PVC y fibra de vidrio. En este orden de ideas, al momento de recambio de piezas o desmantelamiento, los componentes pueden reutilizarse o incluso vincularse nuevamente a la cadena productiva mediante procesos de reciclaje.

**3.5.3.d.** Consumo energético. El consumo de energía del proyecto proviene únicamente de la utilización de las bombas centrífugas, son bombas de ½ HP hasta 2 HP con un consumo energético de hasta 20A, al tratarse gastos energéticos reducidos, estos no representan afectaciones ambientales significativas.

En la **Tabla 49** se observa la matriz de impactos y mitigación ambiental.

#### **Tabla 49.**

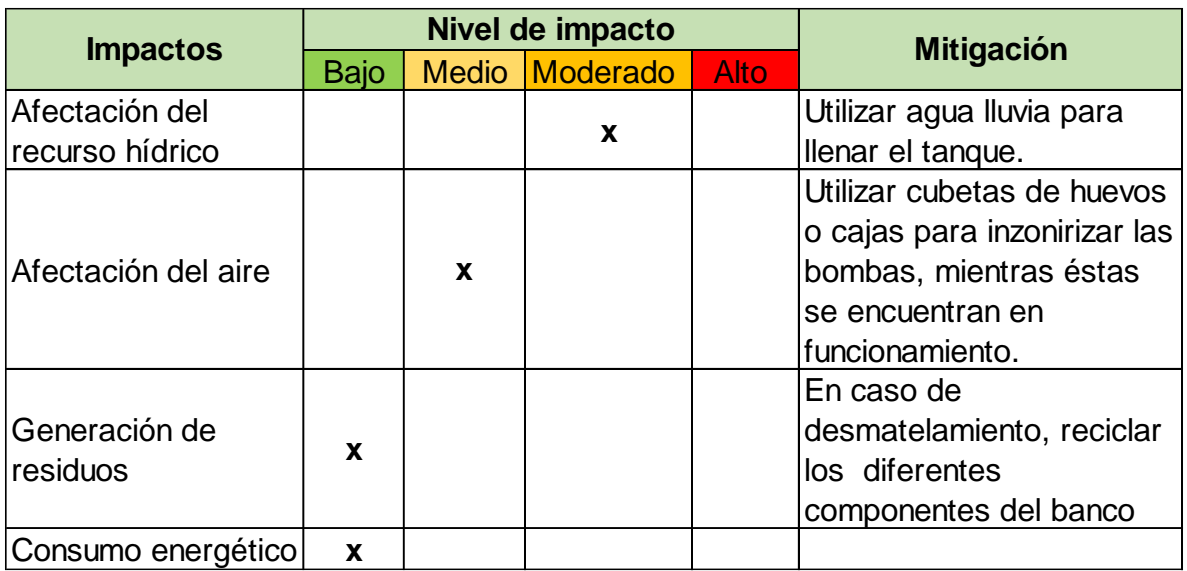

*Tabla de impactos y mitigación ambiental.*

*Nota.* Nivel de impacto ambiental del banco para pruebas.

#### **4. CONCLUSIONES**

Se caracterizaron las variables fundamentales para el diseño del banco de pruebas, teniendo en cuenta requerimientos de la empresa, además, se concluyó que las variables más importantes para la realización del banco son la presión, el caudal y las características físicas de las bombas que se pongan a prueba.

Se generaron diferentes alternativas para el diseño del banco y se seleccionó aquella que asemeja las condiciones reales de las bombas en campo, y se realizó el diseño conceptual de la alternativa seleccionada.

Se diseñó y se seleccionó los diferentes componentes de la alternativa de elegida, concluyendo así que los accesorios seleccionados, y el recorrido del sistema hidráulico diseñado generan pérdidas considerables en las bombas, he imitan de esta manera las condiciones reales de funcionamiento.

Fueron elaborados los manuales de operación, montaje y mantenimiento para el banco de pruebas. De los cuales se concluyó que el equipo no requiere de grandes inversiones en mantenimiento, es sencillo de operar y tiene una vida útil extensa.

Los costos del banco se pueden disminuir si se llegara a realizar una producción en serie, o creando alianzas con los productores de los diferentes materiales. Además, el precio del banco es competitivo teniendo en cuenta que permite intercambiar bombas dentro de un rango específico.

El impacto ambiental que genera el banco para pruebas es totalmente bajo, teniendo en cuenta que los materiales, pueden ser reciclables y no se generan emisiones contaminantes para el medio ambiente.

156

### **BIBLIOGRAFÍA**

- [\[1\]](https://dspace.ups.edu.ec/bitstream/123456789/16348/1/UPS-KT00016.pdf) F. Diaz, I. Calahorrano. (Jul 2011). *Diseño y construcción de un banco de pruebas para bombas centrífugas conectadas en serie y paralelo*, tesis pre. Facultad de ingenierías, Universidad Politécnica Salesiana, Quito, Ecuador, 2011 [En línea]. Disponible en: <https://dspace.ups.edu.ec/bitstream/123456789/16348/1/UPS-KT00016.pdf>
- [\[2\]](https://core.ac.uk/download/pdf/75988281.pdf) A. Correa-Haz. (sep. 2016). *Proyecto de banco de pruebas para bombas centrífugas,* tesis pre. Facultad de ingenierías, Universidad Da Coruña, [En línea]. Disponible en:<https://core.ac.uk/download/pdf/75988281.pdf>
- [\[3\]](https://rmluna.files.wordpress.com/2010/04/08_cavitacion.pdf) H. Benavidez-Muñoz. "*Descripción y efectos de la cavitación.- Protección de tuberías*". [En línea]. Disponible en: [https://rmluna.files.wordpress.com/2010/04/08\\_cavitacion.pdf](https://rmluna.files.wordpress.com/2010/04/08_cavitacion.pdf)
- [\[4\]](https://www.gunt.de/es/timeline?id=52#companyJumper) Gunt. Información de la empresa. [En línea]. Disponible en: <https://www.gunt.de/es/timeline?id=52#companyJumper>
- [\[5\]](https://revistas.utp.edu.co/index.php/revistaciencia/article/view/6499) L. Diaz. Y. Mustafá. L. Rios. (May 2006). *CONSTRUCCIÓN Y PUESTA EN MARCHA DE UN BANCO DE CAVITACIÓN PARA BOMBAS CENTRÍFUGAS PEQUEÑAS*. [En línea]. Disponible en: <https://revistas.utp.edu.co/index.php/revistaciencia/article/view/6499>
- [\[6\]](https://biblioteca.utb.edu.co/notas/tesis/0051623.pdf) M. Jimenez. H. Urzola. (abril 2009). "*Diseño de un banco de ensayos para evaluar el desempeño de bombas centrífugas*". [En línea]. Disponible en: <https://biblioteca.utb.edu.co/notas/tesis/0051623.pdf>
- [\[7\]](https://repositorio.usm.cl/bitstream/handle/11673/23370/3560900257183UTFSM.pdf?sequence=1&isAllowed=y) ] A. Blaauboer. (Sep 2016). "*rediseño de banco de ensayos para bomba centrífuga del laboratorio de termofluidos, en monitoreo externo de variables*". [En línea]. Disponible en: [https://repositorio.usm.cl/bitstream/handle/11673/23370/3560900257183UTFS](https://repositorio.usm.cl/bitstream/handle/11673/23370/3560900257183UTFSM.pdf?sequence=1&isAllowed=y) [M.pdf?sequence=1&isAllowed=y](https://repositorio.usm.cl/bitstream/handle/11673/23370/3560900257183UTFSM.pdf?sequence=1&isAllowed=y)
- [\[8\]](https://www.sulzer.com/es-es/spain/products/pumps/axial-flow-pumps) Sulzer Itd. Concepto bomba axial. [En línea]. Disponible en: <https://www.sulzer.com/es-es/spain/products/pumps/axial-flow-pumps>
- [\[9\]](https://repositorio.uniandes.edu.co/bitstream/handle/1992/14804/u471555.pdf?sequence=1&isAllowed=y) E. Bernal. (2011). "*PRUEBAS PARA BOMBA DE FLUJO AXIAL DE 4" DE DIÁMETRO*". [En línea]. Disponible en: [https://repositorio.uniandes.edu.co/bitstream/handle/1992/14804/u471555.pdf?](https://repositorio.uniandes.edu.co/bitstream/handle/1992/14804/u471555.pdf?sequence=1&isAllowed=y) [sequence=1&isAllowed=y](https://repositorio.uniandes.edu.co/bitstream/handle/1992/14804/u471555.pdf?sequence=1&isAllowed=y)
- [\[10\]](https://www.car.gov.co/uploads/files/5ade179f82a09.pdf) Corporación autónoma regional. (22 ago). "Resolución N°1765*"* [En línea]. Disponible en<https://www.car.gov.co/uploads/files/5ade179f82a09.pdf>
- [11] C. Mataix. "*mecánica de fluidos y máquinas hidráulicas*" [En línea]. Disponible en: [https://conver2.files.wordpress.com/2012/11/ingenieria-claudio-mataix](https://conver2.files.wordpress.com/2012/11/ingenieria-claudio-mataix-mecanica-de-fluidos-y-maquinas-hidraulicas1.pdf)[mecanica-de-fluidos-y-maquinas-hidraulicas1.pdf](https://conver2.files.wordpress.com/2012/11/ingenieria-claudio-mataix-mecanica-de-fluidos-y-maquinas-hidraulicas1.pdf)
- [12] I. Sarrate. k. Albrecht. (1966). "*Hidráulica, motores hidráulicos, bombas*". 3er edición. Editorial labor s.a. Barcelona.
- [13] W. Villarreal. (2008). "*Diseño de un banco para ensayo de bombas en serie y paralelo*". [En línea]. Disponible en: <http://red.uao.edu.co/bitstream/10614/6191/1/T04198.pdf>
- [14] Debem. Informaciones curvas características. [En línea]. Disponible en[:https://www.debem.com/es/curva-caracteristica-de-bomba-centrifuga/](https://www.debem.com/es/curva-caracteristica-de-bomba-centrifuga/)
- [15] J. Cabrera. F. Guanipa. (2010). "Estudio y propuestas de solución para fallos recurrentes en bombas centrífugas horizontales ". [En línea]. Disponible en: <http://scielo.sld.cu/pdf/im/v13n2/im04210.pdf>
- [16] L. Arias, Aplicaciones de sellos mecánicos en bombas de la industria petrolera ecuatoriana, tesis pre., Facultad de ingenierías, Escuela Politécnica Nacional, Quito, Ecuador, 2008, [En línea] Disponible en: https://bibdigital.epn.edu.ec/bitstream/15000/987/1/CD-1289.pdf
- [17] Universidad politécnica de valencia, *Cavitación en turbomáquinas,* (2013), consultado: Dic 2 2020. [Video en línea] <https://www.youtube.com/watch?v=CzsaqPG8cDo>
- [18] iagua., caudalímetro de turbina para la industria de procesos. Mar 16 2017. [En línea] Disponible en: [https://www.iagua.es/noticias/tecfluid/17/03/16/caudalimetros-turbina](https://www.iagua.es/noticias/tecfluid/17/03/16/caudalimetros-turbina-industria-procesos)[industria-procesos](https://www.iagua.es/noticias/tecfluid/17/03/16/caudalimetros-turbina-industria-procesos)
- [19] Catálogo general de Pedrollo. [En línea]. Disponible en: [https://www.pedrollo.com/public/allegati/CP%200.25-](https://www.pedrollo.com/public/allegati/CP%200.25-2.2%20kW_ES_60Hz.pdf) [2.2%20kW\\_ES\\_60Hz.pdf](https://www.pedrollo.com/public/allegati/CP%200.25-2.2%20kW_ES_60Hz.pdf)
- [20] R. Mott. (2006). Mecánica de fluidos (Sexta edición). [En línea]. Disponible en: <https://avdiaz.files.wordpress.com/2008/10/fluidos-mott-6ed.pdf>
- [21] Ctcalidad. (2016), "La matriz PUGH para la toma de decisiones", [En línea]. <http://ctcalidad.blogspot.com/2016/10/la-matriz-de-pugh-para-la-toma-de.html> [15/02/2021]
- [22] Manual técnico tubosistemas presión PVC, PAVCO, 23 Feb 2020. [En línea]. Disponible en: <https://pavcowavin.com.co/manuales-tecnicos>
- [23] Crane. Flujo de fluidos en válvulas, accesorios y tubería. [En línea]. Disponible en:<https://n9.cl/tm03v>
- [24] Catálogo Micro automation. Sistemas estructurales. [En línea]. Disponible en: [https://co.microautomacion.com/wp](https://co.microautomacion.com/wp-content/uploads/2018/11/Cat%C3%A1logo-Perfiles_WEB-0316-2.pdf)[content/uploads/2018/11/Cat%C3%A1logo-Perfiles\\_WEB-0316-2.pdf](https://co.microautomacion.com/wp-content/uploads/2018/11/Cat%C3%A1logo-Perfiles_WEB-0316-2.pdf)
- [25] Ministerio de trabajo y seguridad social. (1990). "Resolución 1792 de 1990"
- [26] Manual Estructuración del Trabajo de Grado. Fundación Universidad de América, 2021. [PDF].

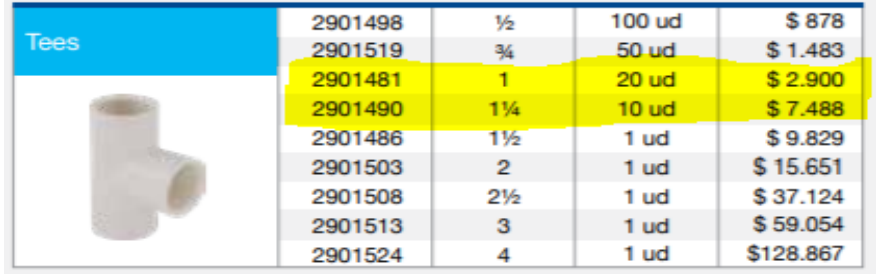

#### **CUADRO DE ACCESORIOS SELECCIONADOS**.

Pavco Wavin lista de precios 2021:<https://pavcowavin.com.co/lista-de-precios>

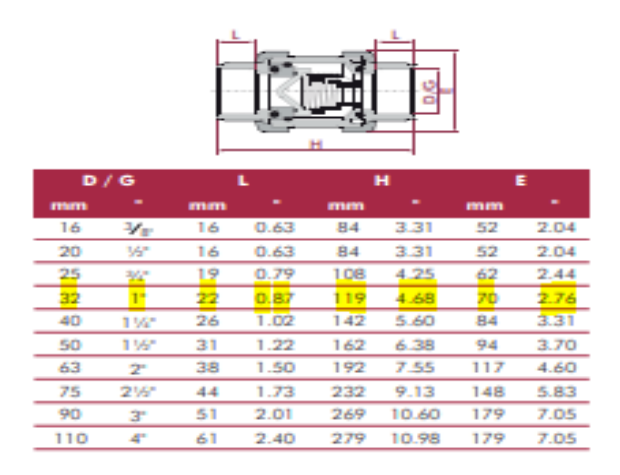

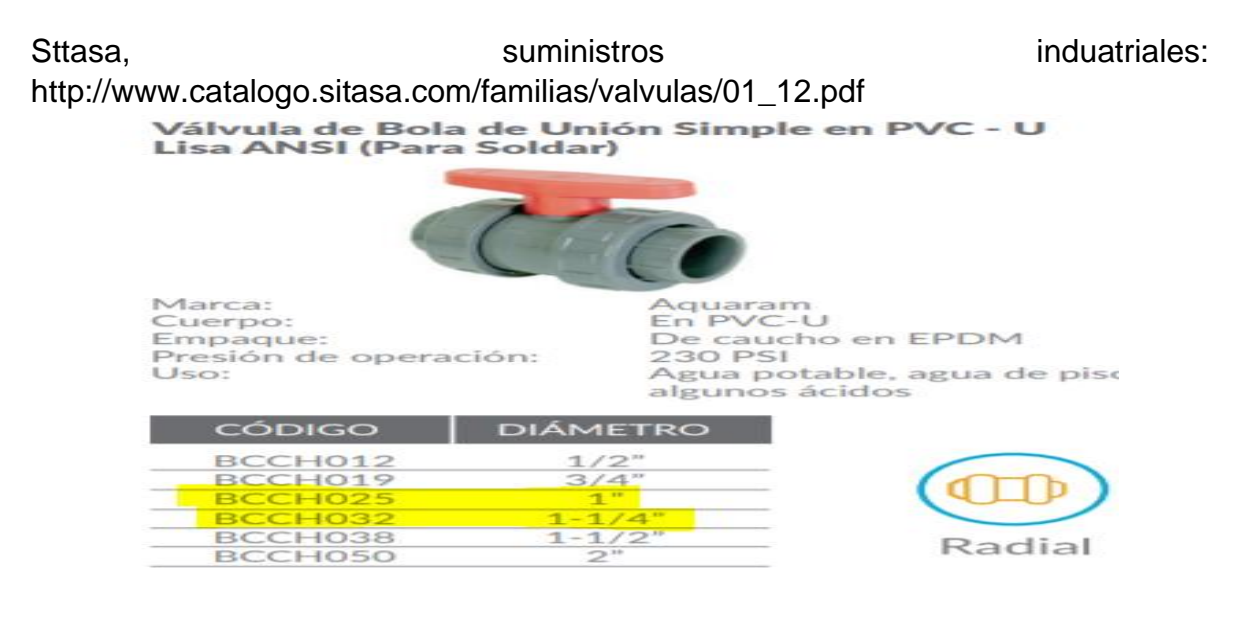

HELBERT válvulas y cheques en pvc: https://coval.com.co/pdfs/manuales/helbert%20- %202018%20catalogo%20aquaram.pdf

# **ANEXO 2 INSTRUMENTACIÓN DEL BANCO**

# FLUJOMETRO TURBINA INOX 2" ROSCADO

\$3.100.000 Este valor no tiene IVA

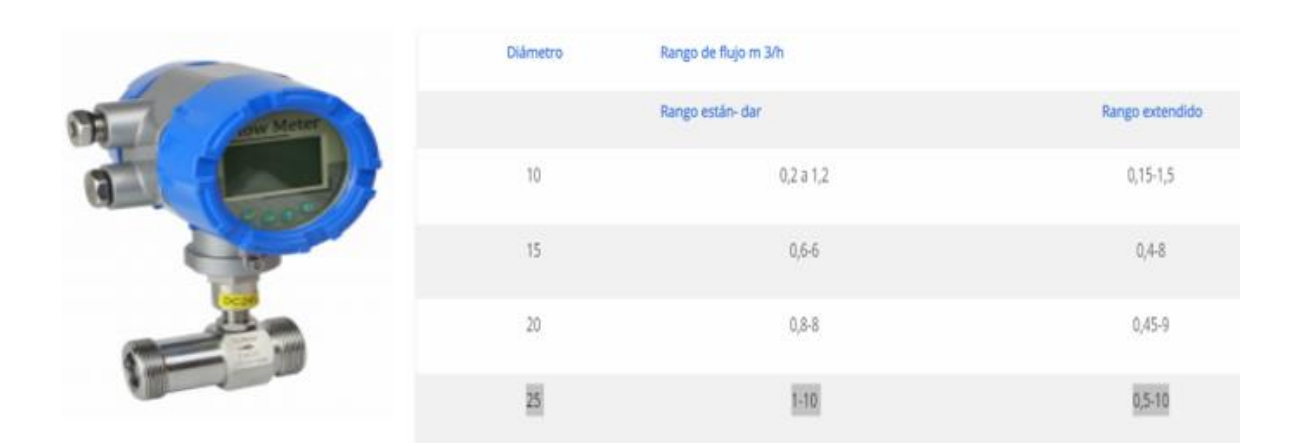

Sintek : https://www.sintek-ia.com/producto/flujometro-turbina/

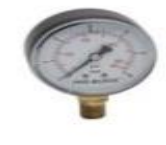

Pedrollo Manometro Seco 0-90 Psi

★ ★ ★ ★ ★ (0)

\$20.900 UND √ Disponible para despacho

√ Disponible para retiro

Home center manómetro pedrollo: https://n9.cl/c84ul

## **COEFICIENTE (K) PARA ANTIRRETORNO**

#### **Obturador ascendente**

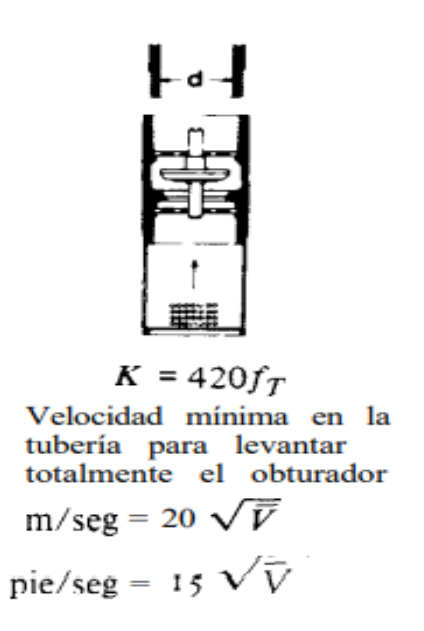

Flujo de fluidos crane:<https://n9.cl/tm03v>

**ANEXO 4 TANQUE DE ALMACENAMIENTO**

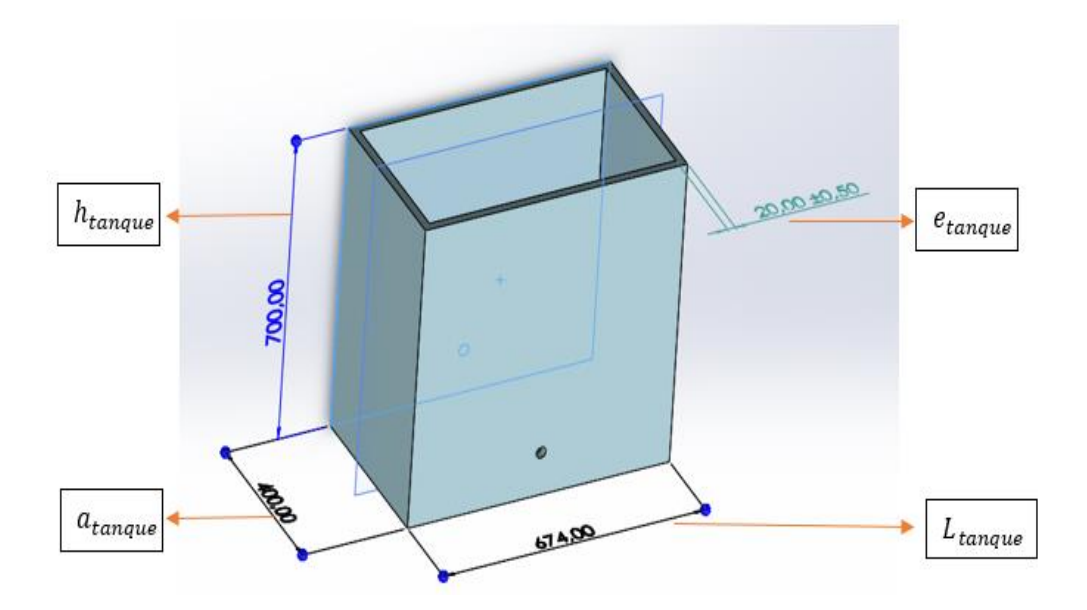

Realizado en SolidWorks versión estudiantil.

### **DIAGRAMA P&ID DEL BANCO**

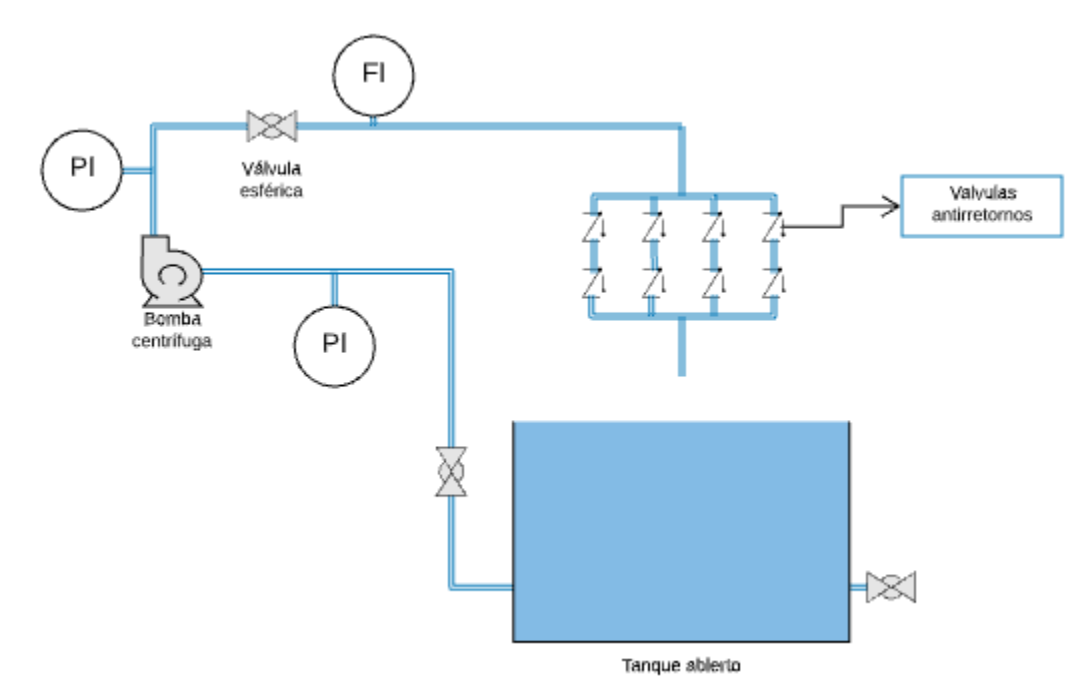

Diagrama p&id de autoria propia realizado: https://lucid.app/documents#/dashboard

# **COTIZACIÓN ESTRUCTURA PARA EL BANCO.**

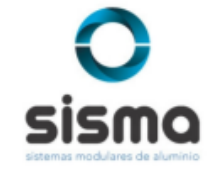

Lean Sisma S.A.S Nit 901.371.412 Cel 3234604243 email: ventas1@sisma.com.co<br>Transversal 34dd Sur 33 84 Envigado - Antioquia- Colombia www.sisma.com.co

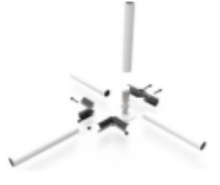

#### **PROVEEDOR**

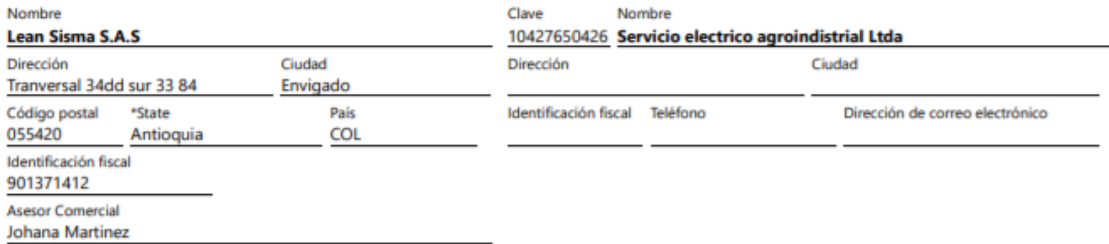

**CLIENTE** 

# Cotización

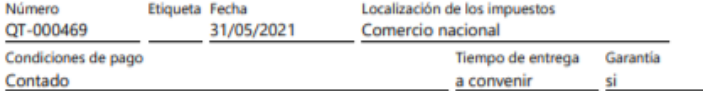

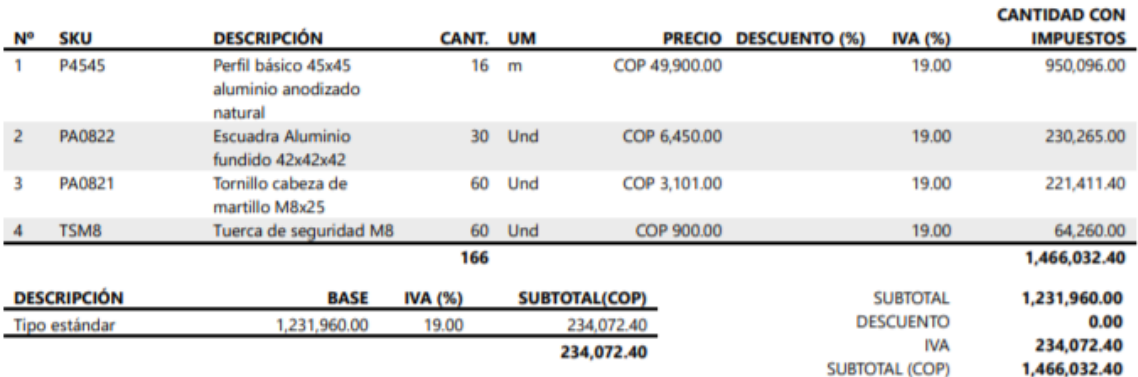

# **BUSHING PARA CPM 620**

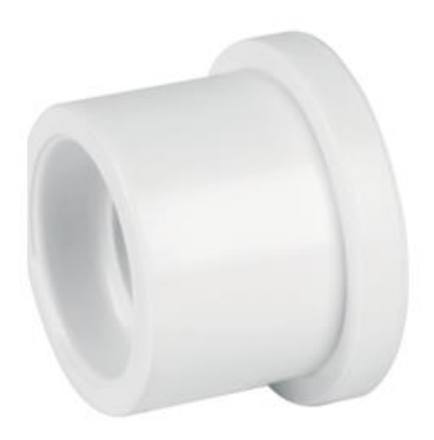

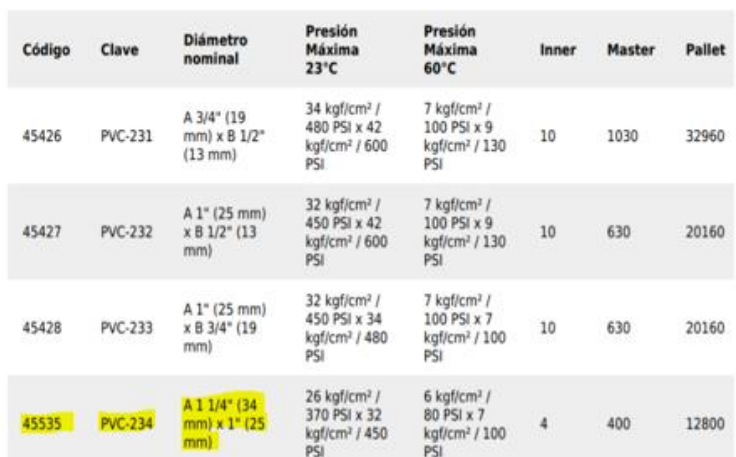

# **ANEXO 8 PERFIL SELECCIONADO ACOTADO**

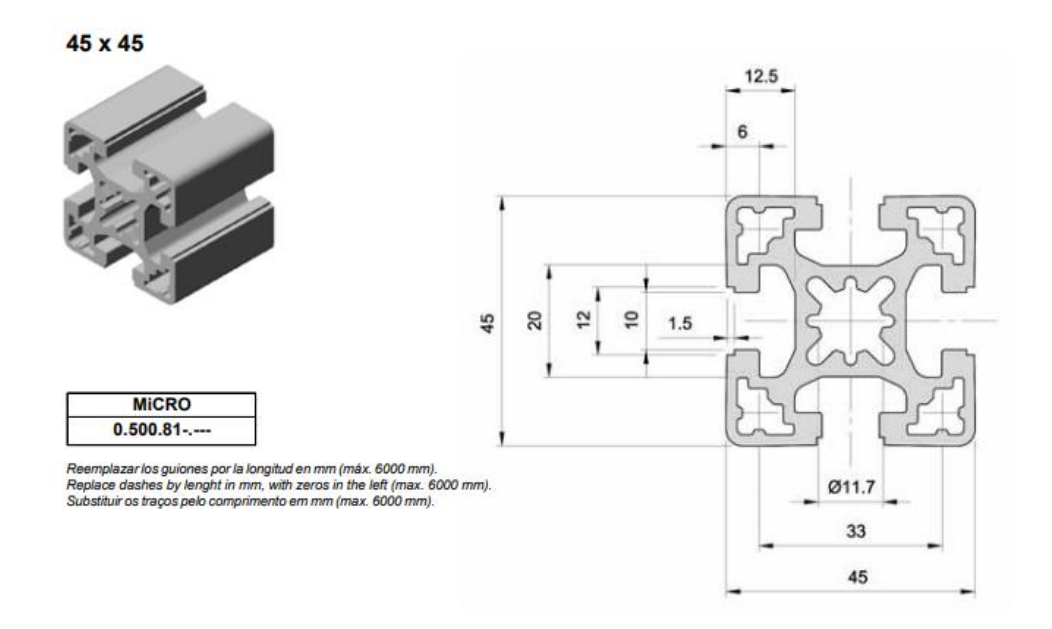

Catalogo de perfiles de micro: https://ar.microautomacion.com/wpcontent/uploads/2018/11/Cat%C3%A1logo-Perfiles\_WEB-0316-2.pdf

# Cotización lámina y Cotización tanque

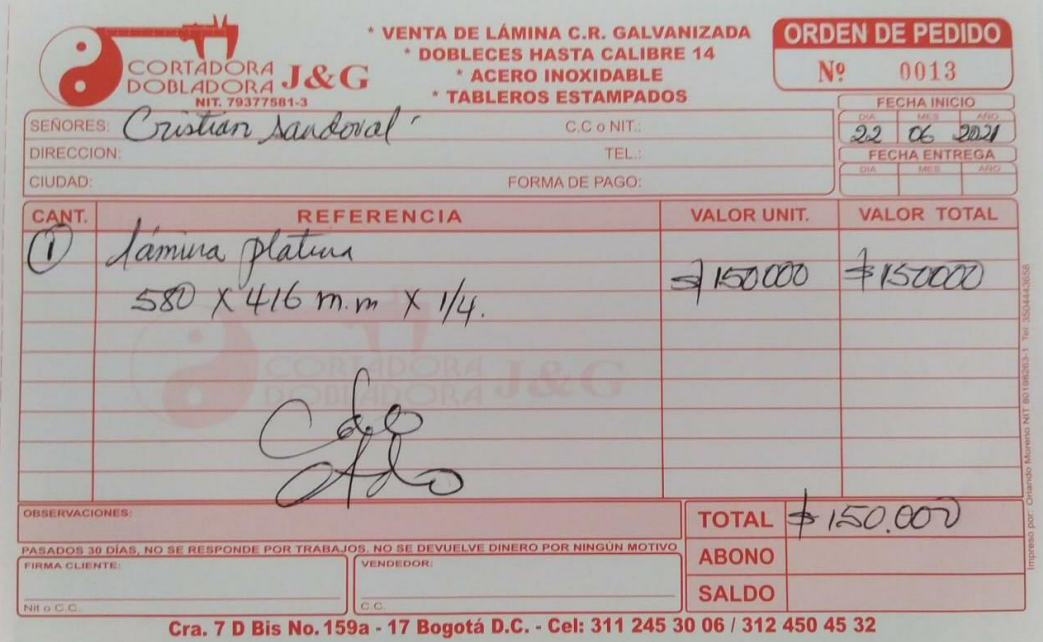

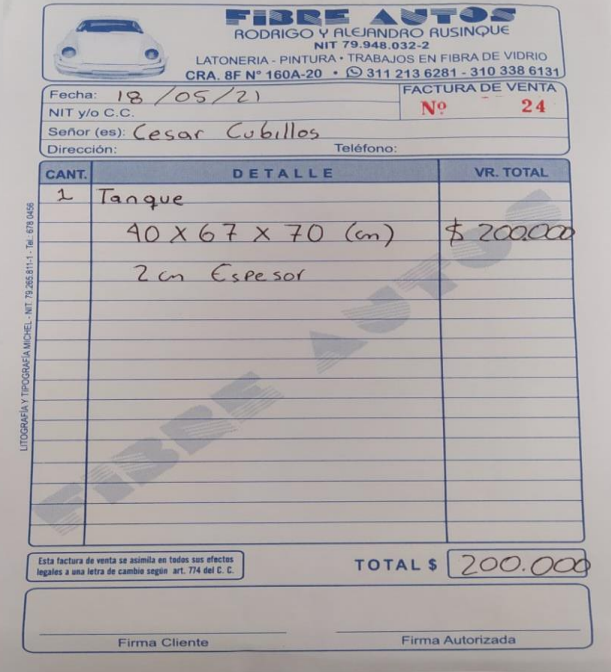